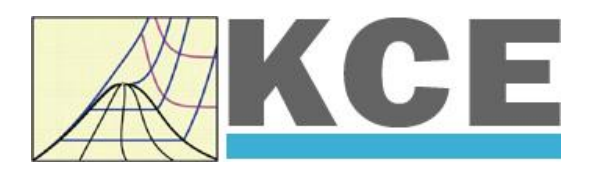

# **Property Library for Carbon Dioxide**

**FluidDYM with LibCO2 for DYMOLA**

> Prof. Hans-Joachim Kretzschmar Dr. Sebastian Herrmann Dr. Matthias Kunick

# **Property Software for Carbon Dioxide FluidDYM for DYMOLA® LibCO2**

# **Contents**

- 0. Package Contents
- 1 Property Functions
- 2 Application of FluidDYM in DYMOLA<sup>®</sup>
	- 2.1 Installing FluidDYM LibCO2
	- 2.2 Example: Calculation of the Specific Enthalpy  $h = f(p,t,x)$  for Carbon Dioxide
	- 2.3 Removing FluidDYM LibCO2
- 3 Program Documentation
- 4 Property Libraries for Calculating Heat Cycles, Boilers, Turbines, and Refrigerators

\_\_\_\_\_\_\_\_\_\_\_\_\_\_\_\_\_\_\_\_\_\_\_\_\_\_\_\_\_\_\_\_\_\_\_\_\_\_\_\_\_\_\_\_\_\_\_\_\_\_\_\_\_\_\_\_\_\_\_\_\_\_\_\_\_\_\_\_\_\_\_\_\_\_

- 5 References
- 6 Satisfied Customers

 KCE-ThermoFluidProperties UG (with limited liability) & Co. KG Professor Hans-Joachim Kretzschmar Wallotstr. 3, 01307 Dresden, Germany Phone: +49-351-27597860 Mobile: +49-172-7914607 Fax: +49-3222-4262250 Email: info@thermofluidprop.com Internet: www.thermofluidprop.com

# **0 Package Contents**

### **0.1 Zip file for 32-bit DYMOLA®**

#### **"CD\_FluidDYM\_LibCO2.zip"**

Including the following files:

LibCO2.dll Dynamic Link Library f FluidDYM\_LibCO2\_Docu.pdf User's Guide

FluidDYM\_LibCO2\_Setup.exe Installation Program for the FluidDYM Add-In for use in DYMOLA**®** Folder "Users\_Guide" | Includes the complete User's Guide

#### **0.2 Zip file for 64-bit MATLAB®**

### **"CD\_FluidDYM\_LibCO2\_64.zip"**

Including the following files and folders:

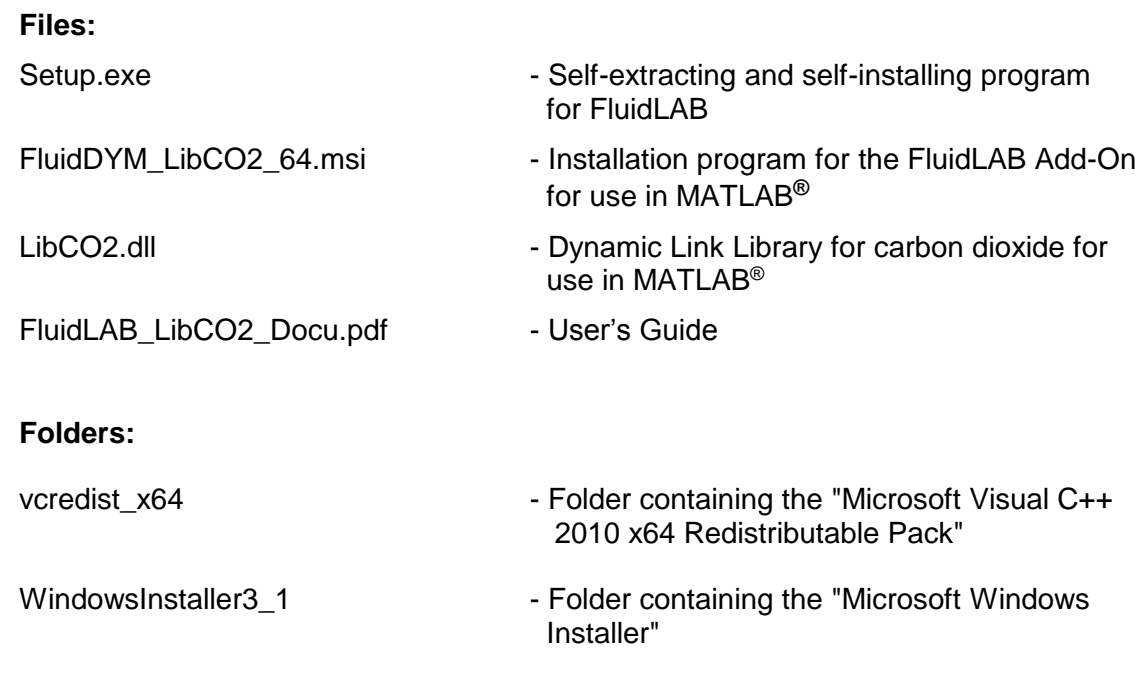

### **1. Property Functions**

**Units:** *t* in °C

*p* in bar

*x* in kg /kg (Phase fraction, see the following explanations)

#### **Range of Validity:**

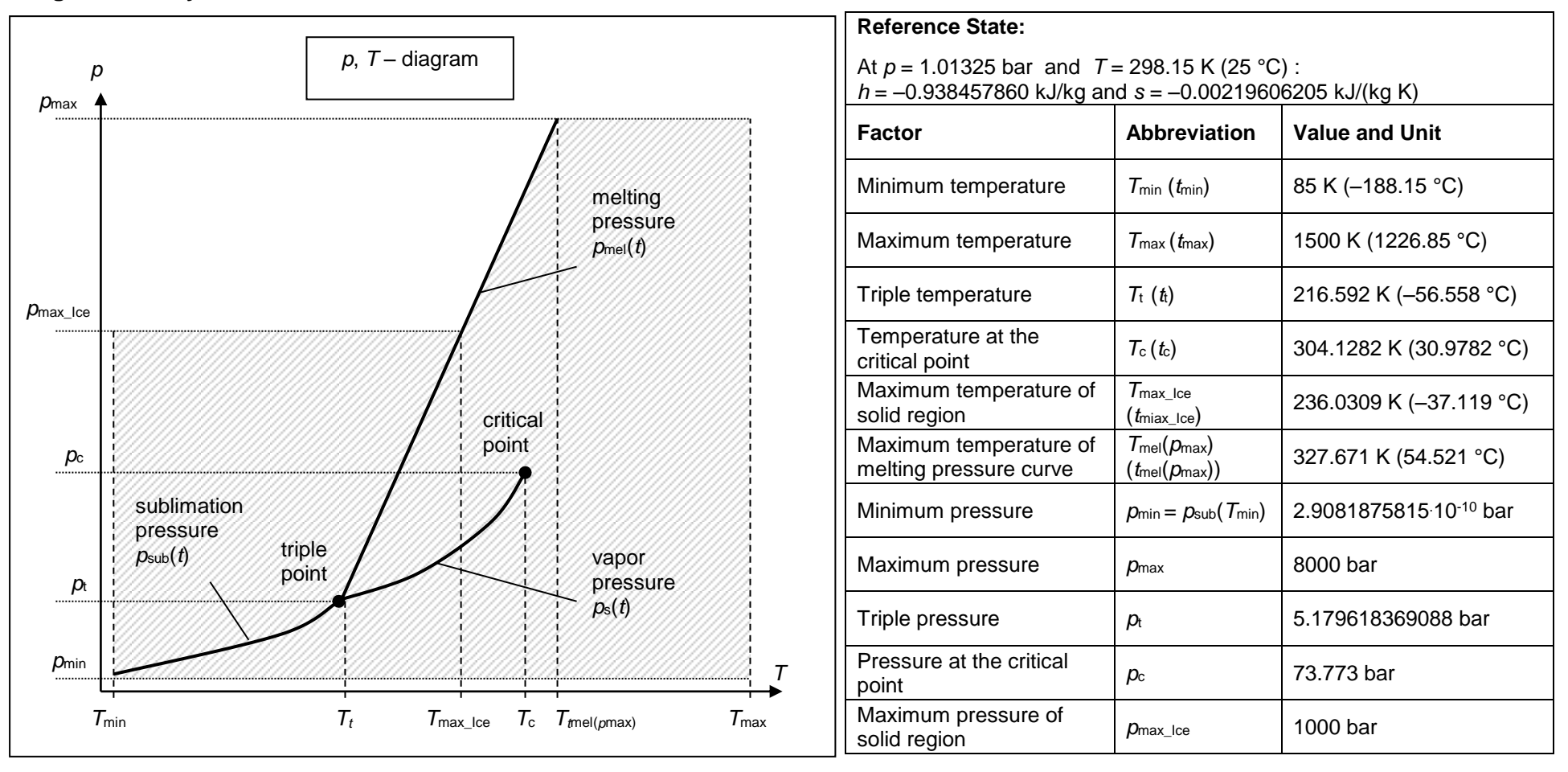

KCE Kretzschmar Consulting Engineers

### **General Property Functions**

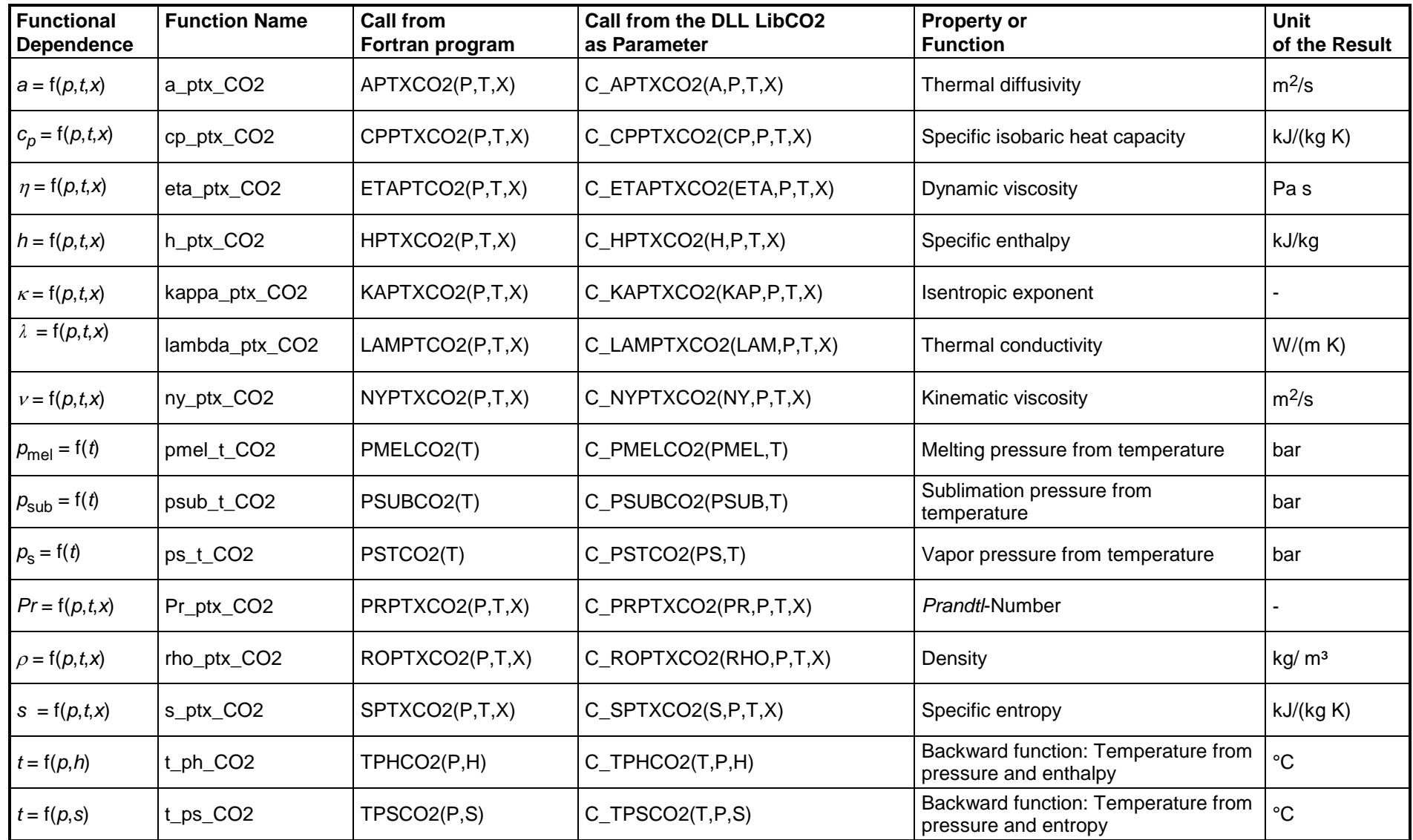

KCE Kretzschmar Consulting Engineers

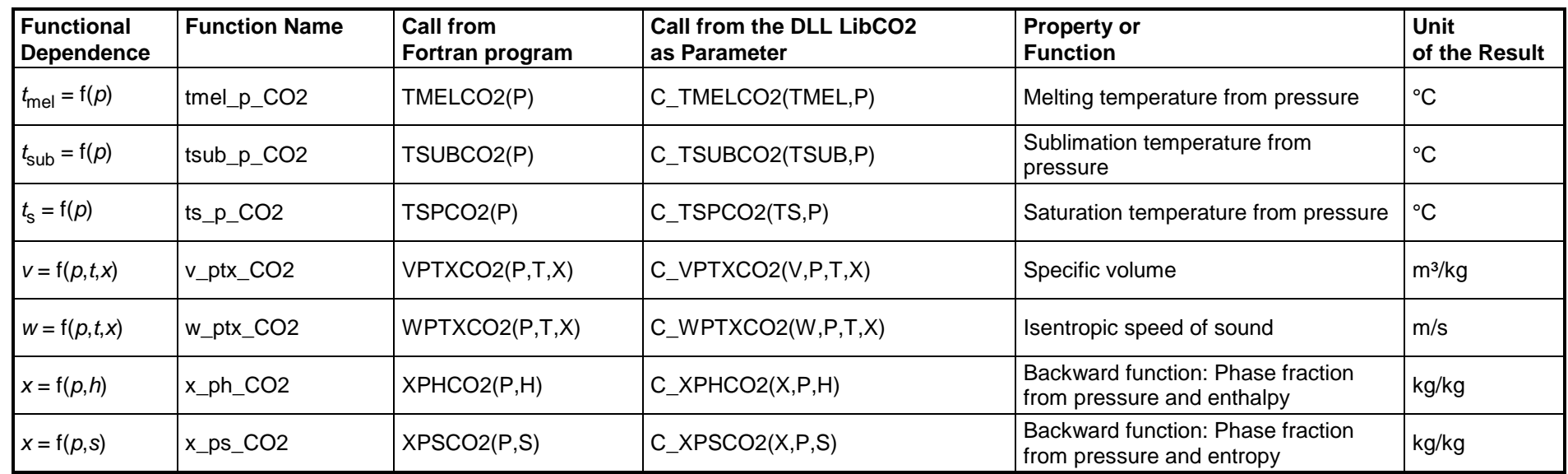

### **Property Functions for Solid Carbon Dioxide (Dry Ice)**

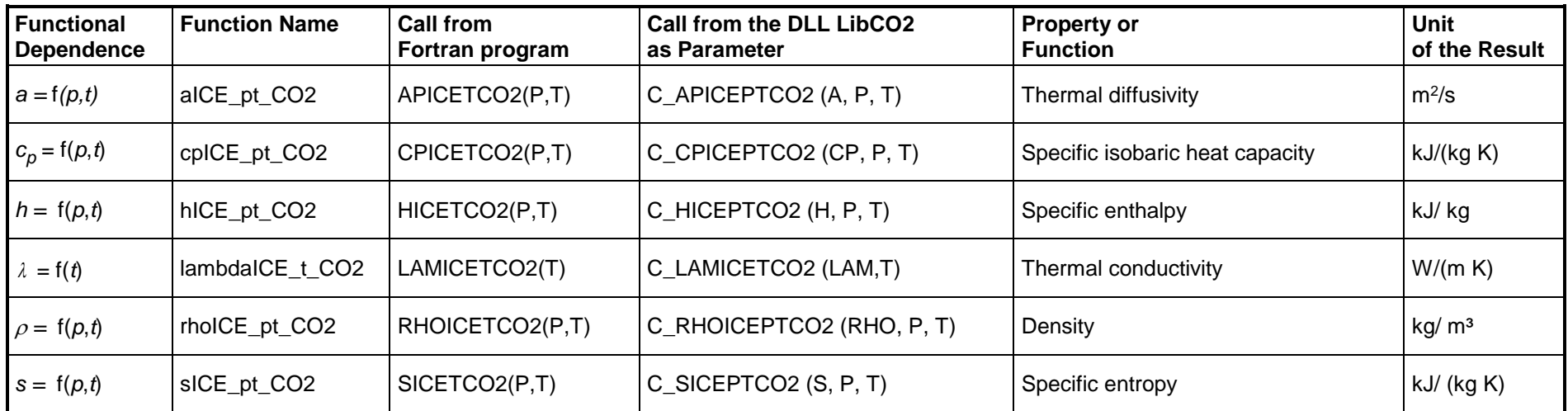

KCE Kretzschmar Consulting Engineers

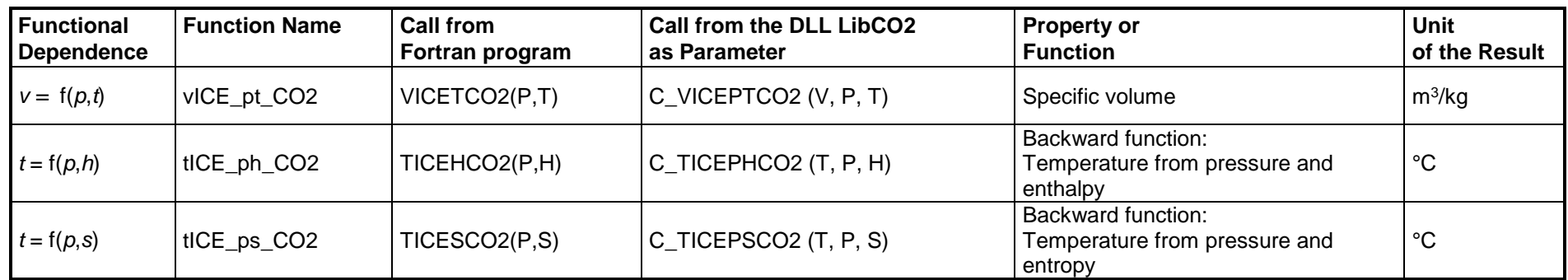

#### **Details on the Phase Fraction** *x*

If the state point to be calculated is located in the single phase region (solid, liquid or superheated vapor),  $x = -1$  must be entered as a pro-forma value. Here the backward functions will also result in  $x = -1$ .

The two phase regions wet vapor region, melting region and sublimation region (cp. the following lg *p,h*-diagram) are calculated automatically by the subprograms. Please consider the following facts:

#### **1. Wet Vapor Region (0 ≤ x ≤ 1):**

The phase fraction *x* equates to the vapor fraction *x* in the wet vapor region in (kg dry saturated vapor)/(kg wet vapor).

In this case it is adequate to enter either the given value for *t* and  $p = -1000$ , or the given value for *p* and t = –1000, plus the value for *x* between 0 and 1. If values for both *p* and *t* are entered when calculating wet vapor, the program will consider *p* and *t* to be appropriate to represent the vapour pressure curve. If it is not the case the calculation for the quantity of the chosen function to be calculated results in –1000.

When calculating wet vapor, x results in a value between 0 and 1 ( $x = 0$  for boiling liquid,  $x = 1$  for dry saturated vapor). In this case, the backward functions result in the appropriate value between 0 and 1 for *x*.

Wet vapor region: Temperature range from  $\rm\,7_f$  = 216.592 K ( $\rm\,t_f$  =–56.558 °C) to  $\rm\,7_c$  = 304.1282 K ( $\rm\,t_f$  = 30.9782 °C) Pressure ranges from  $p_{\text{t}}$  = 5.179618369088 bar to  $p_{\text{c}}$  = 73.773 bar

#### **2. Melting Region (10 ≤ x ≤ 11):**

The phase fraction *x* equates to the liquid fraction *x* in the melting region in (kg solidifying liquid)/(kg melt), whereas melt is a mixture of melting solid and solidifying liquid.

In this case it is adequate to enter either the given value for *t* and  $p = -1000$ , or the given value for *p* and  $t = -1000$ , plus the value for *x* between 10 and 11. If values for both *p* and *t* are entered, the program will consider *p* and *t* to be appropriate to represent the melting pressure curve. If it is not the case the calculation for the quantity of the chosen function to be calculated results in –1000.

When calculating a melt, x results in a value between 10 and 11  $(x = 10$  for melting solid,  $x = 11$  for solidifying liquid). In this case, the backward functions result in the appropriate value between 10 and 11 for *x*.

Melting region: Temperature range from  $\tau_{\sf max\_loe}$  = 236.0309 K ( $t_{\sf max\_ice}$  =–37.119 °C) to  $\tau_{\sf t}$  = 216.592 K ( $t_{\sf t}$  =–56.558 °C) Pressure range from  $\rho_{\text{t}}$  = 5.179618369088 bar to  $\rho_{\text{max\_loe}}$  = 1000 bar

Only the limiting curve on the right hand side, thus solidifying liquid (x = 11) is calculated for pressures p for which applies  $p_{\text{max}}\_\text{ice}$  <  $p \le p_{\text{max}}$ .

#### **3. Sublimation Region (100 ≤ x ≤ 101):**

The phase fraction *x* equates to the vapor fraction *x* in the sublimation region in (kg desublimating vapor)/(kg sublimation powder), whereas sublimation powder is a mixture of sublimating solid and desublimating vapor.

In this case it is adequate to enter either the given value for *t* and  $p = -1000$ , or the given value for *p* and  $t = -1000$ , plus the value for *x* between 100 and 101. If values for both *p* and *t* are entered, the program will consider *p* and *t* to be appropriate to represent the sublimation pressure curve. If it is not the case the calculation for the quantity of the chosen function to be calculated results in –1000.

When calculating sublimation powder, *x* takes a value between 100 and 101 (x = 100 for sublimating solid, x = 101 for desublimating vapor). In this case, the backward functions result in the appropriate value between 100 and 101 for *x*.

Sublimation region: Temperature range from  $T_{\text{min}}$  = 85 K ( $t_{\text{min}}$  =–188.15 °C) to  $T_{\text{t}}$  = 216.592 K ( $t_{\text{t}}$  =–56.558 °C) Pressure range from  $\rho_{\sf min}$  = 2.9081875815<sup>.</sup>10<sup>-10</sup> bar to  $\rho_{\sf t}$  = 5.179618369088 bar

#### **Note:**

If the input values are located outside the range of validity, the calculated function will always result in –1000. Please find more exact details on every function and its corresponding range of validity in the enclosed software documentation in Chapter 3. The same information may also be accessed via the online help pages.

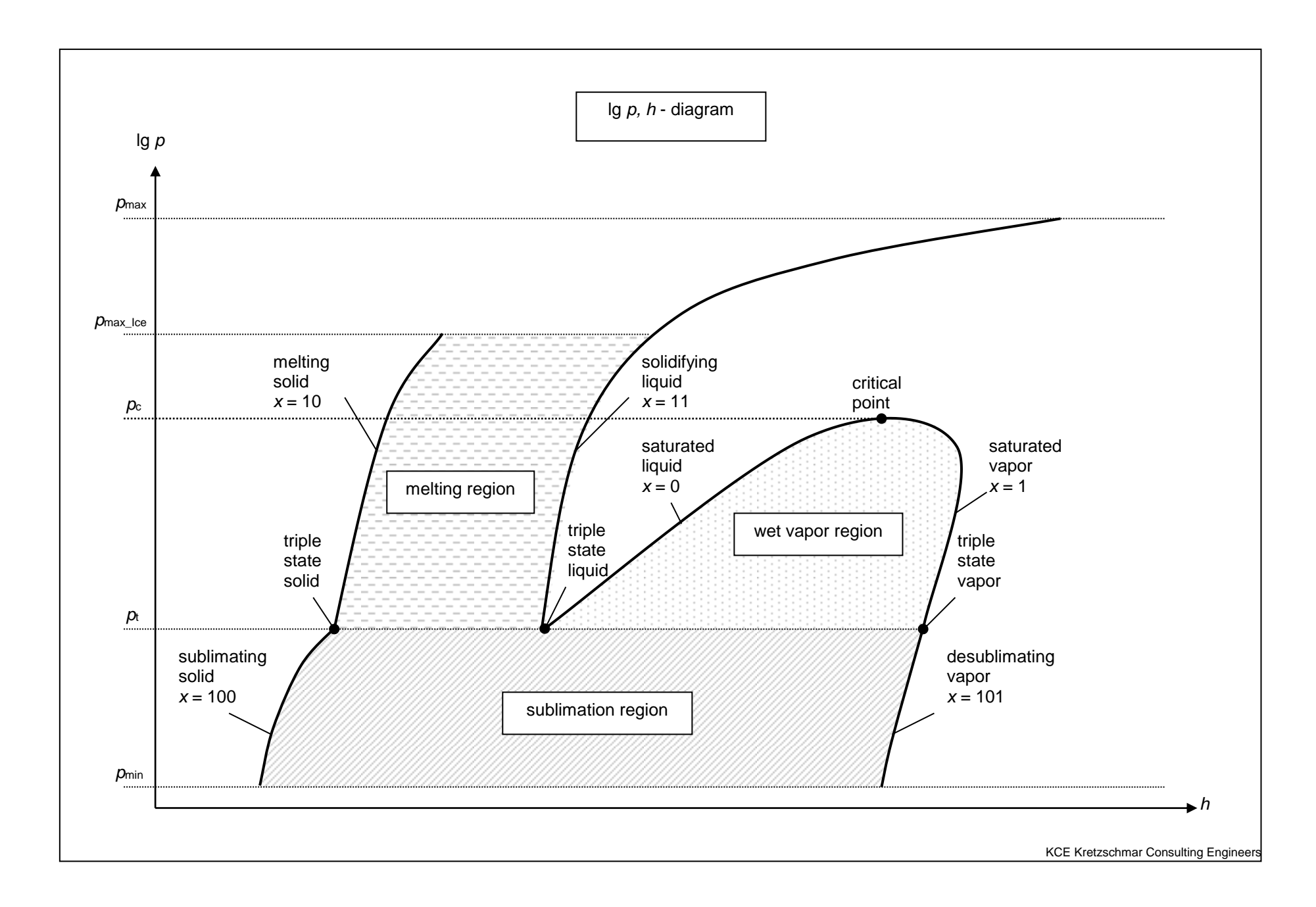

# **2. Application of FluidDYM in Dymola®**

The FluidDYM Add-In has been developed to calculate thermodynamic properties in Dymola<sup>®</sup> more conveniently. Within Dymola<sup>®</sup> it enables the direct call of functions relating to Carbon Dioxid from the LibCO2 property library. The 32-bit version of FluidDYM runs on both the 32-bit and 64-bit version of DYMOLA® .

# **2.1 Installing FluidDYM**

In this section, the installation of FluidDYM and LibCO2 is described.

Before you begin, it is best to close any Windows**®** applications, since Windows**®** may need to be rebooted during the installation process.

After you have downloaded and extracted the zip-file

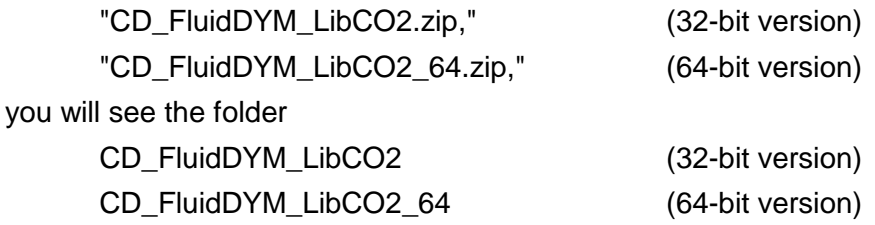

in your Windows Explorer**®** , Norton Commander**®** etc.

Now, open this folder by double-clicking on it.

Within the folder for the **32-bit version** you will see the following files

FluidDYM\_LibCO2\_Users\_Guide.pdf FluidDYM\_LibCO2\_Setup.exe

and the folder

"Users\_Guide."

Within the folder for the **64-bit version** you will see the following files

FluidDYM\_LibCO2\_Users\_Guide.pdf FluidDYM\_LibCO2\_64\_Setup.msi Setup.exe

and the folder

"Users\_Guide."

In order to run the installation of **32-bit** FluidDYM including the LibCO2 property library double-click the file

FluidDYM\_LibCO2\_Setup.exe.

Installation may start with a window noting that all Windows**®** programs should be closed. When this is the case, the installation can be continued. Click the "Continue" button.

In the following dialog box, "Choose Destination Location," the default path offered automatically for the installation of FluidDYM is

C:\Program Files\FluidDYM\LibCO2.

By clicking the "Browse…" button, you can change the installation directory before installation (see figure below).

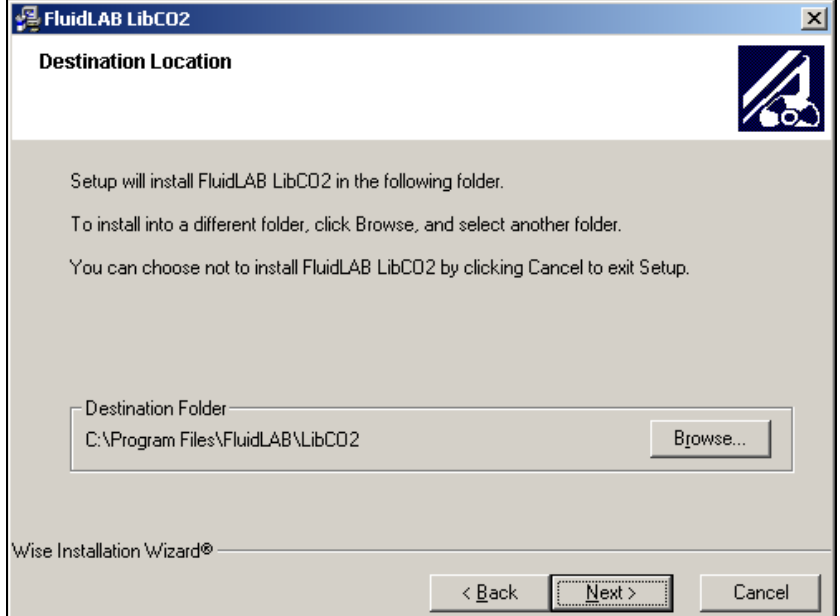

**Figure 2.1:** Dialog window "Destination Location"

Finally, click on "Next >" to continue installation; click "Next >" again in the "Start Installation" window which follows in order to start the installation of FluidDYM.

After FluidDYM has been installed, you will see the sentence "FluidDYM LibCO2 has been successfully installed." Confirm this by clicking the "Finish" button.

The installation of FluidDYM 32-bit has been completed.

In order to run the installation of **64-bit** FluidDYM including the LibCO2 property library double-click the file

Setup.exe.

Installation may start with a window noting that all Windows**®** programs should be closed. When this is the case, the installation can be continued. Click the "Continue" button.

In the following dialog box, "Choose Destination Location," the default path offered automatically for the installation of FluidDYM is

C:\Users\...\Documents\FluidDYM\_64\LibCO2.

By clicking the "Browse…" button, you can change the installation directory before installation (see figure below).

"Next >" again in the "Start Installation" window which follows in order to start the installation of FluidDYM.

After FluidDYM has been installed, you will see the sentence "FluidDYM LibCO2 has been successfully installed." Confirm this by clicking the "Finish" button.

The installation of FluidDYM 64-bit has been completed.

The installation program has copied the following files into the directory "C:\Program Files\FluidDYM\LibCO2":

- Dynamic link library "LibCO2.dll".

- Link up Dynamic link library "LibCO2\_Dym.dll" and other necessary system DLL files.

- Library File "LibCO2\_DYM.lib"

- Header File "LibCO2\_DYM.h" and other necessary system DLL files.

- Modelica File "FluidDYM\_LibCO2.mo", includes the following property functions:

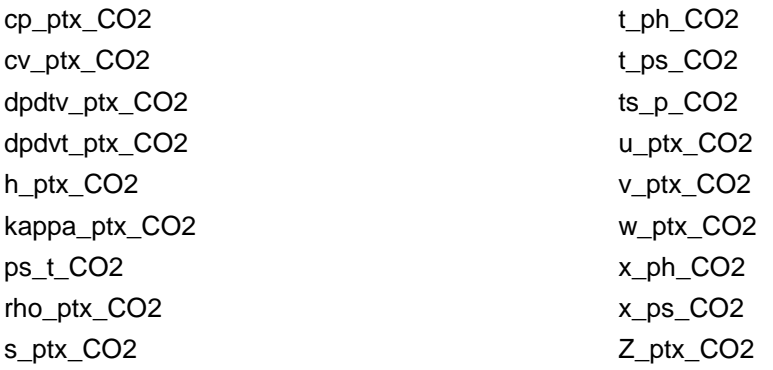

Now, you have to overwrite the file "LibCO2.dll" in your LibCO2 directory with the file of the same name provided in your CD folder with FluidDYM.

To do this, open the CD folder "CD\_FluidDYM\_LibCO2\_Eng" in "My Computer" and click on the file "LibCO2.dll" in order to highlight it.

Then click on the "Edit" menu in your Explorer and select "Copy".

Now, open your LibCO2 directory (the standard being

C:\Program Files\FluidDYM\LibCO2)

and insert the file "LibCO2.dll" by clicking the "Edit" menu in your Explorer and then select "Paste".

Answer the question whether you want to replace the file by clicking the "Yes" button. Now, you have overwritten the file "LibCO2.dll" successfully.

In the next step, copy the folder "Users\_Guide" into your Dymola LibCO2 directory with the file of the same name provided in your CD folder of FluidDYM.

To do this, open the CD folder "CD\_FluidDYM\_LibCO2\_Eng" in "My Computer" and click on the folder "Users\_Guide" to highlight it. Then click on the "Edit" menu in your Explorer and select "Copy".

Now, open your Dymola LibCO2 directory (the standard being:

C:\Program Files\FluidDYM\LibCO2)

and insert the folder "Users\_Guide" by clicking the "Edit" menu in your Explorer and then selecting "Paste". Now, the folder "Users\_Guide" has been successfully placed in your installation directory.

### **Licensing the LibCO2 Property Library**

The licensing procedure has to be carried out when Dymola<sup>®</sup> is running and a model simulation starts. In this case, you will see the "License Information" window (see figure below).

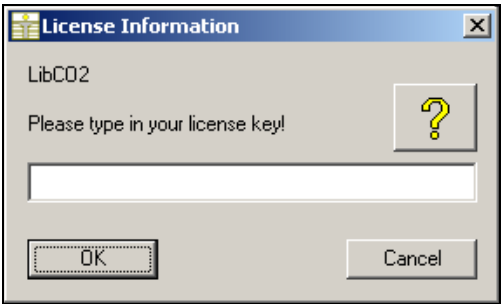

**Figure 2.2:** "License Information" window

Here you will have to type in the license key which you have obtained from the Zittau/Goerlitz University of Applied Sciences. You can find contact information on the "Content" page of this User's Guide or by clicking the yellow question mark in the "License Information" window. Then the following window will appear:

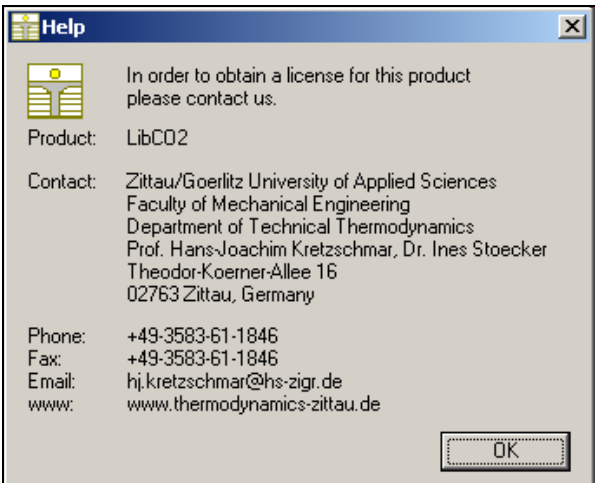

**Figure 2.3:** "Help" window

If you do not enter a valid license it is still possible to use Dymola<sup>®</sup> by clicking "Cancel". In this case, the LibCO2 property library will display the result "–11111111" for every calculation. The "License Information" window will appear every time you start Dymola unless you uninstall FluidDYM\_LibCO2 according to the description in section 2.3 of this User's Guide. Should you not wish to license the LibCO2 property library, you have to delete the files

LibCO2.dll LibCO2\_DYM.dll LibCO2\_DYM.lib LibCO2\_DYM.h LibCO2\_DYM.mo

in the installation folder of Dymola<sup>®</sup> (the standard being

```
C:\Program Files\FluidDYM)
```
using an appropriate program such as Explorer<sup>®</sup> or Norton Commander.

# **2.2 Example: Calculation of the Specific Enthalpy**  *h* **= f(***p***,***t,x***) of Carbon Dioxid**

Now we will calculate, step by step, the specific enthalpy *h* of Carbon Dioxid as a function of pressure *p*, temperature *t* and vapor fraction *x*, using Dymola®.

Please carry out the following instructions:

- Start Windows Explorer<sup>®</sup>, Total Commander<sup>®</sup>, My Computer or another file manager program.

The description here refers to Windows Explorer.

- Your Windows Explorer should be set to Details for a better view. Click the "View" (Ansicht) button and select "Details".
- Switch into the program directory of FluidDYM in which you will find the folder "\LibCO2"; the standard location is: "C:\Program Files\FluidDYM\LibCO2"
- Create the folder "\LibCO2\_Example" by clicking on "File" in the Explorer menu, then "New" in the menu which appears, and then selecting "Folder". Name the new folder "\LibCO2\_Example".
- You will see the following window:

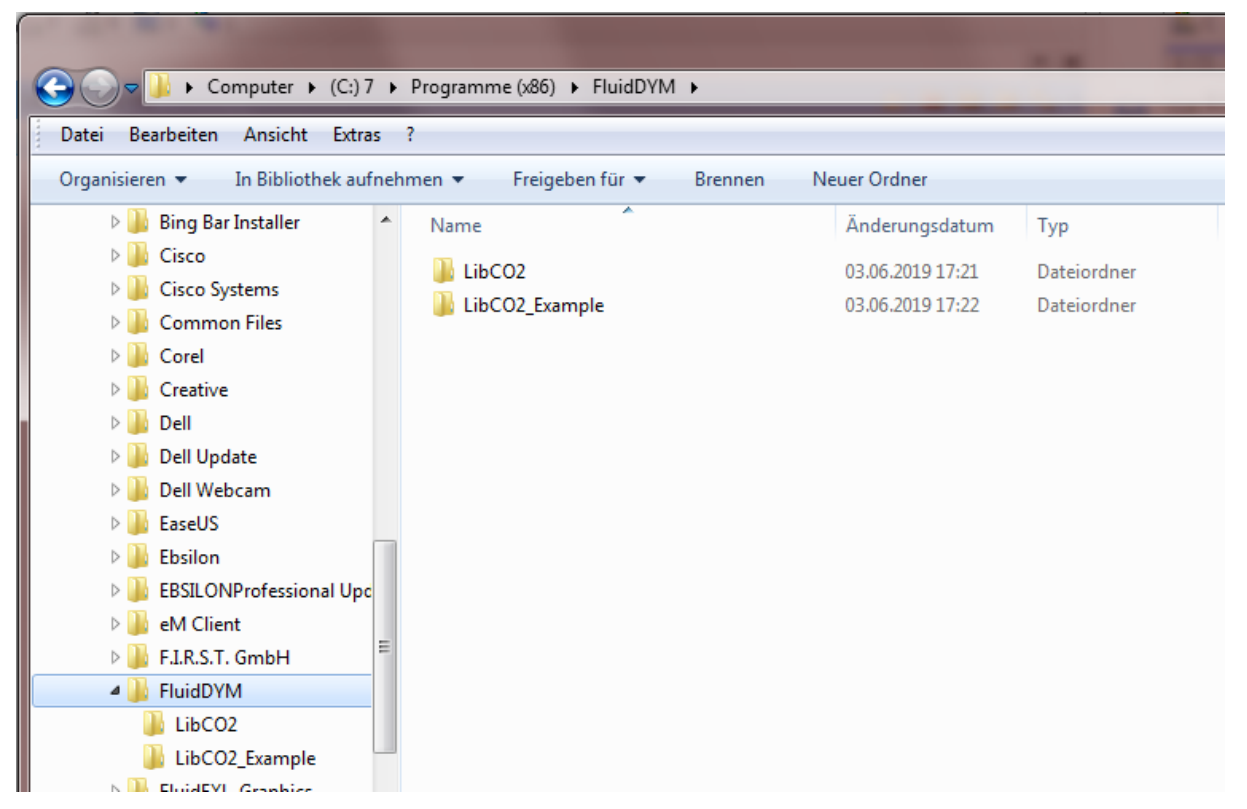

**Figure 2.4:** Highlighted *LibCO2\_Example* directory in FluidDYM

- Switch into the directory "\LibCO2" within "\FluidDYM", the standard being: "C:\Program Files\FluidDYM\LibCO2".

- You will see the following window:

|                                                          | Computer ▶ (C:) 7 ▶ Programme (x86) ▶ FluidDYM ▶ LibCO2 ▶ |                  |                      |                 |
|----------------------------------------------------------|-----------------------------------------------------------|------------------|----------------------|-----------------|
| Ansicht<br><b>Bearbeiten</b><br>Extras ?<br><b>Datei</b> |                                                           |                  |                      |                 |
| Organisieren v<br>In Bibliothek aufnehmen                | Freigeben für v<br><b>Brennen</b>                         | Neuer Ordner     |                      |                 |
| <b>Bing Bar Installer</b><br>۸                           | ≖<br>Name                                                 | Änderungsdatum   | Typ                  | Größe           |
| Cisco                                                    | <b>Users Guide</b>                                        | 03.06.2019 17:25 | Dateiordner          |                 |
| <b>Cisco Systems</b>                                     | advapi32.dll<br>$ \mathbb{Q} $                            | 09.02.2009 11:51 | Anwendungserwe       | 663 KB          |
| <b>Common Files</b>                                      | $ \mathbb{Q} $<br>DFORMD.DLL                              | 20.06.2001 03:11 | Anwendungserwe       | 448 KB          |
| Corel                                                    | $  \mathbf{Q}  $<br><b>DFORRT.DLL</b>                     | 20.06.2001 03:10 | Anwendungserwe       | 440 KB          |
| Creative<br>Dell                                         | Ξ<br>FluidDYM_LibCO2.mo                                   | 07.01.2019 22:08 | MO-Datei             | <b>28 KB</b>    |
|                                                          | <b>INSTALL.LOG</b>                                        | 03.06.2019 17:21 | <b>Text Document</b> | 2 KB            |
| <b>Dell Update</b>                                       | & LC.dll                                                  | 30.03.2010 14:27 | Anwendungserwe       | 132 KB          |
| Dell Webcam                                              | $ \mathbb{Q} $<br>LibCO2.dll                              | 03.04.2015 12:01 | Anwendungserwe       | 216 KB          |
| EaseUS                                                   | $\circledcirc$<br>LibCO2 Dymola.dll                       | 03.04.2015 14:04 | Anwendungserwe       | <b>52 KB</b>    |
| Ebsilon                                                  | LibCO2_Dymola.h<br>E                                      | 03.04.2015 10:32 | UltraEdit Docume     | 4 KB            |
| <b>EBSILONProfessional Upd</b>                           | $\alpha_{\rm g}$<br>LibCO2 Dymola.lib                     | 03.04.2015 14:04 | ees Document         | 8 KB            |
| eM Client<br>Ξ                                           | $\circledast$<br>msvcp60.dll                              | 14.04.2008 14:00 | Anwendungserwe       | 404 KB          |
| F.I.R.S.T. GmbH                                          | $ \mathbb{Q} $<br>msvcrt.dll                              | 14.04.2008 14:00 | Anwendungserwe       | 335 KB          |
| FluidDYM                                                 | <b>M</b> UNWISE EXE                                       | 28.09.2001 17:00 | Anwendung            | 161 KB          |
| LibCO <sub>2</sub><br>LibCO2_Example                     | <b>UNWISE.INI</b><br>F                                    | 03.06.2019 17:21 | Configuration Sett   | 1 <sub>KB</sub> |
| FluidEXL_Graphics                                        |                                                           |                  |                      |                 |
| <b>FluidEXL Graphics Eng</b>                             |                                                           |                  |                      |                 |
| m<br><b>Cluball AD</b>                                   |                                                           |                  |                      |                 |

**Figure 2.5:** *LibCO2* directory including installed files

In order to calculate the function  $h = f(p,t,x)$ , the following files are necessary. Copy them into the directory "C:\Program Files\FluidDYM\LibCO2\_Example":

- "advapi32.dll"
- "Dformd.dll"
- "Dforrt.dll"
- "FluidDYM\_LibCO2.mo"
- "LC.dll"
- "LibCO2.dll"
- "LibCO2\_Dymola.dll"
- "LibCO2\_Dymola.h"
- "LibCO2\_Dymola.lib"
- "msvcp60.dll"
- "Msvcrt.dll"
- the folder "Users\_Guide"
- Mark up these files, then click "Edit" in the upper menu bar and select "Copy".
- Switch into the directory "C:\Program Files\FluidDYM\LibCO2\_Example", click "Edit" and then "Paste".

- You will see the following window:

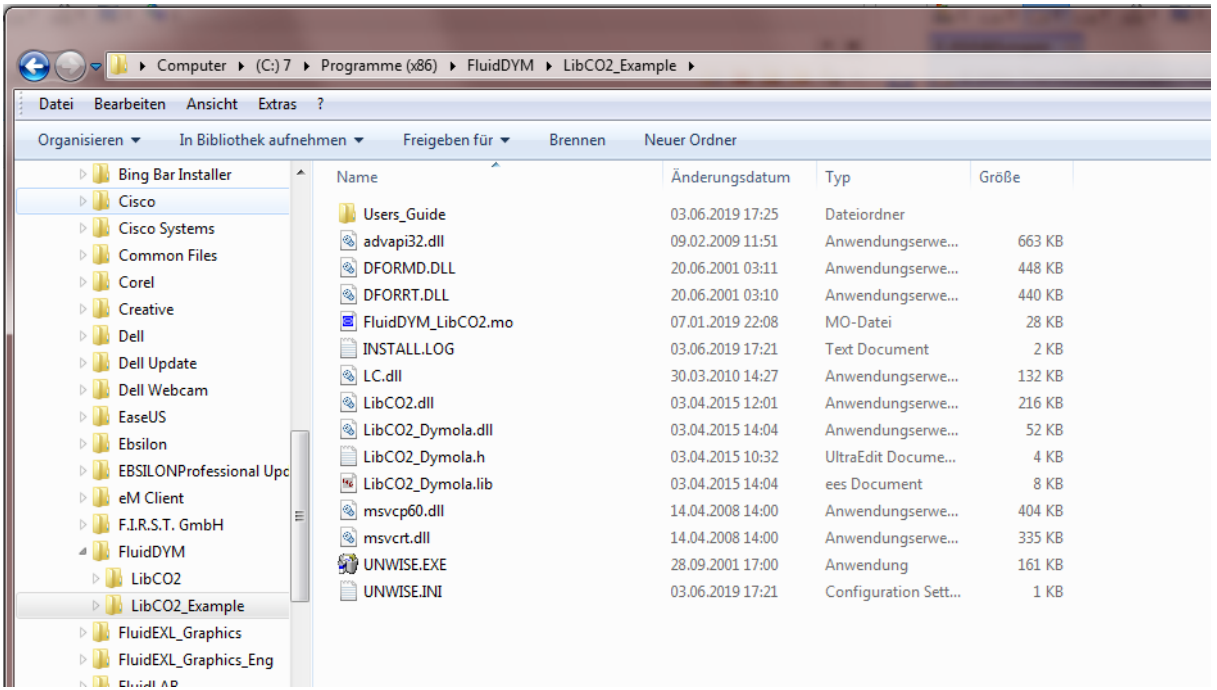

**Figure 2.6:** *LibCO2\_Example* directory including the newly-copied files

- Start Dymola<sup>®</sup>.
- Now click on "File" in the Dymola<sup>®</sup> menu bar and select "Open" (see Figure 2.7).

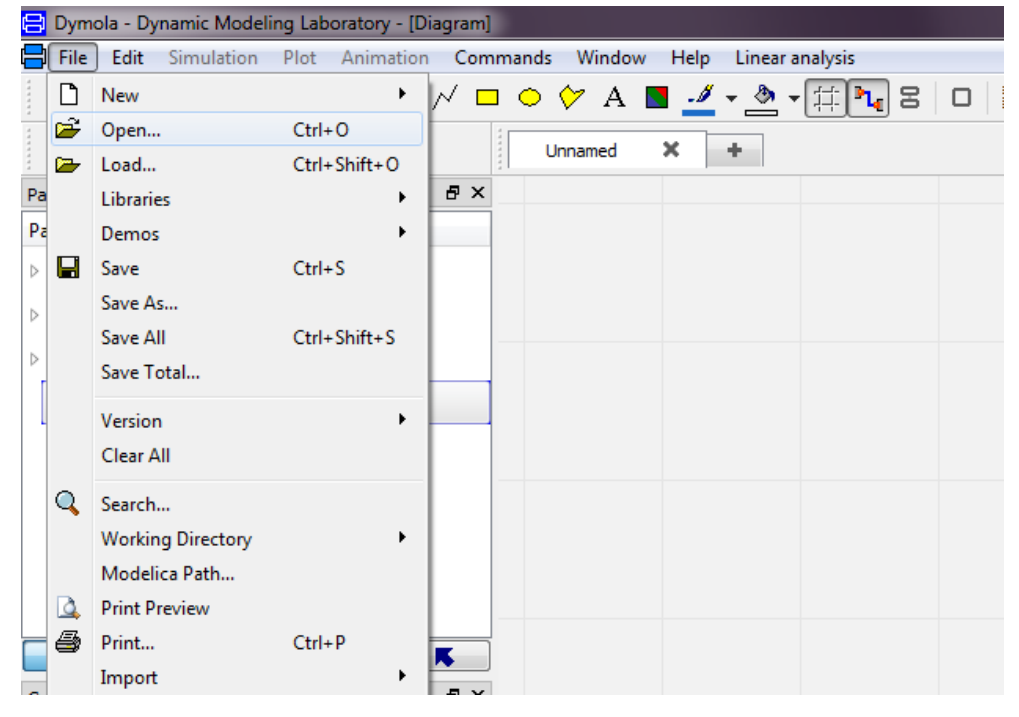

**Figure 2.7:** Selecting the menu entry "Open"

- Search and click on the directory "C:\Program Files\FluidDYM\LibCO2\_Example" in the pop-up menu.

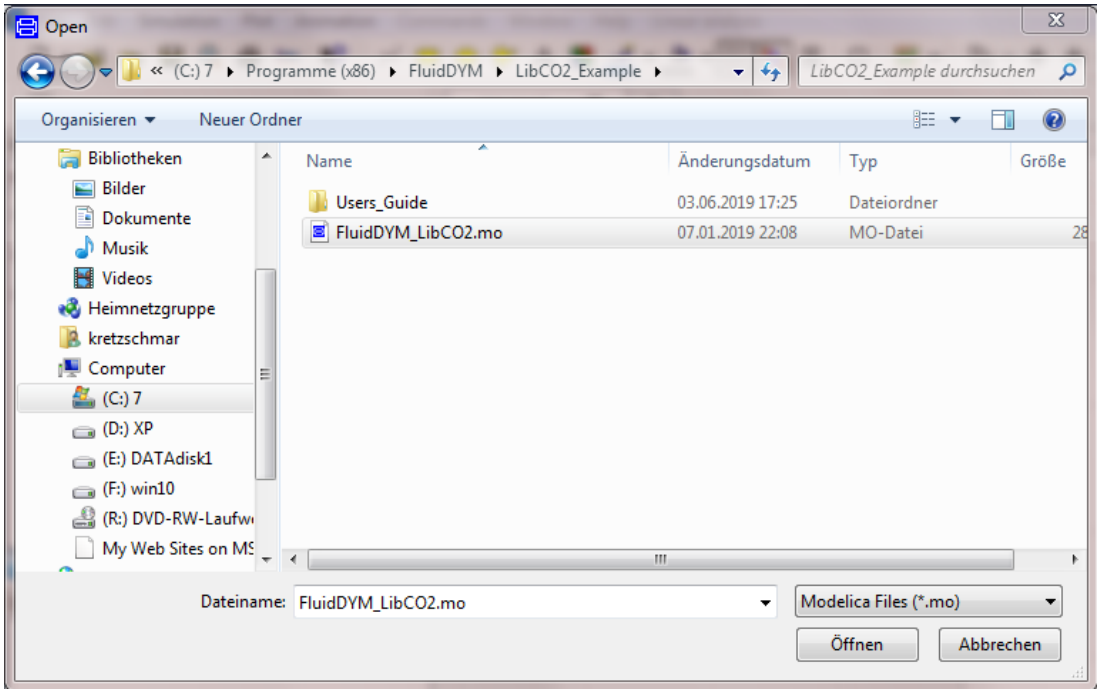

- Select the "FluidDYM\_LibCO2.mo" file and click on the "Open" button (see Figure 2.8).

**Figure 2.8:** Selecting the *FluidDYM\_LibCO2.mo* file

- The library will be loaded by Dymola which may take a few seconds.
- After Dymola has finished loading the LibCO2 library, you will see the window shown in Figure 2.9.

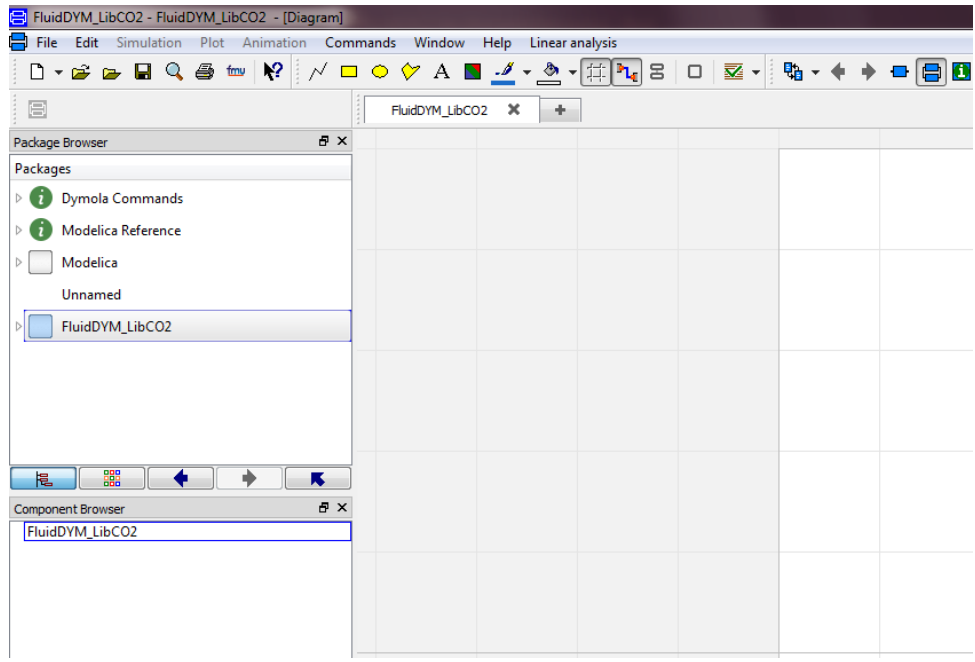

**Figure 2.9:** Dymola window after loading the *LibCO2* library

- Now, click on "File" in the Dymola menu bar and select "Change Directory…" in order to open the folder "\LibCO2\_Example" (see Figure 2.10).

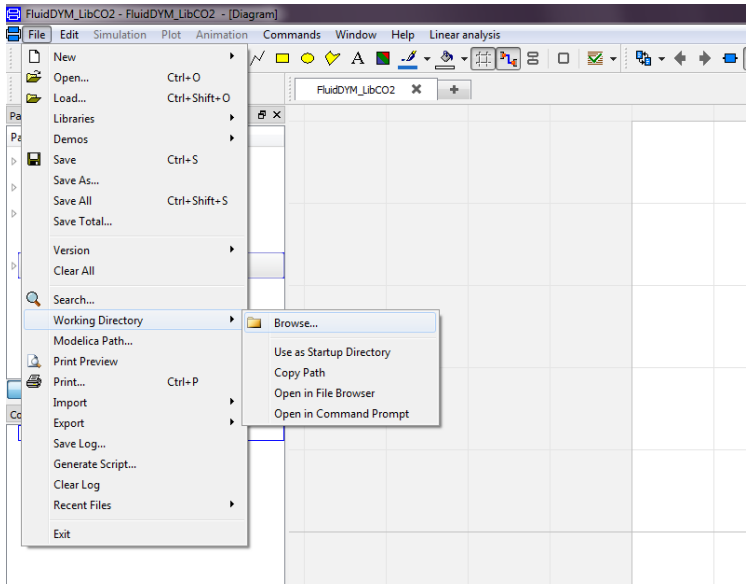

**Figure 2.10:** Selecting the menu entry "Change Directory…"

- Search and click on the directory "C:\Program Files\FluidDYM\LibCO2\_Example" in the pop-up menu.
- Confirm your selection by clicking the "OK" button.

As indicated in the table of property functions in Chapter 1, you have to call up the function "h\_ptx\_CO2" as follows for calculating  $h = f(p,t,x)$ .

- Click on the Dymola-Block "Testmodelle," which can be found in the FluidDYM\_LibCO2 package in the "Package Browser" on the left hand side of the Dymola window. Here choose Example1 by double-clicking on it.
- Now click on the  $\boxed{\Box}$  button in the Dymola menu bar in order to switch to the Diagram Mode. You will see the following window:

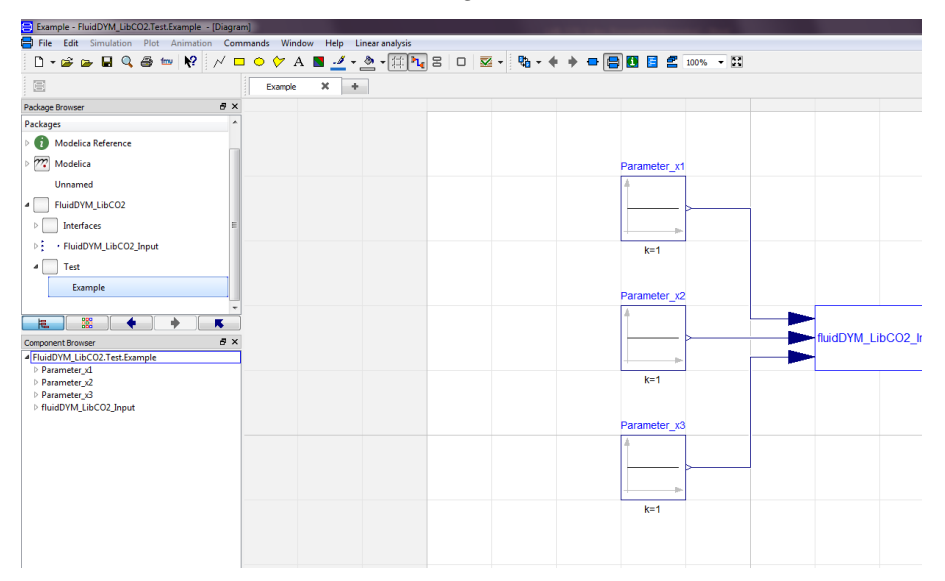

**Figure 2.11:** Dymola in Diagram Mode

- Now double-click on the "fluidDYM\_LibCO2\_Input" block on the right hand side of the Dymola window.

- Search and click the "h\_ptx\_CO2" function next to "Function Number" in the pop-up menu (see Figure 2.12).

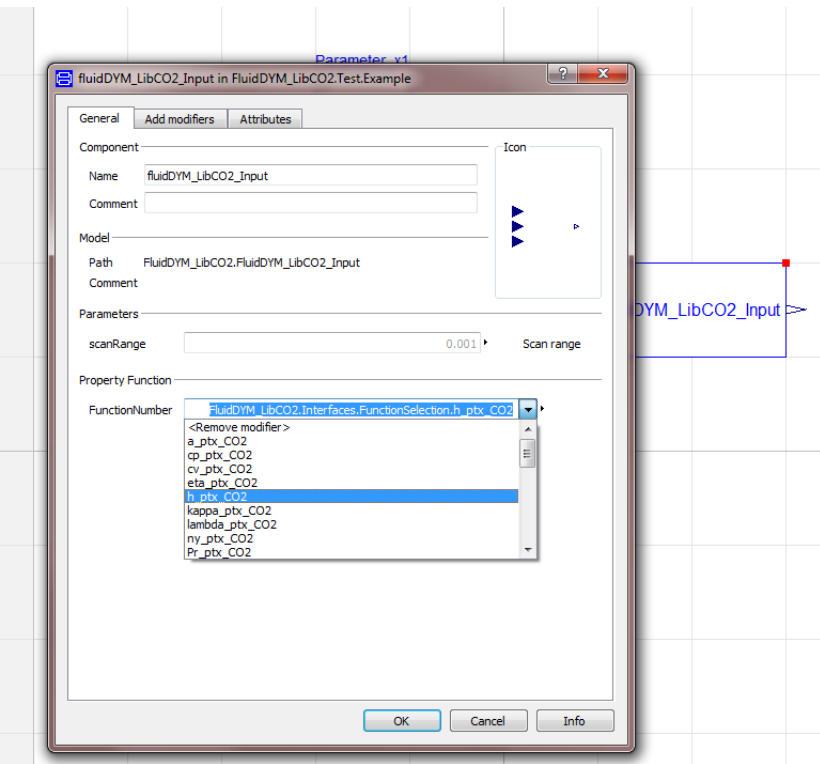

**Figure 2.12:** Choosing the function *h\_ptx\_*CO2

- You can set the scan range (how many times the property will be calculated per second) next to "scanRange". The preset value 0.001 means that the property will be calculated 1000 times per second. E.g. if you enter the value 1, the property will be calculated once per second. Do not change the preset value of 0.001 for our example calculation.
- Now we will configure the input parameters x1 to x3, where x1 represents the pressure *p*, x2 represents the temperature *t,* and x3 represents the vapor fraction *x*. When calculating a function with only two input parameters, the third input parameter x3 will not be defined.
- First, double click on the "Parameter\_x1" block which represents the first input parameter, here the pressure *p* in bar.

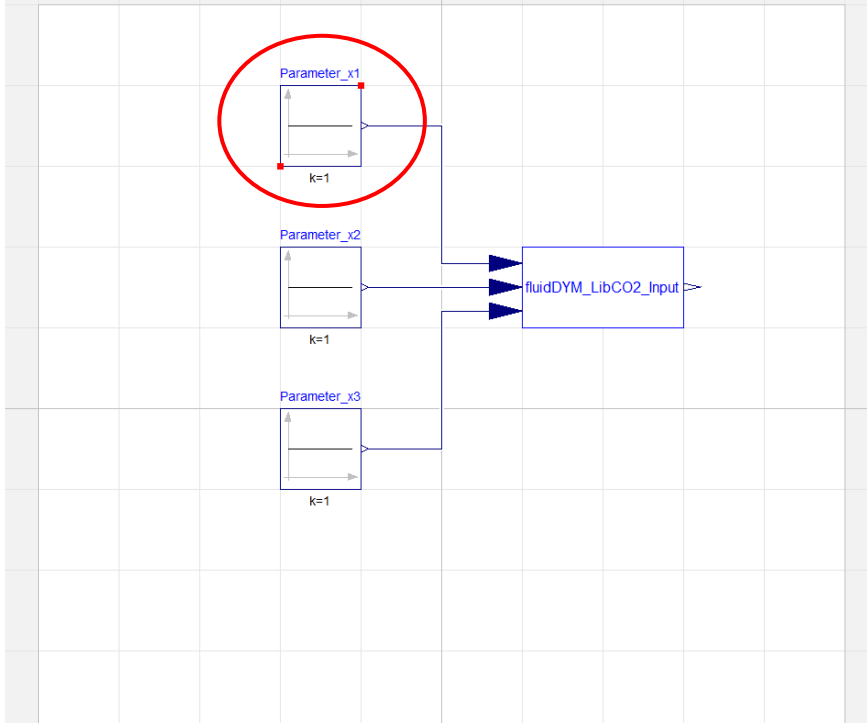

**Figure 2.13:** "Parameter\_x1" block in Dymola

- Enter the value 10 on the line next to "k" in the dialog window which appears and then click the "OK" button (see Figure 2.14).

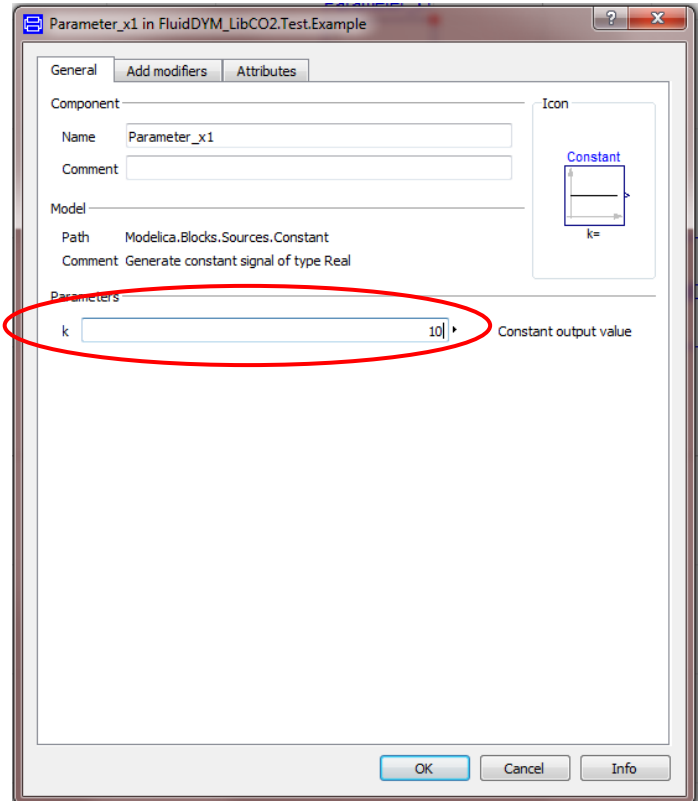

**Figure 2.14:** Entering the value for the pressure *p*

- Now, double click on the "Parameter\_x2" block which represents the second input

parameter, here the temperature *t* in °C.

- Enter the value 300 on the line next to "k" in the dialog window which appears and then click the "OK" button.
- Now, double click on the "Parameter\_x3" block which represents the third input parameter, here the vapor fraction *x* in kg/kg.

Since the wet steam region is calculated automatically by the subprograms, the following fixed details on the vapor fraction *x* are to be considered:

If the state point to be calculated is located in the single-phase region (liquid or superheated steam), e. g., pressure *p* and temperature *t* are given, the value –1 must be entered into the *x* cell as a pro-forma value.

If the state point to be calculated is located in the wet steam region, values between 0 and 1 have to be entered for *x* (the value 0 for boiling liquid, the value 1 for saturated steam).

Here, it is adequate to enter either the value given for  $t$  and  $p = -1$ , or the given value for *p* and t = –1, plus the value for *x* between 0 and 1.

However, if p and t and x are given when calculating wet steam, the program initially checks whether *p* and *t* meet the saturation-pressure curve. If this is not the case the enthalpy calculated later will result in -1000.

(CO2 Saturation-pressure curve:  $t = 26.85$  °C to  $t_c = 313.342$ °C

$$
p_S
$$
 (26.85 °C) = 0.0014779 bar to  $p_C$  = 13.32 bar)

- Enter the value -1 on the line next to "k" in the dialog window which appears and then click the "OK" button.

All parameters have now been defined.

- Click on the  $\frac{\mathcal{V}^{\bullet}$  Simulation button in the lower right area of Dymola in order to switch into the "Simulation Mode".

 $B \cdot B \otimes \mathcal{D} \cup B \otimes \mathcal{F}$ **HELS** - WE  $\overline{a}$  $\overline{\phantom{a}}$ ariable Browser  $\theta$  x  $\sqrt{2}$  Plot  $\overline{B}$ Description Tyne 'ariable<br>:{Initial Values  $\ddot{\phantom{0}}$  $\overline{a}$  $\ddot{\phantom{a}}$  $0.5$  $0.4$  $0.3$  $\overline{0.2}$  $\ddot{\phantom{a}}$  $I \ \ \mathbf{0} \ \ \mathbf{x}, \ \mathbf{x'} \ \bigl[\textstyle \frac{\mathbf{A}}{\mathbf{A}} \star \textstyle \mathbf{\Phi} \star \bigl[\textstyle \overline{\textstyle \equiv} \bigr] \equiv \equiv \textstyle \bigl[\textstyle \bigl\{ \overline{\textstyle \Phi} \ \bigl\{ \overline{\textstyle \Phi} \ \bigr\} \sqcup \textstyle \bigl\{ \Xi \ \bigr\} \ \hfill\overline{\textstyle \mathbf{0}} \ \star \bigr]$ ola 2018 fd01/insert/d aded settings file C:/Users/kretzschmar/AppData/Roaming/DassaultSyste<br>rogram Files (x86)\FluidDYM\LibCO2\_Example\FluidDYM\_LibCO2.mo", false  $\boxed{\Box}$  Modeling  $\boxed{\vee}$  Simulation

In Figure 2.15 you can see how the Dymola "Simulation Mode" looks like.

**Figure 2.15:** "Simulation Mode" window

2/12

### **IMPORTANT NOTICE:**

Per default the 64-bit version of Dymola creates a 32-bit simulation process. If you want to create a

64-bit simulation process you must have installed the 64-bit version of FluidDYM LibCO2 and you now need to enter the following command into the command line of Dymola and confirm your

entry by pressing the Enter key:

#### **"Advanced.CompileWith64=2"**

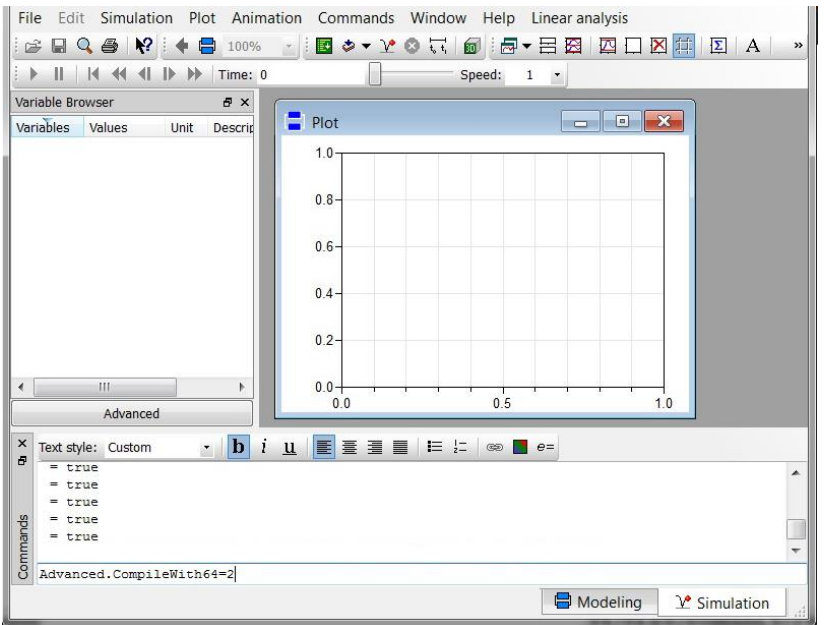

**Figure 2.16:** "Variable Browser" with new entries

Now, your 64-bit Dymola creates 64-bit simulation processes with FluidDYM.

Please note that if you restart Dymola and want to create 64-bit simulation processes again, you will always have to enter this command anew.

For further information concerning this matter, please see the Dymola user's guide.

- Click on the "Simulate" Button  $\boxed{\mathcal{X}}$  in the Dymola menu bar to start the calculation. Now the model will be compiled and the simulation started.
- Afterwards you will see the following entries within the "Variable Browser" window in Dymola (see Figure 2.16):

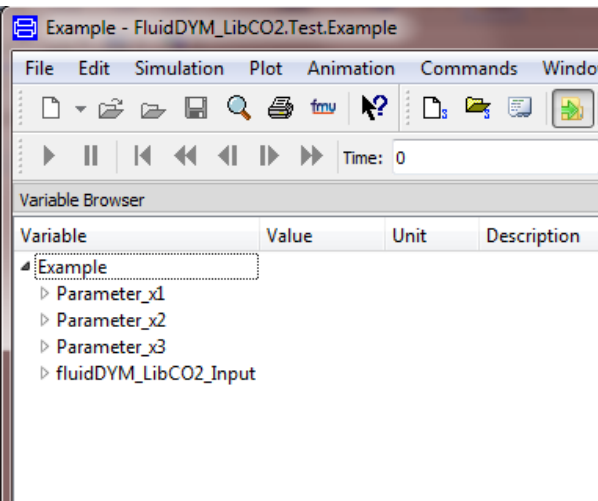

**Figure 2.17:** "Variable Browser" with new entries

H

- By clicking on the "New Plot Window" button  $\boxed{m}$ , a new diagram window will be opened.
- Click on "fluidDYM\_LibCO2\_Input" within the "Variable Browser"; then you will see the input and output parameters "scanRange", "FunctionNumber", "z", "x1", "x2" and "x3" (see Figure 2.18).

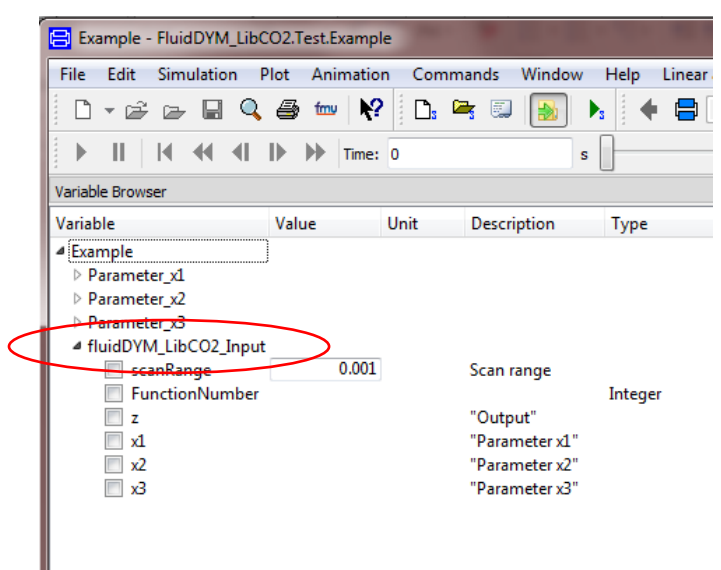

**Figure 2.18:** Parameters of *fluidDYM\_LibCO2\_Input*

- After clicking on the output parameter "z", the calculated property will be represented graphically in the "PlotWindow".
- Move the mouse over the curve to see the result of the simulation at a specific point in time (see Figure 2.19).

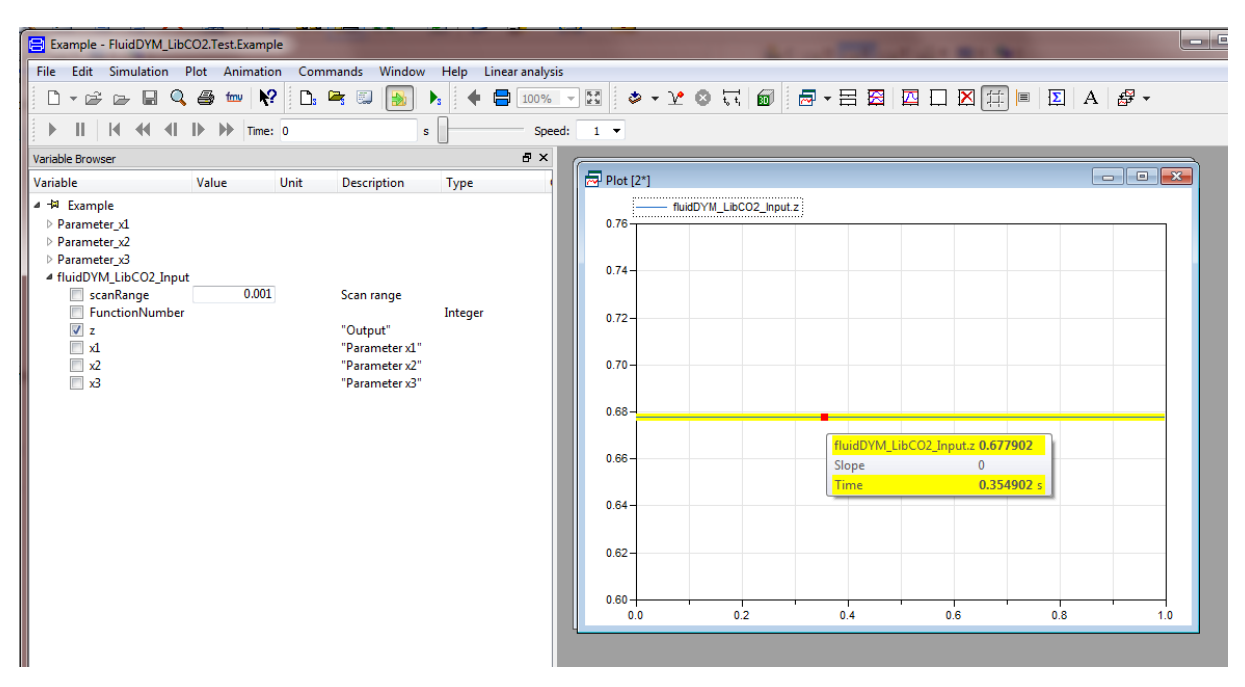

**Figure 2.19:** "DiagramWindow" showing the result

The result for *h* appears in the "DiagramWindow"

 $\Rightarrow$  The result in our sample calculation here is: "h = 0.677902. The corresponding unit is kJ/kg (see table of the property functions in Chapter 1).

- Now click on the Modeling button  $\Box$  Modeling in the lower right area of Dymola in order to switch into the "Modeling Mode". Here you can arbitrarily change the values for *p*, *t*, or *x* in the appropriate blocks.

### **Help Systems in Dymola®**

Dymola<sup>®</sup> provides detailed help functions. You can choose to read the program documentation or the help page of a specific property function, as desired.

Within the "Modeling-Mode"  $\Box$  Modeling  $\Box$  the help may be accessed via two different steps.

First we will show you how to access the program documentation of the property library.

- Make sure Dymola is set to the "Modeling-Mode".
- Now click the **button** in the Dymola menu bar to choose the "Documentation Mode".
- Double-click on the "FluidDYM\_LibCO2" Block at the left and then click on "Users\_Guide" (see Figure 2.20).

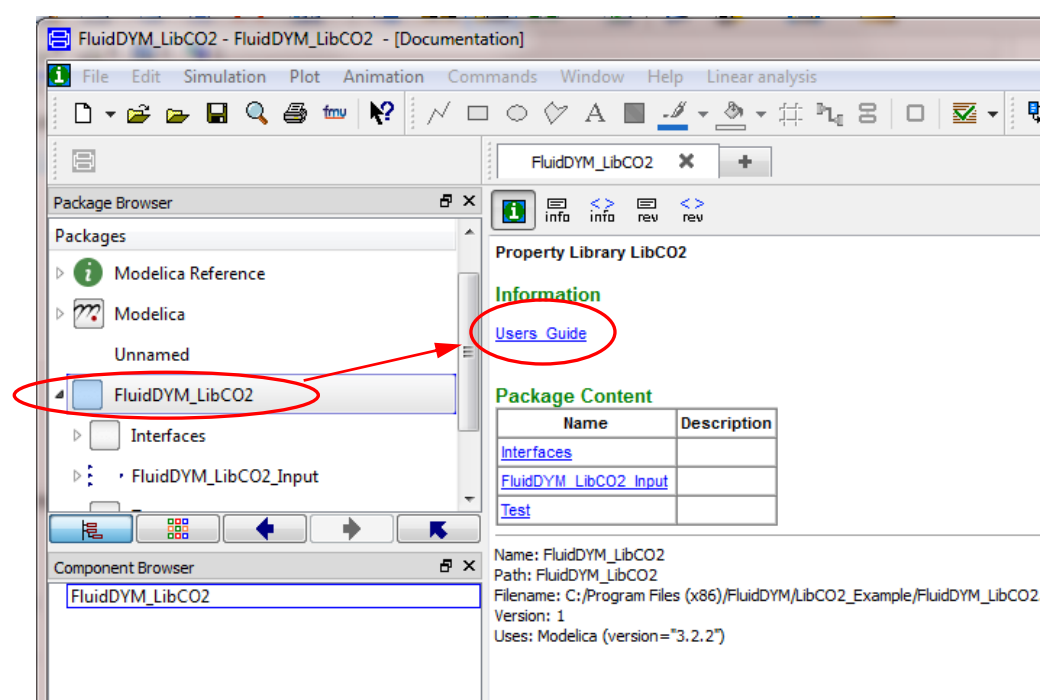

**Figure 2.20:** Selecting the "Users\_Guide"

The program documentation will be displayed within your default web browser.

Now, we will show you how to access the help page of a specific property function.

- Make sure Dymola is set to the "Modeling-Mode".
- Now click the **button** in the Dymola menu bar to choose the "Documentation Mode".
- Double-click on the "FluidDYM\_LibCO2\_Input" block on the left (see Figure 2.21).

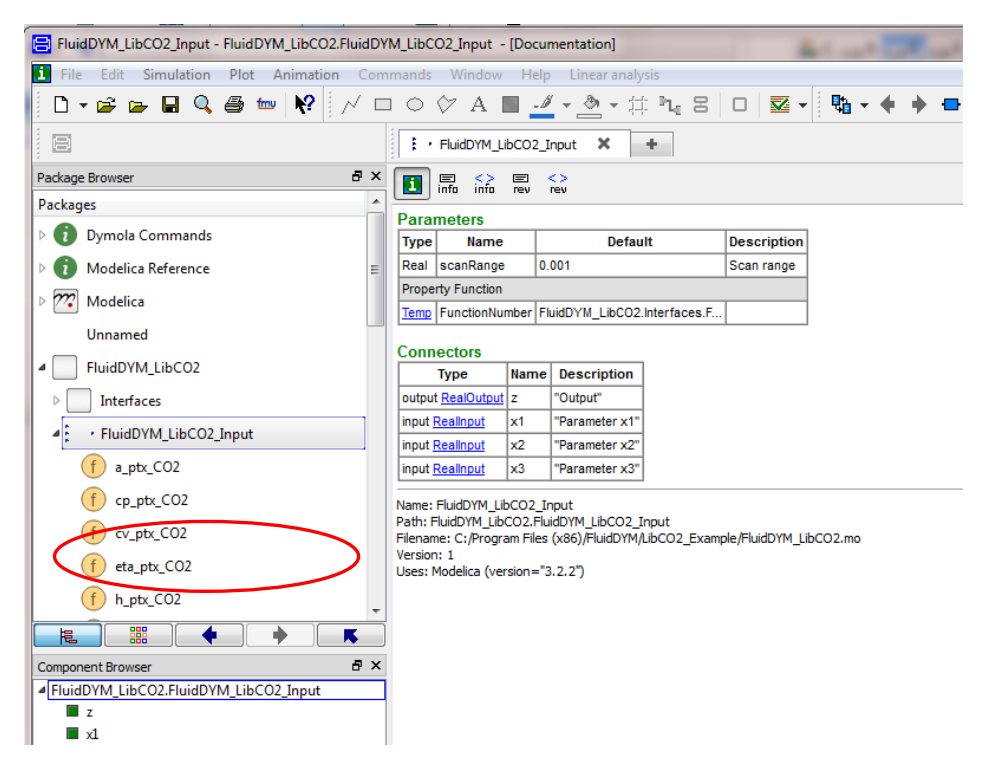

**Figure 2.21:** Selected "FluidDYM\_LibCO2\_Input" Block

- Below "FluidDYM\_LibCO2\_Input" you will see all functions of the LibCO2 property function (see Figure 2.21).
- Now select a function, e.g. "h\_ptx\_CO2", and then click on "Users\_Guide" (see Figure 2.22).

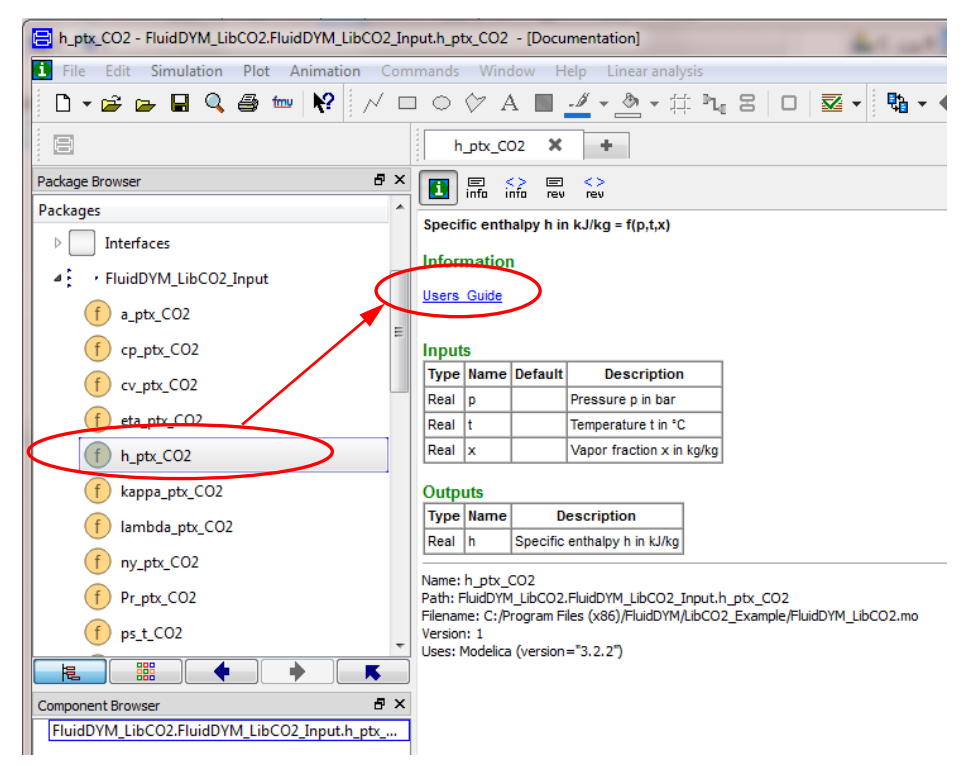

**Figure 2.22:** Marking the "h\_ptx\_CO2" function and selecting the "Users\_Guide"

You will now see the help page of the selected function, here "h\_ptx\_CO2", in your default web browser (see Figure 2.23).

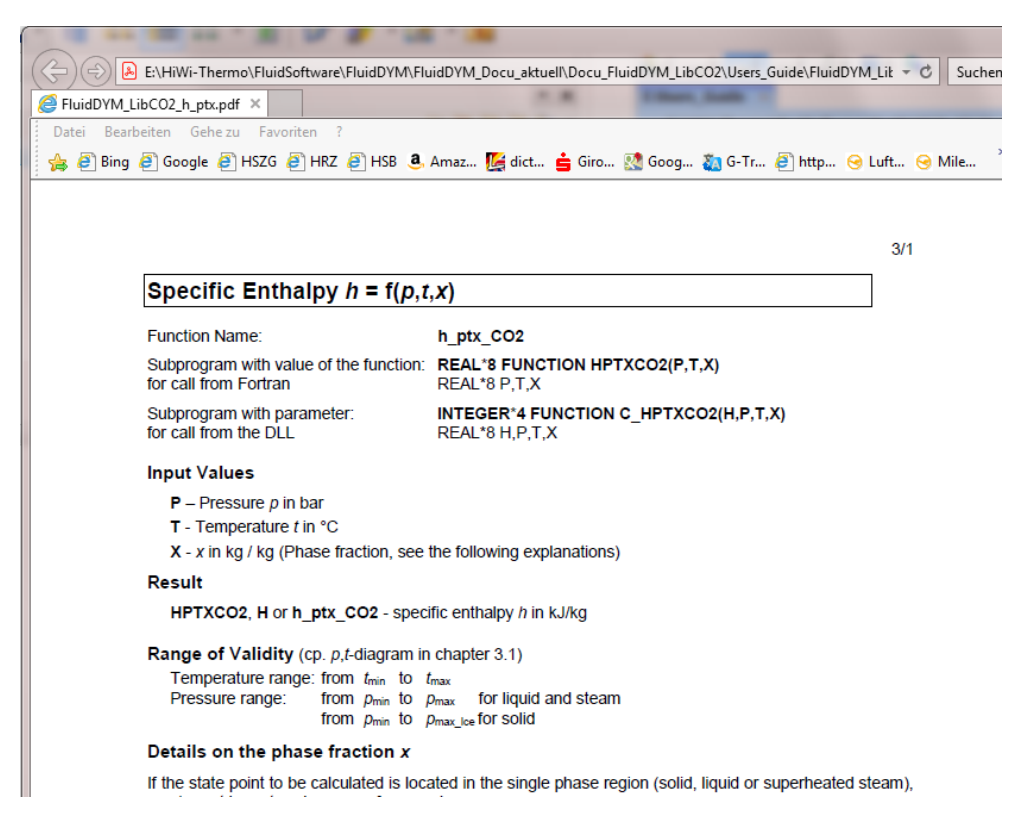

**Figure 2.23:** Help page of the function "h\_ptx\_CO2" in the web browser

# **2.3 Removing LibCO2 in Dymola**

In order to remove the property library LibCO2 from your hard drive in Windows<sup>®</sup>, click "Start" in the lower task bar, then "Settings" and "Control Panel".

Afterwards double-click on "Add or Remove Programs".

In the list box of the "Add or Remove Programs" menu which appears, select "FluidDYM LibCO2" by clicking on it and then clicking the "Change/Remove" button.

In the following dialogue box click "Automatic" and then "Next>".

Confirm the "Perform Uninstall" menu which appears by clicking the "Finish" button.

Finally, close the "Add or Remove Programs" and "Control Panel" windows.

"FluidDYM LibCO2" has now been removed.

If LibCO2 is the only library installed, the directory "FluidDYM" will be removed as well.

# **3. Program Documentation**

### **3.1 Ranges of Validity**

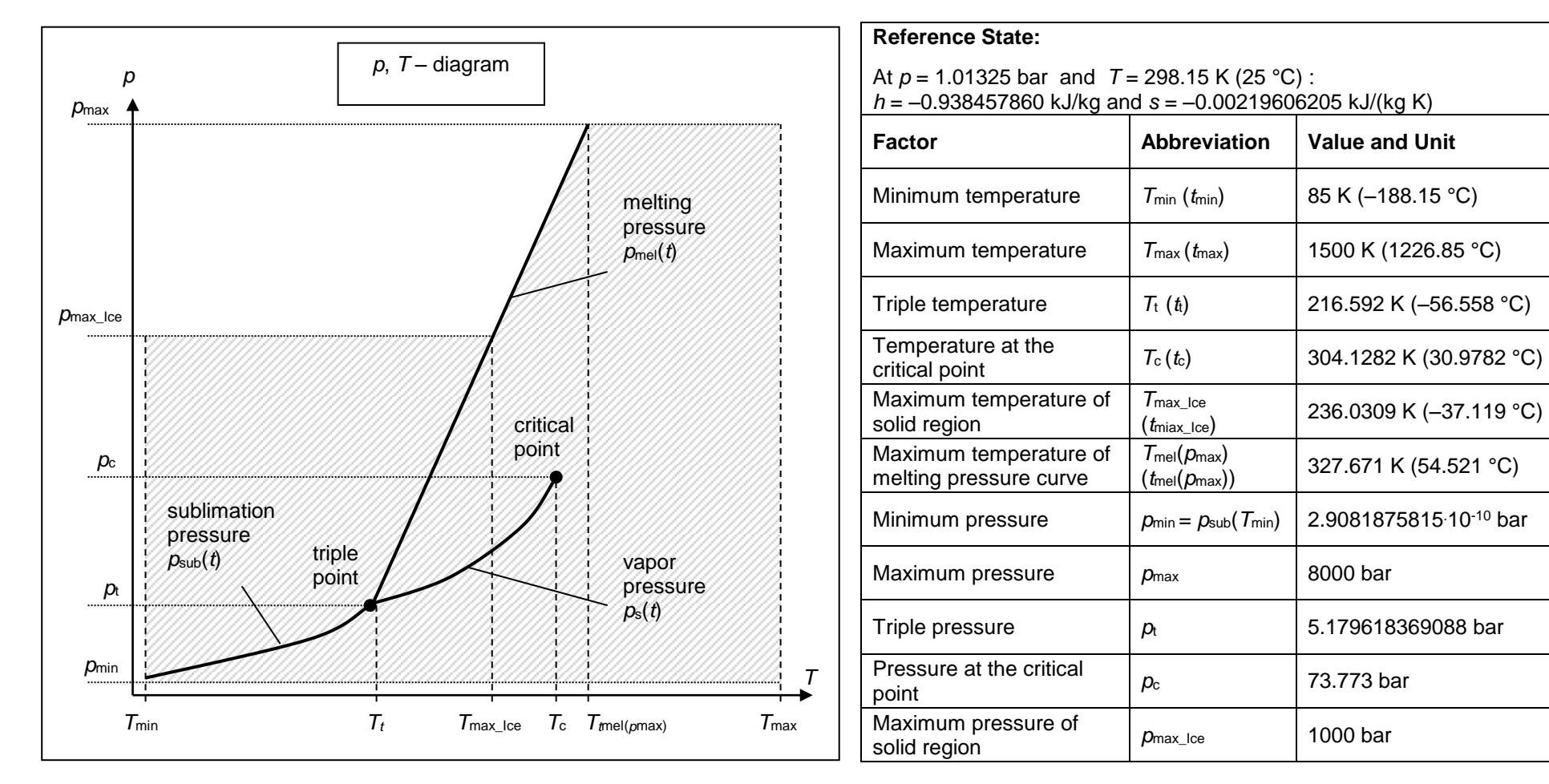

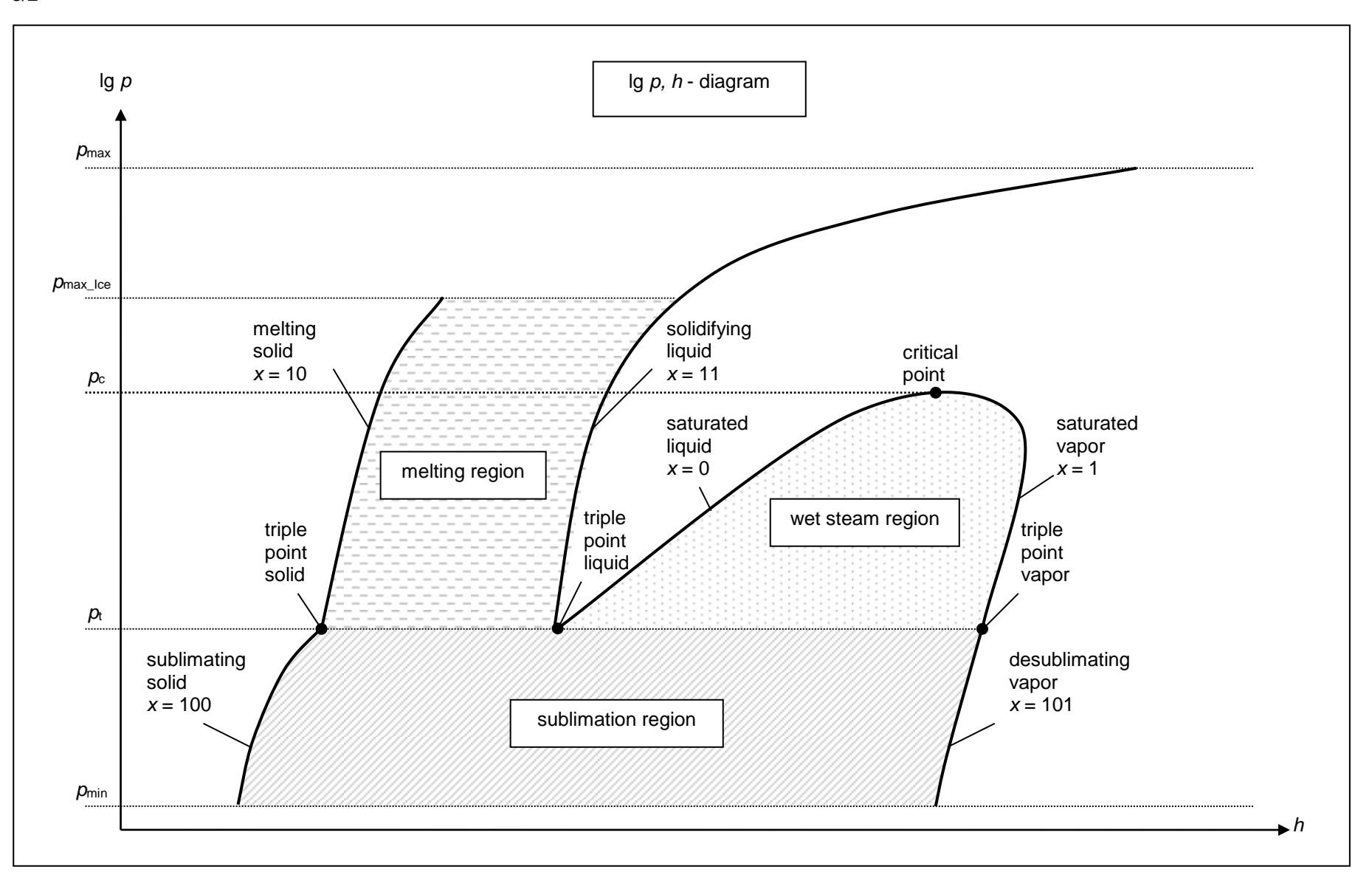

3/2

### **3.2 General Property Functions**

## **Thermal Diffusivity**  $a = f(p,t,x)$

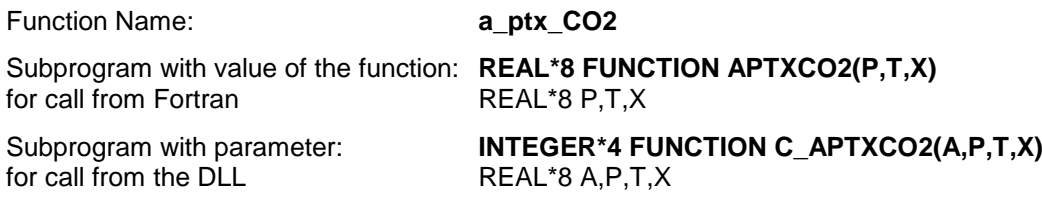

#### **Input Values**

- **P** Pressure *p* in bar
- **T** Temperature *t* in °C
- **X**  *x* in kg / kg (Phase fraction, see the following explanations)

#### **Result**

**APTXCO2, A** or **a\_ptx\_CO2** – Thermal diffusivity  $a = \frac{\lambda^*}{\lambda}$ *p*  $a = \frac{\lambda * v}{c_o}$  in m<sup>2</sup>/s

**Range of Validity** (cp. *p*,*t*-diagram in chapter 3.1)

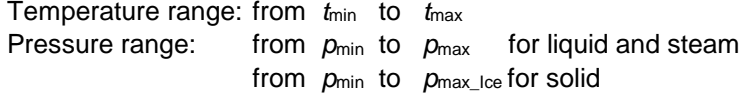

#### **Details on the phase fraction** *x*

If the state point to be calculated is located in the single phase region (solid, liquid or superheated steam), x= -1 must be entered as a pro-forma value.

The two phase regions wet steam region, melting region and sublimation region are calculated automatically by the subprograms. For this purpose the following facts have to be considered (cp. lg *p*,*h*diagram chapter 3.1):

#### **1.** Wet Vapor Region  $(0 \le x \le 1)$ :

The phase fraction *x* equates to the vapor fraction x in the wet steam region in (kg dry saturated steam)/(kg wet steam).

The calculation for *x* values between 0 and 1 is not possible.

If boiling liquid (boiling curve) is to be calculated, the value 0 has to be entered for *x*. In case of dry saturated steam (dew curve)  $x = 1$  has to be entered.

Concerning pressure and temperature either the given value for *t* and *p* = -1000 or the given value for *p* and *t* = -1000 and in both cases the value 0 or 1 for *x* must be entered when calculating boiling liquid or dry saturated steam If *p* and *t* and *x* are entered, the program will consider *p* and *t* to represent the vapor pressure curve.

Boiling and dew curve: Temperature range from  $t<sub>t</sub>$  to  $t<sub>c</sub>$ Pressure range from  $p_t$  to  $p_c$ 

#### **2.** Melting Region  $(10 \le x \le 11)$ :

The phase fraction x equates to the liquid fraction x in the melting region in (kg solidifying liquid)/(kg melt), whereas melt is a mixture of melting solid and solidifying liquid.

The calculation for *x* values between 10 and 11 is not possible.

If melting solid (melting curve) is to be calculated, the value 10 has to be entered for *x*. In case of solidifying liquid (solidification curve)  $x = 11$  has to be entered.

When calculating a melting solid or solidifying liquid it is adequate, Concerning pressure and temperature, to put in either the value given for *t* and p = -1000 or the value given for *p* and t = -1000 and the value for  $x$  ( $x = 10$  or  $x = 11$ ). If  $p$  and  $t$  and  $x$  are entered as given values, the program tests whether *p* and *t* fulfil the melting pressure curve.

Melting curve: Temperature range from  $t<sub>t</sub>$  to  $t<sub>max</sub>$  ice Pressure range from  $p_t$  to  $p_{\text{max-loc}}$ 

Solidification curve: Temperature range from *t*<sub>t</sub> to *t*<sub>max</sub> Pressure range from  $p_t$  to  $p_{\text{max}}$ 

Only the solidification curve  $(x = 11)$  is calculated for pressures p for which applies  $p_{\text{max\_loe}} < p \le p_{\text{max}}$ .

#### **3.** Sublimation Region  $(100 \le x \le 101)$ :

The phase fraction x equates to the vapour fraction x in the sublimation region in (kg desublimating steam)/(kg sublimation powder), whereas sublimation powder is a mixture of sublimating solid and desublimating steam.

The calculation for *x* values between 100 and 101 is not possible.

If sublimating solid is to be calculated, the value 100 has to be entered for *x*. In case of desublimating steam  $x = 101$  has to be entered.

When calculating a sublimating solid or desublimating steam it is adequate, Concerning pressure and temperature, to put in either the value given for *t* and p = -1000 or the value given for *p* and t = -1000 and the value for  $x$  ( $x = 100$  or  $x = 101$ ). If  $p$  and  $t$  and  $x$  are entered as given values the program tests whether *p* and *t* fulfil the sublimation-pressure-curve.

Sublimation and desublimation curve Temperatur range from *t*min to *t*<sup>t</sup> Pressure range from  $p_{min}$  to  $p_t$ 

#### **Results for wrong input values**

Result **APTXCO2 = –1000**, **A = –1000** or **a\_ptx\_CO2 = –1000** for input values:

#### **Single phase region:**

Solid, liquid, overheated steam  $(x = -1)$ : - at *p* < *p*min or *p* > *p*max or *p* > *p*max\_Ice at Feststoff - at  $t < t_{min}$  or  $t > t_{max}$  or  $t > t_{max}$  lce at Feststoff

#### **Two phase regions:**

Wet steam region (0 ≤ *x* ≤ 1):

- at 0 < *x* < 1 , i.e. calculation in the wet steam region not possible!

 $-$  at  $p = -1000$  and  $t < t_0$  or  $t > t_c$ 

- at  $t = -1000$  and  $p < p_t$  or  $p > p_c$ 

- at  $p < p_t$  or  $p > p_c$
- $-t$  at  $t < t_1$  or  $t > t_0$

Melting region (10  $\leq$   $x \leq$  11):

- at 10 < *x* < 11 , i.e. calculation in the melting region not possible!

- at  $p = -1000$  and  $t < t_1$  or  $t > t_{\text{max}}$  or  $t > t_{\text{max\_loc}}$  at  $x = 10$ 

- at  $t = -1000$  and  $p < p_t$  or  $p > p_{\text{max}}$  or  $p > p_{\text{max}}$  lee at  $x = 10$ 

- at  $p < p_t$  or  $p > p_{\text{max}}$  or  $p > p_{\text{max\_loe}}$  at  $x = 10$
- at  $t < t_1$  or  $t > t_{\text{max}}$  or  $t > t_{\text{max}}$  lce at  $x = 10$

Sublimation region (100  $\leq$   $x \leq$  101):

- at 100 < *x* < 101 , i.e. calculation in the sublimation region not possible!

- at  $p = -1000$  and  $t < t_{min}$  or  $t > t_1$ 

```
- at t = -1000 and p < p_{min} or p > p_t
```
- at  $p < p_{min}$  or  $p > p_t$ - at  $t < t_{min}$  or  $t > t_1$ 

**References:** [2], [3]

### **Specific Isobaric Heat Capacity** *cp* **= f(***p***,***t***,***x***)**

Function Name: **cp\_ptx\_CO2**

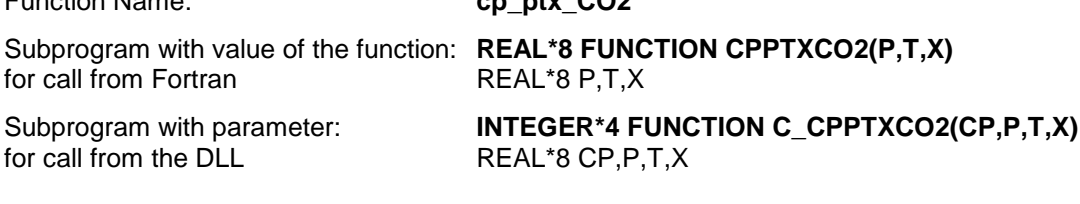

#### **Input Values**

**P** – Pressure *p* in bar

**T** - Temperature *t* in °C

**X** - *x* in kg / kg (Phase fraction, see the following explanations)

#### **Result**

**CPPTXCO2**, **CP** or **cp\_ptx\_CO2** - specific isobaric heat capacity *c<sup>p</sup>* in kJ/(kg K)

**Range of Validity** (cp. *p*,*t*-diagram in chapter 3.1)

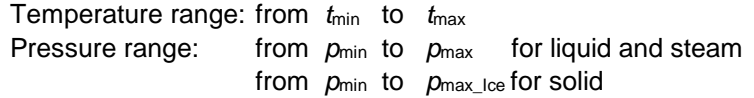

#### **Details on the phase fraction** *x*

If the state point to be calculated is located in the single phase region (solid, liquid or superheated steam), x= -1 must be entered as a pro-forma value.

The two phase regions wet steam region, melting region and sublimation region are calculated automatically by the subprograms. For this purpose the following facts have to be considered (cp. lg *p*,*h*diagram chapter 3.1):

#### **1.** Wet Vapor Region  $(0 \le x \le 1)$ :

The phase fraction *x* equates to the vapor fraction x in the wet steam region in (kg dry saturated steam)/(kg wet steam).

The calculation for *x* values between 0 and 1 is not possible.

If boiling liquid (boiling curve) is to be calculated, the value 0 has to be entered for *x*. In case of dry saturated steam (dew curve)  $x = 1$  has to be entered.

Concerning pressure and temperature either the given value for *t* and *p* = -1000 or the given value for *p* and *t* = -1000 and in both cases the value 0 or 1 for *x* must be entered when calculating boiling liquid or dry saturated steam If *p* and *t* and *x* are entered, the program will consider *p* and *t* to represent the vapor pressure curve.

Boiling and dew curve: Temperature range from  $t<sub>t</sub>$  to  $t<sub>c</sub>$ Pressure range from  $p_t$  to  $p_c$ 

#### **2.** Melting Region  $(10 \le x \le 11)$ :

The phase fraction x equates to the liquid fraction x in the melting region in (kg solidifying liquid)/(kg melt), whereas melt is a mixture of melting solid and solidifying liquid.

The calculation for *x* values between 10 and 11 is not possible.

If melting solid (melting curve) is to be calculated, the value 10 has to be entered for *x*. In case of solidifying liquid (solidification curve)  $x = 11$  has to be entered.

When calculating a melting solid or solidifying liquid it is adequate, Concerning pressure and temperature, to put in either the value given for *t* and p = -1000 or the value given for *p* and t = -1000 and the value for  $x$  ( $x = 10$  or  $x = 11$ ). If p and t and x are entered as given values, the program tests whether *p* and *t* fulfil the melting pressure curve.

Melting curve: Temperature range from  $t<sub>t</sub>$  to  $t<sub>max\_lce</sub>$ Pressure range from  $p_t$  to  $p_{\text{max-loc}}$ 

Solidification curve: Temperature range from  $t<sub>t</sub>$  to  $t<sub>max</sub>$ 

#### Pressure range from  $p_t$  to  $p_{\text{max}}$

Only the solidification curve  $(x = 11)$  is calculated for pressures p for which applies  $p_{\text{max\_loe}} < p \le p_{\text{max}}$ .

#### **3.** Sublimation Region  $(100 \le x \le 101)$ :

The phase fraction  $x$  equates to the vapor fraction  $x$  in the sublimation region in (kg desublimating steam)/(kg sublimation powder), whereas sublimation powder is a mixture of sublimating solid and desublimating steam.

The calculation for *x* values between 100 and 101 is not possible.

If sublimating solid is to be calculated, the value 100 has to be entered for *x*. In case of desublimating steam  $x = 101$  has to be entered.

When calculating a sublimating solid or desublimating steam it is adequate, Concerning pressure and temperature, to put in either the value given for  $t$  and  $p = -1000$  or the value given for  $p$  and  $t = -1000$ and the value for x ( $x = 100$  or  $x = 101$ ). If  $p$  and  $t$  and  $x$  are entered as given values the program tests whether *p* and *t* fulfil the sublimation-pressure-curve.

Sublimation and

desublimation curve Temperatur range from *t*min to *t*<sup>t</sup> Pressure range from  $p_{min}$  to  $p_t$ 

#### **Results for wrong input values**

**Result CPPTXCO2 = –1000, CP = –1000 or cp\_ptx\_CO2 = –1000 for input values:** 

#### **Single phase region:**

Solid, liquid, overheated steam  $(x = -1)$ :

- at  $p < p_{min}$  or  $p > p_{max}$  or  $p > p_{max\_ice}$  when calculating solid

- at  $t < t_{min}$  or  $t > t_{max}$  or  $t > t_{max\_ice}$  when calculating solid

#### **Two phase regions:**

Wet steam region  $(0 \le x \le 1)$ : - at 0 < *x* < 1 , i.e. calculation in the wet steam region not possible!  $-$  at  $p = -1000$  and  $t < t_0$  or  $t > t_0$ - at  $t = -1000$  and  $p < p_0$  or  $p > p_0$ - at  $p < p_0$  or  $p > p_0$ - at  $t < t_1$  or  $t > t_0$ 

Melting region (10  $\leq$   $x \leq$  11):

- at 10 < *x* < 11 , i.e. calculation in the melting region not possible!

- at  $p = -1000$  and  $t < t_1$  or  $t > t_{\text{max}}$  or  $t > t_{\text{max\_loc}}$  at  $x = 10$ 

- at *t* = –1000 and *p* < *p*<sup>t</sup> or *p* > *p*max or *p* > *p*max\_Ice at *x* = 10

- at  $p < p_t$  or  $p > p_{\text{max}}$  or  $p > p_{\text{max\_lce}}$  at  $x = 10$ 

 $-$  at  $t < t_1$  or  $t > t_{\text{max}}$  or  $t > t_{\text{max\_loc}}$  at  $x = 10$ 

Sublimation region (100  $\leq$   $x \leq$  101):

- at 100 < *x* < 101 , i.e. calculation in the sublimation region not possible!

- at  $p = -1000$  and  $t < t_{min}$  or  $t > t_1$ 

- at  $t = -1000$  and  $p < p_{min}$  or  $p > p_t$ 

- at 
$$
p < p_{\text{min}}
$$
 or  $p > p_t$ 

- at 
$$
t < t_{\text{min}}
$$
 or  $t > t_{\text{t}}$ 

**References:** [2]

### Dynamic Viscosity  $\eta = f(p,t,x)$

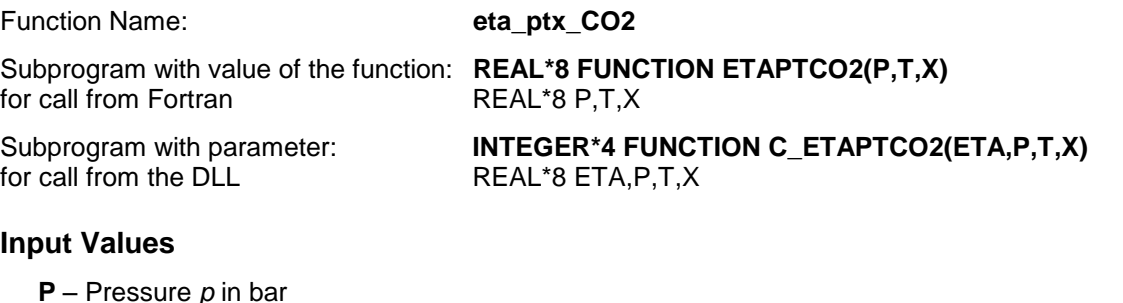

**T** - Temperature *t* in °C

**X** - *x* in kg / kg (Phase fraction, see the following explanations)

#### **Result**

**ETAPTXCO2, ETA** or **eta\_ptx\_CO2** – dynamic viscosity  $\eta$  in Pa s

#### **Range of Validity** (cp. *p*,*t*-diagram in chapter 3.1)

Temperature range: from  $t<sub>t</sub>$  to  $t<sub>max</sub>$ Pressure range: from  $p_{min}$  to  $p_{max}$  for liquid and steam

#### **Details on the phase fraction** *x*

If the state point to be calculated is located in the single phase region (liquid or superheated steam),  $x = -1$ must be entered as a pro-forma value. Calculating solid is not possible.

The two phase regions wet steam region, melting region and sublimation region are calculated automatically by the subprograms. For this purpose the following facts have to be considered (cp. lg *p*,*h*diagram chapter 3.1):

#### **1.** Wet Vapor Region  $(0 \le x \le 1)$ :

The phase fraction *x* equates to the vapor fraction x in the wet steam region in (kg dry saturated steam)/(kg wet steam).

The calculation for *x* values between 0 and 1 is not possible.

If boiling liquid (boiling curve) is to be calculated, the value 0 has to be entered for *x*. In case of dry saturated steam (dew curve)  $x = 1$  has to be entered.

Concerning pressure and temperature either the given value for *t* and *p* = -1000 or the given value for *p* and *t* = -1000 and in both cases the value 0 or 1 for *x* must be entered when calculating boiling liquid or dry saturated steam. If *p* and *t* and *x* are entered, the program will consider *p* and *t* to represent the vapor pressure curve.

Boiling and dew curve: Temperature range from  $t<sub>t</sub>$  to  $t<sub>c</sub>$ Pressure range from  $p_t$  to  $p_c$ 

#### **2.** Melting Region  $(10 \le x \le 11)$ :

The phase fraction  $x$  equates to the liquid fraction  $x$  in the melting region in (kg solidifying liquid)/(kg melt), whereas melt is a mixture of melting solid and solidifying liquid.

The calculation for *x* values of  $x = 10$  (melting curve) and between 10 and 11 is not possible. If solidifying liquid (solidification curve) is to be calculated, the value 11 has to be entered for *x*. Concerning pressure and temperature either the given value for *t* and *p* = -1000 or the given value for *p* and *t* = -1000 and in both cases the value 11 for *x* must be entered when calculating solidifying liquid**.**  If *p* and *t* and *x* are entered as given values, the program tests whether *p* and *t* fulfil the melting pressure curve.

Melting curve: Temperature range from *t*<sub>t</sub> to *t*<sub>max lce</sub> Pressure range from  $p_t$  to  $p_{\text{max\_loe}}$ 

Solidification curve: Temperature range from  $t_t$  to  $t_{\text{max}}$ 

#### **3.** Sublimation Region  $(100 \le x \le 101)$ :

The phase fraction  $x$  equates to the vapor fraction  $x$  in the sublimation region in (kg desublimating steam)/(kg sublimation powder), whereas sublimation powder is a mixture of sublimating solid and desublimating steam.

The calculation for *x* values of  $x = 100$  (sublimation curve) and between 100 and 101 is not possible. If desublimating steam (desublimation curve) is to be calculated, the value 101 has to be entered for *x*. Concerning pressure and temperature either the given value for *t* and *p* = -1000 or the given value for *p* and *t* = -1000 and in both cases the value 101 for *x* must be entered when calculating desublimating steam. If *p* and *t* and *x* are entered as given values the program tests whether *p* and *t* fulfil the sublimation-pressure-curve.

Sublimation and desublimation curve Temperatur range from *t*min to *t*<sup>t</sup> Pressure range from  $p_{min}$  to  $p_t$ 

#### **Results for wrong input values**

Result **ETAPTXCO2 = –1000**, **ETA = –1000** or **eta\_ptx\_CO2 = –1000** for input values:

#### **Single phase region:**

Liquid and overheated steam  $(x = -1)$ :

- at  $p < p_{\text{min}}$  or  $p > p_{\text{max}}$ 

- t  $t < t_{\text{mt}}$  or  $t > t_{\text{max}}$ 

#### **Two phase regions:**

Wet steam region (0 ≤ *x* ≤ 1):

- at 0 < *x* < 1 , i.e. calculation in the wet steam region not possible!

 $-$  at  $p = -1000$  and  $t < t_0$  or  $t > t_0$ 

- at  $t = -1000$  and  $p < p_t$  or  $p > p_c$ 

- at  $p < p_t$  or  $p > p_c$
- at  $t < t_1$  or  $t > t_0$

```
Melting region (10 \leq x \leq 11):
```
- at 10 < *x* < 11 , i.e. calculation on the melting curve and in the melting region not possible!

- at  $p = -1000$  and  $t < t_1$  or  $t > t_{\text{max}}$  or  $t > t_{\text{max\_ice}}$  at  $x = 10$ 

- at *t* = –1000 and *p* < *p*<sup>t</sup> or *p* > *p*max or *p* > *p*max\_Ice at *x* = 10

- at  $p < p_t$  or  $p > p_{\text{max}}$  or  $p > p_{\text{max\_loc}}$  at  $x = 10$ 

- at  $t < t_1$  or  $t > t_{\text{max}}$  or  $t > t_{\text{max\_loc}}$  at  $x = 10$ 

Sublimation region (100  $\leq$   $x \leq$  101):

- at 100 ≤ *x* < 101 , i.e. calculation on the sublimation curve and in the sublimation region not possible!

- at  $p = -1000$  and  $t < t_{min}$  or  $t > t_1$ 

- at  $t = -1000$  and  $p < p_{min}$  or  $p > p_t$
- at  $p < p_{min}$  or  $p > p_t$
- at  $t < t_{min}$  or  $t > t_{t}$

**References:** [2], [3]

### Specific Enthalpy  $h = f(p,t,x)$

Function Name: **h** ptx CO2

Subprogram with value of the function: **REAL\*8 FUNCTION HPTXCO2(P,T,X)** for call from Fortran **REALT**\*8 P,T,X for call from Fortran

Subprogram with parameter: **INTEGER\*4 FUNCTION C\_HPTXCO2(H,P,T,X)** for call from the DLL REAL\*8 H, P, T, X

#### **Input Values**

- **P** Pressure *p* in bar
- **T** Temperature *t* in °C
- **X**  *x* in kg / kg (Phase fraction, see the following explanations)

#### **Result**

**HPTXCO2**, **H** or **h\_ptx\_CO2** - specific enthalpy *h* in kJ/kg

**Range of Validity** (cp. *p*,*t*-diagram in chapter 3.1)

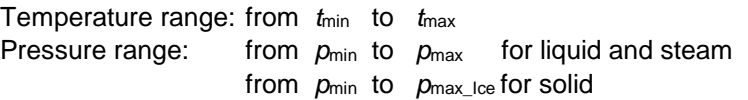

#### **Details on the phase fraction** *x*

If the state point to be calculated is located in the single phase region (solid, liquid or superheated steam), x= -1 must be entered as a pro-forma value.

The two phase regions wet steam region, melting region and sublimation region are calculated automatically by the subprograms. For this purpose the following facts have to be considered (cp. lg *p*,*h*diagram chapter 3.1):

#### **1.** Wet Vapor Region  $(0 \le x \le 1)$ :

The phase fraction *x* equates to the vapor fraction x in the wet steam region in (kg dry saturated steam)/(kg wet steam).

If the state point to be calculated is located in the wet steam region, a value between 0 and 1 must be entered for x.

If boiling liquid (boiling curve) is to be calculated, the value 0 has to be entered for *x*. In case of dry saturated steam (dew curve)  $x = 1$  has to be entered.

Concerning pressure and temperature either the given value for *t* and *p* = -1000 or the given value for *p* and *t* = -1000 and in both cases the value 0 or 1 for *x* must be entered when calculating boiling liquid or dry saturated steam. If *p* and *t* and *x* are entered, the program will consider *p* and *t* to represent the vapor pressure curve.

Boiling and dew curve: Temperature range from  $t<sub>t</sub>$  to  $t<sub>c</sub>$ Pressure range from  $p_t$  to  $p_c$ 

#### **2.** Melting Region  $(10 \le x \le 11)$ :

The phase fraction x equates to the liquid fraction x in the melting region in (kg solidifying liquid)/(kg melt), whereas melt is a mixture of melting solid and solidifying liquid.

If the state point to be calculated is located in the melting region, a value between 10 and 11 must be entered for x.

If melting solid (melting curve) is to be calculated, the value 10 has to be entered for *x*. In case of solidifying liquid (solidification curve)  $x = 11$  has to be entered.

When calculating a melting solid or solidifying liquid it is adequate, Concerning pressure and temperature, to put in either the value given for  $t$  and  $p = -1000$  or the value given for  $p$  and  $t = -1000$ and the value for x  $(x = 10 \text{ or } x = 11)$ . If  $p$  and  $t$  and  $x$  are entered as given values, the program tests whether *p* and *t* fulfil the melting pressure curve.
Melting curve: Temperature range from  $t<sub>t</sub>$  to  $t<sub>max</sub>$  ice Pressure range from  $p_t$  to  $p_{\text{max-loc}}$ 

Solidification curve: Temperature range from *t*<sub>t</sub> to *t*<sub>max</sub> Pressure range from  $p_t$  to  $p_{\text{max}}$ 

Only the solidification curve  $(x = 11)$  is calculated for pressures p for which applies  $p_{\text{max\_loe}} < p \le p_{\text{max}}$ .

#### **3.** Sublimation Region  $(100 \le x \le 101)$ :

The phase fraction x equates to the vapor fraction x in the sublimation region in (kg desublimating steam)/(kg sublimation powder), whereas sublimation powder is a mixture of sublimating solid and desublimating steam.

If the state point to be calculated is located in the melting region, a value between 100 and 101 must be entered for x.

If sublimating solid is to be calculated, the value 100 has to be entered for *x*. In case of desublimating steam  $x = 101$  has to be entered.

When calculating a sublimating solid or desublimating steam it is adequate, Concerning pressure and temperature, to put in either the value given for *t* and p = -1000 or the value given for *p* and t = -1000 and the value for x ( $x = 100$  or  $x = 101$ ). If  $p$  and  $t$  and  $x$  are entered as given values the program tests whether *p* and *t* fulfil the sublimation-pressure-curve.

Sublimation and desublimation curve Temperatur range from *t*min to *t*<sup>t</sup> Pressure range from  $p_{min}$  to  $p_t$ 

#### **Results for wrong input values**

Result **HPTXCO2 = –1000**, **H = –1000** or **h\_ptx\_CO2 = –1000** for input values:

#### **Single phase region:**

Solid, liquid, overheated steam  $(x = -1)$ : - at *p* < *p*min or *p* > *p*max or *p* > *p*max\_Ice when calculating solid - at  $t < t_{\text{min}}$  or  $t > t_{\text{max}}$  or  $t > t_{\text{max}}$  lee when calculating solid

#### **Two phase regions:**

Wet steam region  $(0 \le x \le 1)$ :  $-$  at  $p = -1000$  and  $t < t_0$  or  $t > t_0$ - at  $t = -1000$  and  $p < p_t$  or  $p > p_c$ - at  $p < p_t$  or  $p > p_c$  $-t$  - at  $t < t$ <sub>t</sub> or  $t > t_c$ 

Melting region (10  $\leq$   $x \leq$  11):

- at  $p = -1000$  and  $t < t_1$  or  $t > t_{\text{max}}$  or  $t > t_{\text{max}}$  loe at  $x = 10$ - at  $t = -1000$  and  $p < p_t$  or  $p > p_{\text{max}}$  or  $p > p_{\text{max}}$  lee at  $x = 10$ - at  $p < p_t$  or  $p > p_{\text{max}}$  or  $p > p_{\text{max\_ice}}$  at  $x = 10$ 

 $-$  at  $t < t_1$  or  $t > t_{\text{max}}$  or  $t > t_{\text{max}}$  lee at  $x = 10$ 

Sublimation region (100  $\leq$   $x \leq$  101):

```
- at p = -1000 and t < t_{min} or t > t_1
```

```
- at t = -1000 and p < p_{min} or p > p_t
```
- at 
$$
p < p_{\text{min}}
$$
 or  $p > p_t$ 

- at  $t < t_{\text{min}}$  or  $t > t_{\text{t}}$ 

## **Isentropic Exponent**  $K = f(p,t,x)$

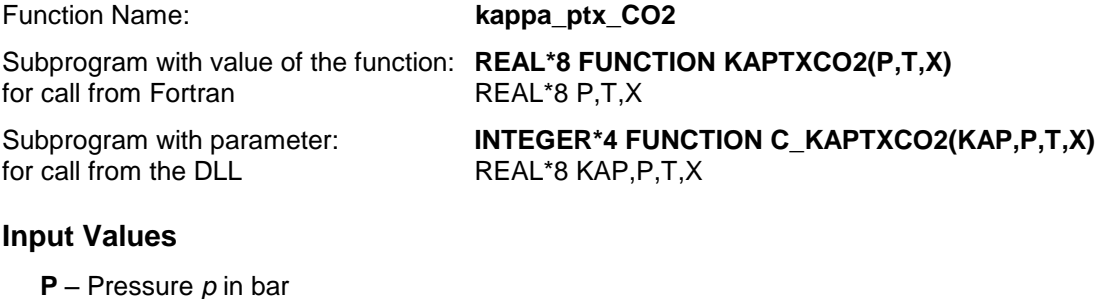

**T** - Temperature *t* in °C

**X** - *x* in kg / kg (Phase fraction, see the following explanations)

### **Result**

**KAP\_PTX\_CO2**, **KAP** or **kappa\_ptx\_CO2** – Isentropic exponent 2  $\kappa = \frac{w}{p^*}$ *p v*

**Range of Validity** (cp. *p*,*t*-diagram in chapter 3.1)

Temperature range: from  $t_1$  to  $t_{\text{max}}$ Pressure range: from  $p_{min}$  to  $p_{max}$  for liquid and steam

### **Details on the phase fraction** *x*

If the state point to be calculated is located in the single phase region (liquid or superheated steam),  $x = -1$ must be entered as a pro-forma value. Calculating solid is not possible.

The two phase regions wet steam region, melting region and sublimation region are calculated automatically by the subprograms. For this purpose the following facts have to be considered (cp. lg *p*,*h*diagram chapter 3.1):

### **1.** Wet Vapor Region  $(0 \le x \le 1)$ :

The phase fraction *x* equates to the vapor fraction x in the wet steam region in (kg dry saturated steam)/(kg wet steam).

The calculation for *x* values between 0 and 1 is not possible.

If boiling liquid (boiling curve) is to be calculated, the value 0 has to be entered for *x*. In case of dry saturated steam (dew curve)  $x = 1$  has to be entered.

Concerning pressure and temperature either the given value for  $t$  and  $p = -1000$  or the given value for  $p$ and *t* = -1000 and in both cases the value 0 or 1 for *x* must be entered when calculating boiling liquid or dry saturated steam. If *p* and *t* and *x* are entered, the program will consider *p* and *t* to represent the vapor pressure curve.

Boiling and dew curve: Temperature range from  $t<sub>t</sub>$  to  $t<sub>c</sub>$ Pressure range from  $p_t$  to  $p_c$ 

### **2.** Melting Region  $(10 \le x \le 11)$ :

The phase fraction x equates to the liquid fraction x in the melting region in (kg solidifying liquid)/(kg melt), whereas melt is a mixture of melting solid and solidifying liquid.

The calculation for  $x$  values of  $x = 10$  (melting curve) and between 10 and 11 is not possible. If solidifying liquid (solidification curve) is to be calculated, the value 11 has to be entered for *x*. Concerning pressure and temperature either the given value for *t* and *p* = -1000 or the given value for *p* and *t* = -1000 and in both cases the value 11 for *x* must be entered when calculating solidifying liquid. If *p* and *t* and *x* are entered as given values, the program tests whether *p* and *t* fulfil the melting pressure curve.

Melting curve: Temperature range from  $t_1$  to  $t_{\text{max\_loe}}$ Pressure range from  $p_t$  to  $p_{\text{max\_loe}}$ 

Solidification curve: Temperature range from  $t<sub>t</sub>$  to  $t<sub>max</sub>$ 

### **3.** Sublimation Region  $(100 \le x \le 101)$ :

The phase fraction  $x$  equates to the vapor fraction  $x$  in the sublimation region in (kg desublimating steam)/(kg sublimation powder), whereas sublimation powder is a mixture of sublimating solid and desublimating steam.

The calculation for *x* values of  $x = 100$  (sublimation curve) and between 100 and 101 is not possible. If desublimating steam (desublimation curve) is to be calculated, the value 101 has to be entered for *x*. Concerning pressure and temperature either the given value for *t* and *p* = -1000 or the given value for *p* and *t* = -1000 and in both cases the value 101 for *x* must be entered when calculating desublimating steam. If *p* and *t* and *x* are entered as given values the program tests whether *p* and *t* fulfil the sublimation-pressure-curve.

Sublimation and desublimation curve Temperatur range from *t*min to *t*<sup>t</sup> Pressure range from  $p_{min}$  to  $p_t$ 

### **Results for wrong input values**

Result **KAP\_PTX\_CO2**, **KAP = –1000** or **kappa\_ptx\_CO2 = –1000** for input values:

#### **Single phase region:**

Liquid and overheated steam  $(x = -1)$ :

- at  $p < p_{\text{min}}$  or  $p > p_{\text{max}}$ 

- at  $t < t_1$  or  $t > t_{\text{max}}$ 

#### **Two phase regions:**

Wet steam region (0 ≤ *x* ≤ 1): - at 0 < *x* < 1 , i.e. calculation in the wet steam region not possible!  $-$  at  $p = -1000$  and  $t < t_0$  or  $t > t_0$ - at  $t = -1000$  and  $p < p_t$  or  $p > p_c$ - at  $p < p_t$  or  $p > p_c$ 

 $-t$  at  $t < t_0$  or  $t > t_0$ 

```
Melting region (10 \leq x \leq 11):
```
- at 10 < *x* < 11 , i.e. calculation on the melting curve and in the melting region not possible!

- at  $p = -1000$  and  $t < t_1$  or  $t > t_{\text{max}}$  or  $t > t_{\text{max\_ice}}$  at  $x = 10$ 

- at *t* = –1000 and *p* < *p*<sup>t</sup> or *p* > *p*max or *p* > *p*max\_Ice at *x* = 10

- at  $p < p_t$  or  $p > p_{\text{max}}$  or  $p > p_{\text{max\_loc}}$  at  $x = 10$ 

- at  $t < t_1$  or  $t > t_{\text{max}}$  or  $t > t_{\text{max\_loc}}$  at  $x = 10$ 

Sublimation region (100  $\leq$   $x \leq$  101):

- at 100 ≤ *x* < 101 , i.e. calculation on the sublimation curve and in the sublimation region not possible!

- at  $p = -1000$  and  $t < t_{min}$  or  $t > t_1$ 

- at  $t = -1000$  and  $p < p_{min}$  or  $p > p_t$
- at  $p < p_{min}$  or  $p > p_t$
- at  $t < t_{min}$  or  $t > t_{i}$

## Thermal Conductivity  $\lambda$  = f( $\boldsymbol{\rho}, t, \boldsymbol{\mathsf{x}}$ )

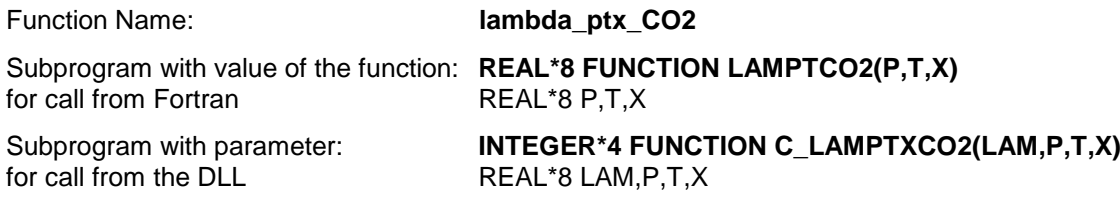

### **Input Values**

**P** – Pressure *p* in bar

**T** - Temperature *t* in °C

**X** - *x* in kg / kg (Phase fraction, see the following explanations)

#### **Result**

**LAMPTXCO2, LAM or lambda\_ptx\_CO2 – Thermal conductivity λ in W/m K** 

**Range of Validity** (cp. *p*,*t*-diagram in chapter 3.1)

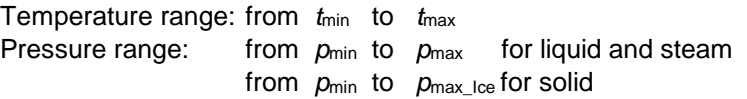

### **Details on the phase fraction** *x*

If the state point to be calculated is located in the single phase region (solid, liquid or superheated steam), x= -1 must be entered as a pro-forma value.

The two phase regions wet steam region, melting region and sublimation region are calculated automatically by the subprograms. For this purpose the following facts have to be considered (cp. lg *p*,*h*diagram chapter 3.1):

### **1.** Wet Vapor Region  $(0 \le x \le 1)$ :

The phase fraction *x* equates to the vapor fraction x in the wet steam region in (kg dry saturated steam)/(kg wet steam).

The calculation for *x* values between 0 and 1 is not possible.

If boiling liquid (boiling curve) is to be calculated, the value 0 has to be entered for *x*. In case of dry saturated steam (dew curve)  $x = 1$  has to be entered.

Concerning pressure and temperature either the given value for *t* and *p* = -1000 or the given value for *p* and *t* = -1000 and in both cases the value 0 or 1 for *x* must be entered when calculating boiling liquid or dry saturated steam. If *p* and *t* and *x* are entered, the program will consider *p* and *t* to represent the vapor pressure curve.

Boiling and dew curve: Temperature range from  $t_1$  to  $t_2$ Pressure range from  $p_t$  to  $p_c$ 

### **2.** Melting Region  $(10 \le x \le 11)$ :

The phase fraction  $x$  equates to the liquid fraction  $x$  in the melting region in (kg solidifying liquid)/(kg melt), whereas melt is a mixture of melting solid and solidifying liquid.

The calculation for *x* values between 10 and 11 is not possible.

If melting solid (melting curve) is to be calculated, the value 10 has to be entered for *x*. In case of solidifying liquid (solidification curve)  $x = 11$  has to be entered.

When calculating a melting solid or solidifying liquid it is adequate, Concerning pressure and temperature, to put in either the value given for *t* and p = -1000 or the value given for *p* and t = -1000 and the value for  $x$  ( $x = 10$  or  $x = 11$ ). If p and t and x are entered as given values, the program tests whether *p* and *t* fulfil the melting pressure curve.

Melting curve: Temperature range from *t*<sub>t</sub> to *t*<sub>max lce</sub>

Pressure range from  $p_t$  to  $p_{\text{max\_loe}}$ 

Solidification curve: Temperature range from  $t<sub>t</sub>$  to  $t<sub>max</sub>$ 

Pressure range from  $p_t$  to  $p_{\text{max}}$ 

Only the solidification curve  $(x = 11)$  is calculated for pressures p for which applies  $p_{\text{max}}\_\text{ice} < p \le p_{\text{max}}$ .

### **3.** Sublimation Region  $(100 \le x \le 101)$ :

The phase fraction x equates to the vapor fraction x in the sublimation region in (kg desublimating steam)/(kg sublimation powder), whereas sublimation powder is a mixture of sublimating solid and desublimating steam.

The calculation for *x* values between 100 and 101 is not possible.

If sublimating solid is to be calculated, the value 100 has to be entered for *x*. In case of desublimating steam  $x = 101$  has to be entered.

When calculating a sublimating solid or desublimating steam it is adequate, Concerning pressure and temperature, to put in either the value given for *t* and p = -1000 or the value given for *p* and t = -1000 and the value for x ( $x = 100$  or  $x = 101$ ). If  $p$  and  $t$  and  $x$  are entered as given values the program tests whether *p* and *t* fulfil the sublimation-pressure-curve.

Sublimation and desublimation curve Temperatur range from *t*min to *t*<sup>t</sup> Pressure range from  $p_{min}$  to  $p_t$ 

### **Results for wrong input values**

Result **LAMPTXCO2 = - 1000**, **LAM = -1000** or **lambda\_ptx\_CO2 = - 1000** for input values:

### **Single phase region:**

Solid, liquid, overheated steam  $(x = -1)$ :

- at  $p < p_{min}$  or  $p > p_{max}$  or  $p > p_{max\_ice}$  when calculating solid

- at  $t < t_{min}$  or  $t > t_{max}$  or  $t > t_{max}$  lce when calculating solid

### **Two phase regions:**

Wet steam region  $(0 \le x \le 1)$ : - at 0 < *x* < 1 , i.e. calculation in the wet steam region not possible!  $-$  at  $p = -1000$  and  $t < t_0$  or  $t > t_0$ - at  $t = -1000$  and  $p < p_t$  or  $p > p_c$ - at  $p < p_t$  or  $p > p_c$  $-t$  - at  $t < t_1$  or  $t > t_c$ 

Melting region (10  $\leq$   $x \leq$  11):

- at 10 < *x* < 11 , i.e. calculation in the melting region not possible!

- at  $p = -1000$  and  $t < t_1$  or  $t > t_{\text{max}}$  or  $t > t_{\text{max\_loe}}$  at  $x = 10$ 

- at  $t = -1000$  and  $p < p_t$  or  $p > p_{\text{max}}$  or  $p > p_{\text{max\_loe}}$  at  $x = 10$ 

- at  $p < p_t$  or  $p > p_{\text{max}}$  or  $p > p_{\text{max\_ice}}$  at  $x = 10$ 

 $-$  at  $t < t_1$  or  $t > t_{\text{max}}$  or  $t > t_{\text{max\_ice}}$  at  $x = 10$ 

Sublimation region (100  $\leq$   $x \leq$  101):

- at 100 < *x* < 101 , i.e. calculation in the sublimation region not possible!

- at  $p = -1000$  and  $t < t_{min}$  or  $t > t_1$ 

- at  $t = -1000$  and  $p < p_{min}$  or  $p > p_t$  $-$  at  $p < p_{\min}$  or  $p > p_t$ 

$$
-at t  $Imin$  or *t* > *t*<sub>t</sub>
$$
  
- at *t*  $Imin$  or *t* > *t*<sub>t</sub>

**References:** [2], [3]

## Kinematic Viscosity  $\nu$  = f(*p*,*t*,*x*)

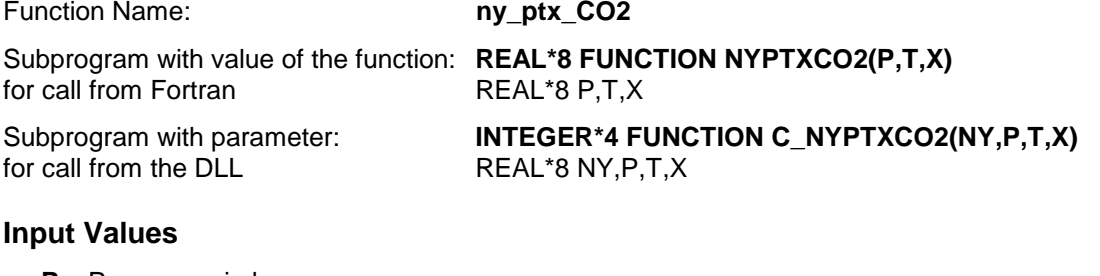

**P** – Pressure *p* in bar

**T** - Temperature *t* in °C

**X** - *x* in kg / kg (Phase fraction, see the following explanations)

#### **Result**

**NYPTXCO2, NY** or **ny\_ptx\_CO2** – Kinematic viscosity  $v = \eta^* v$  in m<sup>2</sup>/s

#### **Range of Validity** (cp. *p*,*t*-diagram in chapter 3.1)

Temperature range: from  $t<sub>t</sub>$  to  $t<sub>max</sub>$ Pressure range: from  $p_{min}$  to  $p_{max}$  for liquid and steam

### **Details on the phase fraction** *x*

If the state point to be calculated is located in the single phase region (liquid or superheated steam),  $x = -1$ must be entered as a pro-forma value. Calculating solid is not possible.

The two phase regions wet steam region, melting region and sublimation region are calculated automatically by the subprograms. For this purpose the following facts have to be considered (cp. lg *p*,*h*diagram chapter 3.1):

### **1.** Wet Vapor Region (0≤ x ≤ 1) :

The phase fraction *x* equates to the vapor fraction x in the wet steam region in (kg dry saturated steam)/(kg wet steam).

The calculation for *x* values between 0 and 1 is not possible.

If boiling liquid (boiling curve) is to be calculated, the value 0 has to be entered for *x*. In case of dry saturated steam (dew curve)  $x = 1$  has to be entered.

**Concerning pressure and temperature either the given value for** *t* **and** *p* **= -1000 or the given**  value for *p* and *t* = -1000 and in both cases the value 0 or 1 for *x* must be entered when calculating boiling liquid or dry saturated steam. If *p* and *t* and *x* are entered, the program will consider *p* and *t* to represent the vapor pressure curve.

Boiling and dew curve: Temperature range from  $t<sub>t</sub>$  to  $t<sub>c</sub>$ Pressure range from  $p_t$  to  $p_c$ 

### **2.** Melting Region  $(10 \le x \le 11)$ :

The phase fraction x equates to the liquid fraction x in the melting region in (kg solidifying liquid)/(kg melt), whereas melt is a mixture of melting solid and solidifying liquid.

The calculation for *x* values of  $x = 10$  (melting curve) and between 10 and 11 is not possible. If solidifying liquid (solidification curve) is to be calculated, the value 11 has to be entered for *x*. Concerning pressure and temperature either the given value for *t* and *p* = -1000 or the given value for *p* and *t* = -1000 and in both cases the value 11 for *x* must be entered when calculating solidifying liquid**.** If *p* and *t* and *x* are entered as given values, the program tests whether *p* and *t* fulfil the melting pressure curve.

Melting curve: Temperature range from  $t<sub>t</sub>$  to  $t<sub>max\_lce</sub>$ Pressure range from  $p_t$  to  $p_{\text{max-loc}}$ 

Solidification curve: Temperature range from  $t<sub>t</sub>$  to  $t<sub>max</sub>$ 

### **3.** Sublimation Region  $(100 \le x \le 101)$ :

The phase fraction  $x$  equates to the vapor fraction  $x$  in the sublimation region in (kg desublimating steam)/(kg sublimation powder), whereas sublimation powder is a mixture of sublimating solid and desublimating steam.

The calculation for *x* values of  $x = 100$  (sublimation curve) and between 100 and 101 is not possible. If desublimating steam (desublimation curve) is to be calculated, the value 101 has to be entered for *x*. Concerning pressure and temperature either the given value for *t* and *p* = -1000 or the given value for *p* and *t* = -1000 and in both cases the value 101 for *x* must be entered when calculating desublimating steam. If *p* and *t* and *x* are entered as given values the program tests whether *p* and *t* fulfil the sublimation-pressure-curve.

Sublimation and desublimation curve Temperatur range from *t*min to *t*<sup>t</sup> Pressure range from  $p_{min}$  to  $p_t$ 

### **Results for wrong input values**

Result **NYPTXCO2 = –1000**, **NY = –1000** or **ny\_ptx\_CO2 = –1000** for input values:

#### **Single phase region:**

Liquid and overheated steam  $(x = -1)$ :

- at  $p < p_{\text{min}}$  or  $p > p_{\text{max}}$ 

- at  $t < t_1$  or  $t > t_{\text{max}}$ 

#### **Two phase regions:**

Wet steam region (0 ≤ *x* ≤ 1): - at 0 < *x* < 1 , i.e. calculation in the wet steam region not possible!  $-$  at  $p = -1000$  and  $t < t_0$  or  $t > t_0$ - at  $t = -1000$  and  $p < p_t$  or  $p > p_c$ - at  $p < p_t$  or  $p > p_c$ 

- at  $t < t_1$  or  $t > t_0$ 

### Melting region (10  $\leq$   $x \leq$  11):

- at 10 < *x* < 11 , i.e. calculation on the melting curve and in the melting region not possible!

- at  $p = -1000$  and  $t < t_1$  or  $t > t_{\text{max}}$  or  $t > t_{\text{max\_ice}}$  at  $x = 10$ 

- at *t* = –1000 and *p* < *p*<sup>t</sup> or *p* > *p*max or *p* > *p*max\_Ice at *x* = 10

- at  $p < p_t$  or  $p > p_{\text{max}}$  or  $p > p_{\text{max\_loc}}$  at  $x = 10$ 

- at  $t < t_1$  or  $t > t_{\text{max}}$  or  $t > t_{\text{max\_loc}}$  at  $x = 10$ 

Sublimation region (100  $\leq$   $x \leq$  101):

- at 100 ≤ *x* < 101 , i.e. calculation on the sublimation curve and in the sublimation region not possible!

- at  $p = -1000$  and  $t < t_{min}$  or  $t > t_1$ 

- at  $t = -1000$  and  $p < p_{min}$  or  $p > p_t$
- at  $p < p_{min}$  or  $p > p_t$
- at  $t < t_{min}$  or  $t > t_{i}$

**References:** [2], [3]

# **Melting Pressure** *p***mel = f(***t***)**

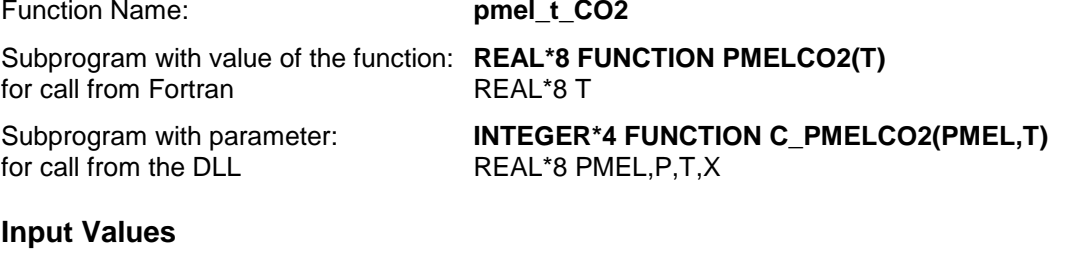

**T** - Temperature *t* in °C

### **Result**

**PMELCO2**, **PMEL** or **pmel\_t\_CO2** – Melting pressure  $p_{\text{mel}}$  in bar

**Range of Validity** (cp. *p*,*t*-diagram in chapter 3.1)

Temperature range: from *t*<sub>t</sub> to  $t_{\text{mel}}(p_{\text{max}})$ 

### **Results for wrong input values**

Result **PMELCO2 = –1000**, **PMEL = –1000** or **pmel\_t\_CO2 = –1000** for input values:

- at  $t < t$  or  $t > t_{\text{mel}}(p_{\text{max}})$ 

# **Sublimation Pressure**  $p_{sub} = f(t)$

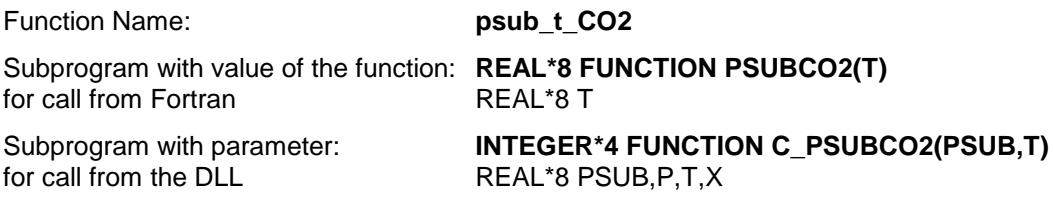

### **Input Values**

**T** - Temperature *t* in °C

### **Result**

**PSUBCO2, PSUB** or  $psub_t\_CO2 -$  Sublimation pressure  $p_{sub}$  in bar

**Range of Validity** (cp. *p*,*t*-diagram in chapter 3.1)

Temperature range: from  $t_{min}$  to  $t_t$ 

### **Results for wrong input values**

Result **PSUBCO2 = –1000**, **PSUB = –1000** or **psub\_t\_CO2 = –1000** for input values:

- at  $t < t_{min}$  or  $t > t_c$ 

## **Prandtl-Number** *Pr* **= f(***p***,***t***,***x***)**

Function Name: **Pr\_ptx\_CO2** 

Subprogram with value of the function: **REAL\*8 FUNCTION PRPTXCO2(P,T,X)** for call from Fortran REAL\*8 P,T,X

Subprogram with parameter: **INTEGER\*4 FUNCTION C\_PRPTXCO2(PR,P,T,X)** 

for call from the DLL REAL\*8 PR, P, T, X

### **Input Values**

- **P** Pressure *p* in bar
- **T** Temperature *t* in °C
- **X**  *x* in kg / kg (Phase fraction, see the following explanations)

### **Result**

**PRPTXCO2, PR or Pr\_ptx\_CO2** – Prandtl-Number  $Pr = \frac{\eta^*}{n}$  $=\frac{\eta^* c_{\rho}}{\lambda}$ *Pr*

**Range of Validity** (cp. *p*,*t*-diagram in chapter 3.1)

Temperature range: from  $t<sub>t</sub>$  to  $t<sub>max</sub>$ Pressure range: from  $p_{min}$  to  $p_{max}$  for liquid and steam

### **Details on the phase fraction** *x*

If the state point to be calculated is located in the single phase region (liquid or superheated steam),  $x= -1$ must be entered as a pro-forma value. Calculating solid is not possible.

The two phase regions wet steam region, melting region and sublimation region are calculated automatically by the subprograms. For this purpose the following facts have to be considered (cp. lg *p*,*h*diagram chapter 3.1):

### **1.** Wet Vapor Region  $(0 \le x \le 1)$ :

The phase fraction *x* equates to the vapor fraction x in the wet steam region in (kg dry saturated steam)/(kg wet steam).

The calculation for *x* values between 0 and 1 is not possible.

If boiling liquid (boiling curve) is to be calculated, the value 0 has to be entered for *x*. In case of dry saturated steam (dew curve)  $x = 1$  has to be entered.

Concerning pressure and temperature either the given value for *t* and *p* = -1000 or the given value for *p* and *t* = -1000 and in both cases the value 0 or 1 for *x* must be entered when calculating boiling liquid or dry saturated steam. If *p* and *t* and *x* are entered, the program will consider *p* and *t* to represent the vapor pressure curve.

Boiling and dew curve: Temperature range from  $t<sub>t</sub>$  to  $t<sub>c</sub>$ Pressure range from  $p_t$  to  $p_c$ 

### **2.** Melting Region  $(10 \le x \le 11)$ :

The phase fraction x equates to the liquid fraction x in the melting region in (kg solidifying liquid)/(kg melt), whereas melt is a mixture of melting solid and solidifying liquid.

The calculation for *x* values of  $x = 10$  (melting curve) and between 10 and 11 is not possible. If solidifying liquid (solidification curve) is to be calculated, the value 11 has to be entered for *x*. Concerning pressure and temperature either the given value for *t* and *p* = -1000 or the given value for *p* and *t* = -1000 and in both cases the value 11 for *x* must be entered when calculating solidifying liquid. If *p* and *t* and *x* are entered as given values, the program tests whether *p* and *t* fulfil the melting pressure curve.

Melting curve: Temperature range from *t*<sub>t</sub> to *t*<sub>max lce</sub> Pressure range from  $p_t$  to  $p_{\text{max\_loe}}$ 

Solidification curve: Temperature range from *t*<sub>t</sub> to *t*<sub>max</sub>

### **3.** Sublimation Region  $(100 \le x \le 101)$ :

The phase fraction  $x$  equates to the vapor fraction  $x$  in the sublimation region in (kg desublimating steam)/(kg sublimation powder), whereas sublimation powder is a mixture of sublimating solid and desublimating steam.

The calculation for *x* values of  $x = 100$  (sublimation curve) and between 100 and 101 is not possible. If desublimating steam (desublimation curve) is to be calculated, the value 101 has to be entered for *x*. Concerning pressure and temperature either the given value for *t* and *p* = -1000 or the given value for *p* and *t* = -1000 and in both cases the value 101 for *x* must be entered when calculating desublimating steam. If *p* and *t* and *x* are entered as given values the program tests whether *p* and *t* fulfil the sublimation-pressure-curve.

Sublimation and desublimation curve Temperatur range from *t*min to *t*<sup>t</sup> Pressure range from  $p_{min}$  to  $p_t$ 

### **Results for wrong input values**

Result **PRPTXCO2 = –1000**, **PR = –1000** or **Pr\_ptx\_CO2 = –1000** for input values:

#### **Single phase region:**

Liquid and overheated steam  $(x = -1)$ : - at  $p < p_{\text{min}}$  or  $p > p_{\text{max}}$ - at  $t < t_1$  or  $t > t_{\text{max}}$ 

#### **Two phase regions:**

Wet steam region  $(0 \le x \le 1)$ :

- at 0 < *x* < 1 , i.e. calculation in the wet steam region not possible!

 $-$  at  $p = -1000$  and  $t < t_0$  or  $t > t_0$ 

- at  $t = -1000$  and  $p < p_t$  or  $p > p_c$ 

- at  $p < p_t$  or  $p > p_c$
- $-t$  at  $t < t_1$  or  $t > t_0$

Melting region (10  $\leq$   $x \leq$  11):

- at 10 < *x* < 11 , i.e. calculation on the melting curve and in the melting region not possible!
- at  $p = -1000$  and  $t < t_1$  or  $t > t_{\text{max}}$  or  $t > t_{\text{max\_loe}}$  at  $x = 10$

- at  $t = -1000$  and  $p < p_t$  or  $p > p_{\text{max}}$  or  $p > p_{\text{max\_loe}}$  at  $x = 10$ 

- at  $p < p_t$  or  $p > p_{\text{max}}$  or  $p > p_{\text{max\_ice}}$  at  $x = 10$
- $-$  at  $t < t_1$  or  $t > t_{\text{max}}$  or  $t > t_{\text{max}}$  lce at  $x = 10$

Sublimation region (100  $\leq$   $x \leq$  101):

- at 100 ≤ *x* < 101 , i.e. calculation on the sublimation curve and in the sublimation region not possible!
- at  $p = -1000$  and  $t < t_{min}$  or  $t > t_t$
- at  $t = -1000$  and  $p < p_{min}$  or  $p > p_t$
- at *p* < *p*min or *p* > *p*<sup>t</sup>

- at 
$$
t < t_{\text{min}}
$$
 or  $t > t_{t}$ 

**References:** [2], [3]

# Vapor Pressure  $p_s = f(t)$

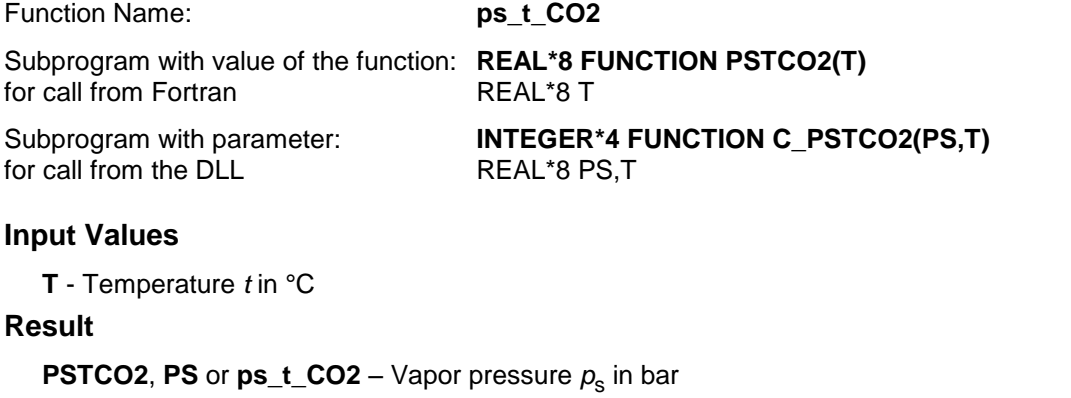

**Range of Validity** (cp. *p*,*t*-diagram in chapter 3.1)

Temperature range: from  $t<sub>t</sub>$  to  $t<sub>c</sub>$ 

**Results for wrong input values**

Result **PSTCO2 = –1000**, **PS = –1000** or **ps\_t\_CO2 = –1000** for input values:

- at  $t < t_0$  or  $t > t_0$ 

## Density  $\rho = f(p,t,x)$

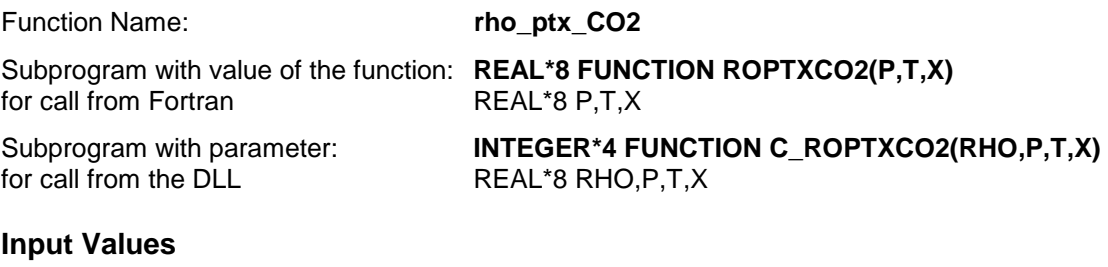

**P** – Pressure *p* in bar

**T** - Temperature *t* in °C

**X** - *x* in kg / kg (Phase fraction, see the following explanations)

#### **Result**

**RHO\_PTX\_CO2, RHO or rho\_ptx\_CO2 - Density**  $\rho$  **in kg/m<sup>3</sup>** 

**Range of Validity** (cp. *p*,*t*-diagram in chapter 3.1)

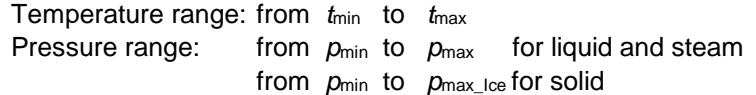

#### **Details on the phase fraction** *x*

If the state point to be calculated is located in the single phase region (solid, liquid or superheated steam), x= -1 must be entered as a pro-forma value.

The two phase regions wet steam region, melting region and sublimation region are calculated automatically by the subprograms. For this purpose the following facts have to be considered (cp. lg *p*,*h*diagram chapter 3.1):

### **1.** Wet Vapor Region  $(0 \le x \le 1)$ :

The phase fraction *x* equates to the vapor fraction x in the wet steam region in (kg dry saturated steam)/(kg wet steam).

If the state point to be calculated is located in the wet steam region, a value between 0 and 1 must be entered for x.

If boiling liquid (boiling curve) is to be calculated, the value 0 has to be entered for *x*. In case of dry saturated steam (dew curve)  $x = 1$  has to be entered.

Concerning pressure and temperature either the given value for  $t$  and  $p = -1000$  or the given value for  $p$ and *t* = -1000 and in both cases the value 0 or 1 for *x* must be entered when calculating boiling liquid or dry saturated steam. If *p* and *t* and *x* are entered, the program will consider *p* and *t* to represent the vapor pressure curve.

Boiling and dew curve: Temperature range from  $t<sub>t</sub>$  to  $t<sub>c</sub>$ Pressure range from  $p_t$  to  $p_c$ 

### **2.** Melting Region  $(10 \le x \le 11)$ :

The phase fraction x equates to the liquid fraction x in the melting region in (kg solidifying liquid)/(kg melt), whereas melt is a mixture of melting solid and solidifying liquid.

If the state point to be calculated is located in the melting region, a value between 10 and 11 must be entered for x.

If melting solid (melting curve) is to be calculated, the value 10 has to be entered for *x*. In case of solidifying liquid (solidification curve)  $x = 11$  has to be entered.

When calculating a melting solid or solidifying liquid it is adequate, Concerning pressure and temperature, to put in either the value given for *t* and p = -1000 or the value given for *p* and t = -1000 and the value for  $x$  ( $x = 10$  or  $x = 11$ ). If p and t and x are entered as given values, the program tests whether *p* and *t* fulfil the melting pressure curve.

Melting curve: Temperature range from  $t_1$  to  $t_{\text{max\_loe}}$ 

Pressure range from  $p_t$  to  $p_{\text{max\_loe}}$ 

Solidification curve: Temperature range from  $t_t$  to  $t_{\text{max}}$ Pressure range from  $p_t$  to  $p_{\text{max}}$ 

Only the solidification curve  $(x = 11)$  is calculated for pressures p for which applies  $p_{\text{max\_loe}} < p \le p_{\text{max}}$ .

#### **3.** Sublimation Region  $(100 \le x \le 101)$ :

The phase fraction x equates to the vapor fraction x in the sublimation region in (kg desublimating steam)/(kg sublimation powder), whereas sublimation powder is a mixture of sublimating solid and desublimating steam.

If the state point to be calculated is located in the melting region, a value between 100 and 101 must be entered for x.

If sublimating solid is to be calculated, the value 100 has to be entered for *x*. In case of desublimating steam  $x = 101$  has to be entered.

When calculating a sublimating solid or desublimating steam it is adequate, Concerning pressure and temperature, to put in either the value given for  $t$  and  $p = -1000$  or the value given for  $p$  and  $t = -1000$ and the value for x ( $x = 100$  or  $x = 101$ ). If  $p$  and  $t$  and  $x$  are entered as given values the program tests whether *p* and *t* fulfil the sublimation-pressure-curve.

Sublimation and desublimation curve Temperatur range from *t*min to *t*<sup>t</sup> Pressure range from  $p_{min}$  to  $p_t$ 

#### **Results for wrong input values**

Result **RHOPTXCO2 = - 1000**, **RHO = -1000** or **rho\_ptx\_CO2 = - 1000** for input values:

#### **Single phase region:**

Solid, liquid, overheated steam  $(x = -1)$ :

- at  $p < p_{min}$  or  $p > p_{max}$  or  $p > p_{max\_ice}$  when calculating solid

- at  $t < t_{min}$  or  $t > t_{max}$  or  $t > t_{max\_ice}$  when calculating solid

#### **Two phase regions:**

Wet steam region  $(0 \le x \le 1)$ :  $-$  at  $p = -1000$  and  $t < t_0$  or  $t > t_0$ - at  $t = -1000$  and  $p < p_0$  or  $p > p_0$ - at  $p < p_t$  or  $p > p_c$ - at  $t < t_1$  or  $t > t_0$ 

Melting region (10  $\leq$   $x \leq$  11):

- at  $p = -1000$  and  $t < t$  or  $t > t$ <sub>max</sub> or  $t > t$ <sub>max</sub> loe at  $x = 10$ 

- at  $t = -1000$  and  $p < p_0$  or  $p > p_{\text{max}}$  or  $p > p_{\text{max}}$  loe at  $x = 10$ 

- at  $p < p_t$  or  $p > p_{\text{max}}$  or  $p > p_{\text{max\_loc}}$  at  $x = 10$ 

- at  $t < t_1$  or  $t > t_{\text{max}}$  or  $t > t_{\text{max\_loc}}$  at  $x = 10$ 

Sublimation region (100  $\leq$   $x \leq$  101):

- at  $p = -1000$  and  $t < t_{min}$  or  $t > t_t$ - at  $t = -1000$  and  $p < p_{min}$  or  $p > p_t$ - at  $p < p_{\text{min}}$  or  $p > p_{\text{t}}$ 

- at  $t < t_{min}$  or  $t > t_t$ 

## **Specific Entropy** *s* **= f(***p***,***t***,***x***)**

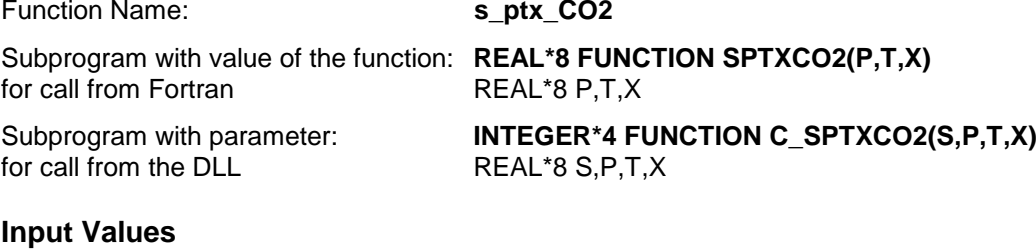

## **P** – Pressure *p* in bar

**T** - Temperature *t* in °C

**X** - *x* in kg / kg (Phase fraction, see the following explanations)

### **Result**

**SPTXCO2**, **S** or **s\_ptx\_CO2** - Specific entropy *s* in kJ/kg K

**Range of Validity** (cp. *p*,*t*-diagram in chapter 3.1)

Temperature range: from *t*min to *t*max Pressure range: from  $p_{min}$  to  $p_{max}$  for liquid and steam from  $p_{min}$  to  $p_{max\_ice}$  for solid

### **Details on the phase fraction** *x*

If the state point to be calculated is located in the single phase region (solid, liquid or superheated steam), x= -1 must be entered as a pro-forma value.

The two phase regions wet steam region, melting region and sublimation region are calculated automatically by the subprograms. For this purpose the following facts have to be considered (cp. lg *p*,*h*diagram chapter 3.1):

### **1.** Wet Vapor Region  $(0 \le x \le 1)$ :

The phase fraction *x* equates to the vapor fraction x in the wet steam region in (kg dry saturated steam)/(kg wet steam).

If the state point to be calculated is located in the wet steam region, a value between 0 and 1 must be entered for x.

If boiling liquid (boiling curve) is to be calculated, the value 0 has to be entered for *x*. In case of dry saturated steam (dew curve)  $x = 1$  has to be entered.

Concerning pressure and temperature either the given value for *t* and *p* = -1000 or the given value for *p* and *t* = -1000 and in both cases the value 0 or 1 for *x* must be entered when calculating boiling liquid or dry saturated steam. If *p* and *t* and *x* are entered, the program will consider *p* and *t* to represent the vapor pressure curve.

Boiling and dew curve: Temperature range from  $t<sub>t</sub>$  to  $t<sub>c</sub>$ 

Pressure range from  $p_t$  to  $p_c$ 

### **2.** Melting Region  $(10 \le x \le 11)$ :

The phase fraction x equates to the liquid fraction x in the melting region in (kg solidifying liquid)/(kg melt), whereas melt is a mixture of melting solid and solidifying liquid.

If the state point to be calculated is located in the melting region, a value between 10 and 11 must be entered for x.

If melting solid (melting curve) is to be calculated, the value 10 has to be entered for *x*. In case of solidifying liquid (solidification curve)  $x = 11$  has to be entered.

When calculating a melting solid or solidifying liquid it is adequate, concerning pressure and temperature, to put in either the value given for *t* and p = -1000 or the value given for *p* and t = -1000 and the value for x ( $x = 10$  or  $x = 11$ ). If  $p$  and  $t$  and  $x$  are entered as given values the program tests whether *p* and *t* fulfil the melting pressure curve.

Melting curve: Temperature range from  $t_1$  to  $t_{\text{max\_loe}}$ 

Pressure range from  $p_t$  to  $p_{\text{max-loc}}$ 

Solidification curve: Temperature range from  $t_t$  to  $t_{\text{max}}$ Pressure range from  $p_t$  to  $p_{\text{max}}$ 

Only the solidification curve  $(x = 11)$  is calculated for pressures p for which applies  $p_{\text{max}} \log \langle p \rangle \leq p_{\text{max}}$ .

#### **3.** Sublimation Region  $(100 \le x \le 101)$ :

The phase fraction x equates to the vapor fraction x in the sublimation region in (kg desublimating steam)/(kg sublimation powder), whereas sublimation powder is a mixture of sublimating solid and desublimating steam.

If the state point to be calculated is located in the melting region, a value between 100 and 101 must be entered for x.

If sublimating solid is to be calculated, the value 100 has to be entered for *x*. In case of desublimating steam  $x = 101$  has to be entered.

When calculating a sublimating solid or desublimating steam it is adequate, Concerning pressure and temperature, to put in either the value given for  $t$  and  $p = -1000$  or the value given for  $p$  and  $t = -1000$ and the value for x ( $x = 100$  or  $x = 101$ ). If  $p$  and  $t$  and  $x$  are entered as given values the program tests whether *p* and *t* fulfil the sublimation-pressure-curve.

Sublimation and desublimation curve Temperatur range from *t*min to *t*<sup>t</sup> Pressure range from  $p_{min}$  to  $p_t$ 

#### **Results for wrong input values**

Result **SPTXCO2 = –1000**, **S = –1000** or **s\_ptx\_CO2 = –1000** for input values: **Single phase region:**

Solid, liquid, overheated steam  $(x = -1)$ :

- at  $p < p_{min}$  or  $p > p_{max}$  or  $p > p_{max\_loc}$  when calculating solid

- at  $t < t_{min}$  or  $t > t_{max}$  or  $t > t_{max\_ice}$  when calculating solid

#### **Two phase regions:**

Wet steam region  $(0 \le x \le 1)$ :  $-$  at  $p = -1000$  and  $t < t_0$  or  $t > t_0$ - at  $t = -1000$  and  $p < p_t$  or  $p > p_c$ - at  $p < p_t$  or  $p > p_c$ 

- at  $t < t_1$  or  $t > t_0$ 

Melting region (10  $\leq$   $x \leq$  11): - at  $p = -1000$  and  $t < t_1$  or  $t > t_{\text{max}}$  or  $t > t_{\text{max\_loe}}$  at  $x = 10$ - at *t* = –1000 and *p* < *p*<sup>t</sup> or *p* > *p*max or *p* > *p*max\_Ice at *x* = 10

- at  $p < p_t$  or  $p > p_{\text{max}}$  or  $p > p_{\text{max\_ice}}$  at  $x = 10$ 

 $-$  at  $t < t_1$  or  $t > t_{\text{max}}$  or  $t > t_{\text{max\_ice}}$  at  $x = 10$ 

Sublimation region (100  $\leq$   $x \leq$  101):

- at  $p = -1000$  and  $t < t_{min}$  or  $t > t_t$ - at  $t = -1000$  and  $p < p_{min}$  or  $p > p_t$ - at  $p < p_{\text{min}}$  or  $p > p_t$ - at  $t < t_{min}$  or  $t > t_{t}$ 

Function Name: **t\_ph\_CO2** Subprogram with value of the function: **REAL\*8 FUNCTION TPHCO2(P,H)** for call from Fortran REAL\*8 P,H Subprogram with parameter: **INTEGER\*4 FUNCTION C\_TPHCO2(T,P,H)** for call from the DLL REAL\*8 T,P,H

### **Input Values**

**P** – Pressure *p* in bar

**H** - Specific enthalpy *h* in kJ/kg

#### **Result**

**TPHCO2**, **T** or **t\_ph\_CO2** – Temperature *t* in °C

**Range of Validity** (cp. *p*,*t*-diagram in chapter 3.1)

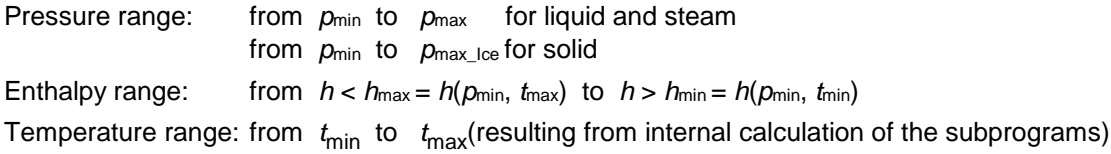

#### **Details on calculating the two phase regions**

Using the given values for *p* and *h*, the program determines whether the point of state to be calculated is located in the single phase region (solid, liquid or steam) or in the two phase region. The two phase regions wet steam region, melting region and sublimation region (cp. lg *p,h*-diagram chapter 3.1) are calculated automatically by the subprograms. After that, the calculation is realized for the certain region.

#### **Results for wrong input values**

Result **T\_PH\_CO2**, **T = –1000** or **t\_ph\_CO2 = –1000** for input values:

#### **Single phase region:**

Solid, liquid, overheated steam:

- at  $p < p_{min}$  or  $p > p_{max}$  or  $p > p_{max\_ice}$  when calculating solid
- at calculation result  $t < t_{min}$  or  $t > t_{max}$  or  $t > t_{max\_ice}$  when calculating solid

#### **Two phase regions:**

Wet steam region:

- at  $p < p_t$  or  $p > p_c$
- $-$  at calculation result  $t < t_0$  or  $t > t_0$

Melting region:

- at  $p < p_t$  or  $p > p_{\text{max}}$  or  $p > p_{\text{max\_ice}}$  when calculating solid
- at calculation result  $t < t_0$  or  $t > t_{\text{max}}$  or  $t > t_{\text{max}}$  loe when calculating solid

Sublimation region:

- at *p* < *p*min or *p* > *p*<sup>t</sup>

- at calculation result  $t < t_{min}$  or  $t > t_t$ 

## **Backward Function: Temperature** *t* **= f(***p***,***s***)**

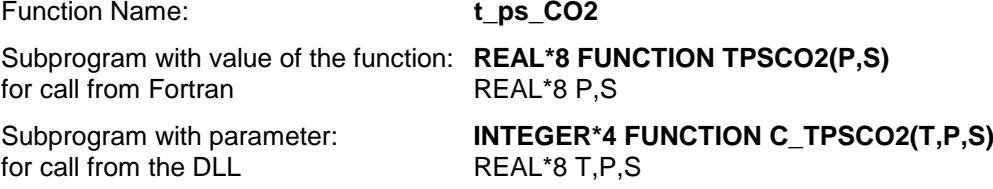

### **Input Values**

**P** – Pressure *p* in bar

**S** - Specific entropy *s* in kJ/(kg K)

#### **Result**

**TPSCO2**, **T** or **t\_ps\_CO2** – Temperature *t* in °C

**Range of Validity** (cp. *p*,*t*-diagram in chapter 3.1)

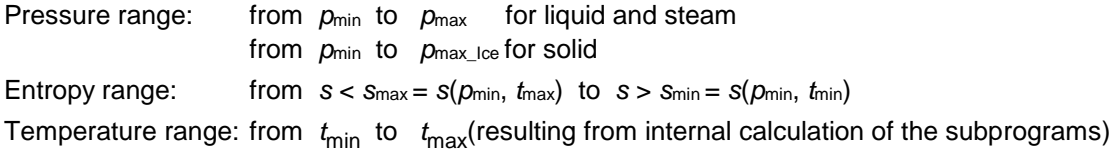

### **Details on calculating the two phase regions**

Using the given values for *p* and *h*, the program determines whether the point of state to be calculated is located in the single phase region (solid, liquid or steam) or in the two phase region. The two phase regions wet steam region, melting region and sublimation region (cp. lg *p,h*-diagram chapter 3.1) are calculated automatically by the subprograms. After that, the calculation is realized for the certain region.

#### **Results for wrong input values**

Result **T\_PS\_CO2**, **T = –1000** or **t\_ps\_CO2 = –1000** for input values:

#### **Single phase region:**

- Solid, liquid, overheated steam:
	- at  $p < p_{min}$  or  $p > p_{max}$  or  $p > p_{max\_ice}$  when calculating solid
	- at calculation result  $t < t_{min}$  or  $t > t_{max}$  or  $t > t_{max\_loc}$  when calculating solid

#### **Two phase regions:**

- Wet steam region:
- at  $p < p_t$  or  $p > p_c$
- at calculation result  $t < t_1$  or  $t > t_0$

Melting region:

- at  $p < p_t$  or  $p > p_{\text{max}}$  or  $p > p_{\text{max\_lce}}$  when calculating solid
- at calculation result  $t < t_0$  or  $t > t_{\text{max}}$  or  $t > t_{\text{max\_loe}}$  when calculating solid

Sublimation region:

- at *p* < *p*min or *p* > *p*<sup>t</sup>
- at calculation result  $t < t_{min}$  or  $t > t_t$

# **Saturation Temperature** *t***<sup>s</sup> = f(***p***)**

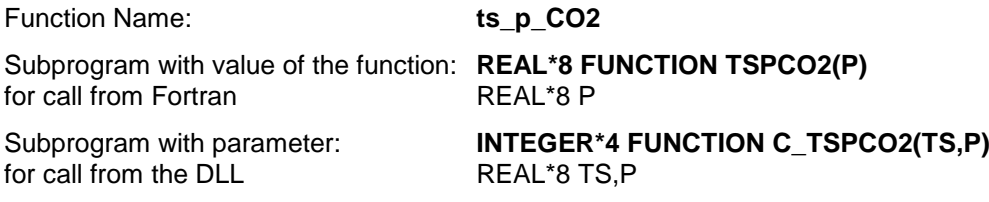

### **Input Values**

**P** – Pressure *p* in bar

#### **Result**

**TSPCO2**, **TS** or **ts\_p\_CO2** – Saturation temperature *t*<sup>s</sup> in °C

**Range of Validity** (cp. *p*,*t*-diagram in chapter 3.1)

Pressure range: from  $p_t$  to  $p_c$ 

### **Results for wrong input values**

Result **TSPCO2= –1000**, **TS = –1000** or **ts\_p\_CO2 = –1000** for input values:

- at  $p < p_t$  or  $p > p_c$ 

# **Melting Temperature** *t***mel = f(***p***)**

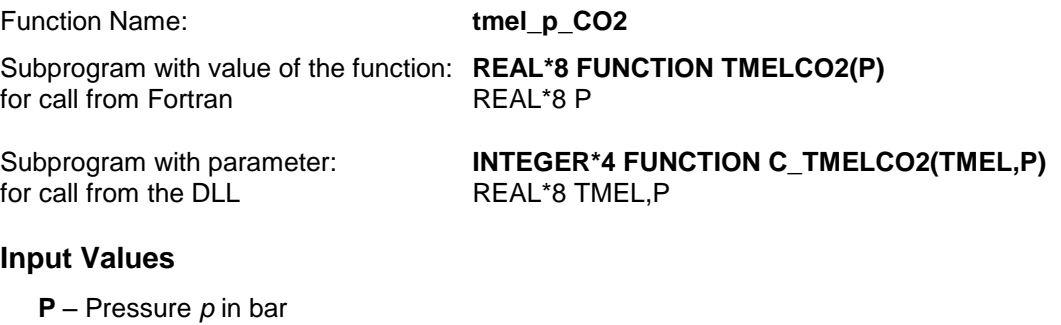

### **Result**

**TMELCO2, TMEL or tmel\_p\_CO2** – Melting temperature  $t_{\text{mel}}$  in  $^{\circ}$ C

**Range of Validity** (cp. *p*,*t*-diagram in chapter 3.1)

Pressure range: from  $p_t$  to  $p_{\text{max}}$ 

### **Results for wrong input values**

Result **TMELCO2 = –1000**, **TMEL = –1000** or **tmel\_p\_CO2 = –1000** for input values:

- at *p* < *p*<sup>t</sup> or *p* > *p*max

# **Sublimation Temperature** *t***sub = f(***p***)**

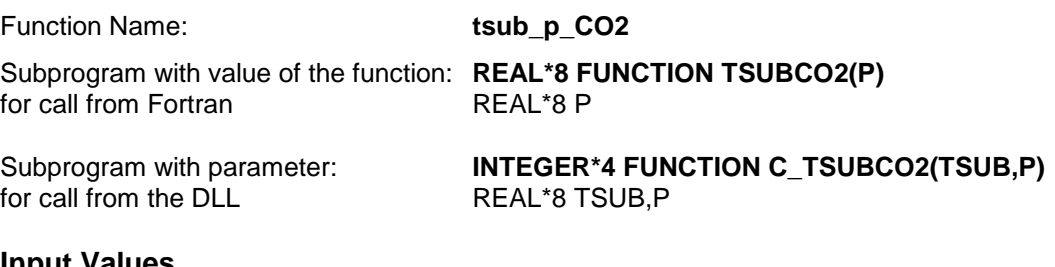

### **Input Values**

**P** – Pressure *p* in bar

### **Result**

**TSUBCO2, TSUB or**  $\text{tsub\_p\_CO2}$  **– Sublimation temperature**  $t_{\text{sub}}$  **in**  $^{\circ}$ **C** 

**Range of Validity** (cp. *p*,*t*-diagram in chapter 3.1)

Pressure range: from  $p_{min}$  to  $p_t$ 

### **Results for wrong input values**

Result **TSUBCO2, = –1000**, **TSUB = –1000** or **tsub\_p\_CO2 = –1000** for input values:

- at  $p$  <  $p_{min}$  or  $p > p_t$ 

## **Specific Volume** *v* **= f(***p***,***t***,***x***)**

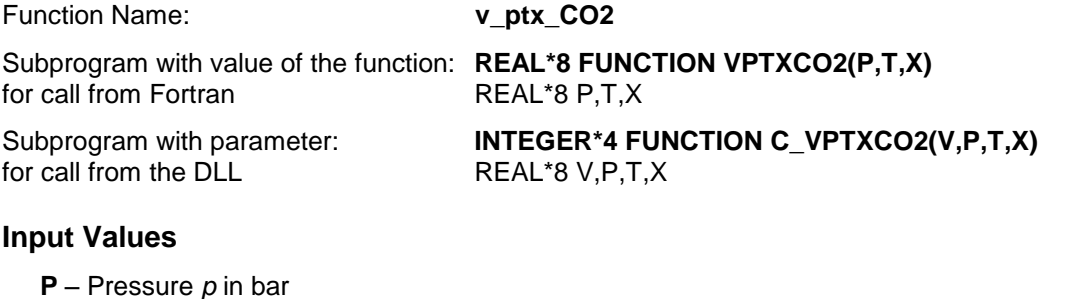

**T** - Temperature *t* in °C

**X** - *x* in kg / kg (Phase fraction, see the following explanations)

#### **Result**

**VPTXCO2**, **V** or **v\_ptx\_CO2** – Specific volume *v* in m3/kg

**Range of Validity** (cp. *p*,*t*-diagram in chapter 3.1)

Temperature range: from *t*min to *t*max Pressure range: from  $p_{min}$  to  $p_{max}$  for liquid and steam from  $p_{min}$  to  $p_{max}$  lce for solid

#### **Details on the phase fraction** *x*

If the state point to be calculated is located in the single phase region (solid, liquid or superheated steam), x= -1 must be entered as a pro-forma value.

The two phase regions wet steam region, melting region and sublimation region are calculated automatically by the subprograms. For this purpose the following facts have to be considered (cp. lg *p*,*h*diagram chapter 3.1):

### **1.** Wet Vapor Region  $(0 \le x \le 1)$ :

The phase fraction *x* equates to the vapor fraction x in the wet steam region in (kg dry saturated steam)/(kg wet steam).

If boiling liquid (boiling curve) is to be calculated, the value 0 has to be entered for *x*. In case of dry saturated steam (dew curve)  $x = 1$  has to be entered.

If the state point to be calculated is located in the wet steam region, a value between 0 and 1 must be entered for x.

Concerning pressure and temperature either the given value for *t* and *p* = -1000 or the given value for *p* and *t* = -1000 and in both cases the value 0 or 1 for *x* must be entered when calculating boiling liquid or dry saturated steam. If *p* and *t* and *x* are entered, the program will consider *p* and *t* to represent the vapor pressure curve.

Boiling and dew curve: Temperature range from  $t<sub>t</sub>$  to  $t<sub>c</sub>$ Pressure range from  $p_t$  to  $p_c$ 

### **2.** Melting Region  $(10 \le x \le 11)$ :

The phase fraction x equates to the liquid fraction x in the melting region in (kg solidifying liquid)/(kg melt), whereas melt is a mixture of melting solid and solidifying liquid.

If melting solid (melting curve) is to be calculated, the value 10 has to be entered for *x*. In case of solidifying liquid (solidification curve)  $x = 11$  has to be entered.

If the state point to be calculated is located in the melting region, a value between 10 and 11 must be entered for x.

When calculating a melting solid or solidifying liquid it is adequate, concerning pressure and temperature, to put in either the value given for  $t$  and  $p = -1000$  or the value given for  $p$  and  $t = -1000$ and the value for x  $(x = 10 \text{ or } x = 11)$ . If p and t and x are entered as given values the program tests whether *p* and *t* fulfil the melting pressure curve.

Melting curve: Temperature range from  $t<sub>t</sub>$  to  $t<sub>max</sub>$  lce

Pressure range from  $p_t$  to  $p_{\text{max\_loe}}$ 

Solidification curve: Temperature range from  $t_t$  to  $t_{\text{max}}$ Pressure range from  $p_t$  to  $p_{\text{max}}$ 

Only the solidification curve  $(x = 11)$  is calculated for pressures p for which applies  $p_{\text{max}} \leq p \leq p_{\text{max}}$ .

#### **3.** Sublimation Region  $(100 \le x \le 101)$ :

The phase fraction x equates to the vapor fraction x in the sublimation region in (kg desublimating steam)/(kg sublimation powder), whereas sublimation powder is a mixture of sublimating solid and desublimating steam.

If sublimating solid is to be calculated, the value 100 has to be entered for *x*. In case of desublimating steam  $x = 101$  has to be entered.

If the state point to be calculated is located in the melting region, a value between 100 and 101 must be entered for x.

When calculating a sublimating solid or desublimating steam it is adequate, Concerning pressure and temperature, to put in either the value given for  $t$  and  $p = -1000$  or the value given for  $p$  and  $t = -1000$ and the value for x ( $x = 100$  or  $x = 101$ ). If  $p$  and  $t$  and  $x$  are entered as given values the program tests whether *p* and *t* fulfil the sublimation-pressure-curve.

Sublimation and desublimation curve Temperatur range from *t*min to *t*<sup>t</sup> Pressure range from  $p_{min}$  to  $p_t$ 

#### **Results for wrong input values**

Result **VPTXCO2 = –1000**, **H = –1000** or **v\_ptx\_CO2 = –1000** for input values:

#### **Single phase region:**

Solid, liquid, overheated steam  $(x = -1)$ :

- at  $p < p_{min}$  or  $p > p_{max}$  or  $p > p_{max\_ice}$  when calculating solid

- at  $t < t_{min}$  or  $t > t_{max}$  or  $t > t_{max\_ice}$  when calculating solid

#### **Two phase regions:**

Wet steam region  $(0 \le x \le 1)$ :  $-$  at  $p = -1000$  and  $t < t_1$  or  $t > t_0$ - at  $t = -1000$  and  $p < p_0$  or  $p > p_0$ - at  $p < p_t$  or  $p > p_c$ - at  $t < t_1$  or  $t > t_0$ 

Melting region (10  $\leq$   $x \leq$  11):

- at  $p = -1000$  and  $t < t$  or  $t > t$ <sub>max</sub> or  $t > t$ <sub>max</sub> loe at  $x = 10$ 

- at  $t = -1000$  and  $p < p_0$  or  $p > p_{\text{max}}$  or  $p > p_{\text{max}}$  lee at  $x = 10$ 

- at  $p < p_t$  or  $p > p_{\text{max}}$  or  $p > p_{\text{max\_loc}}$  at  $x = 10$ 

- at  $t < t_1$  or  $t > t_{\text{max}}$  or  $t > t_{\text{max\_loc}}$  at  $x = 10$ 

Sublimation region (100  $\leq$   $x \leq$  101):

- at  $p = -1000$  and  $t < t_{min}$  or  $t > t_t$ - at  $t = -1000$  and  $p < p_{min}$  or  $p > p_t$ - at  $p < p_{\text{min}}$  or  $p > p_{\text{t}}$ 

- at  $t < t_{min}$  or  $t > t_{t}$ 

## **Isentropic Speed of Sound** *w* **= f(***p***,***t***,***x***)**

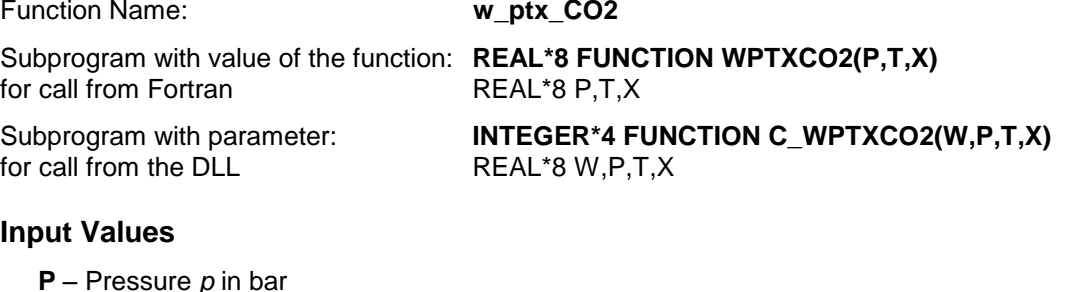

**T** - Temperature *t* in °C

**X** - *x* in kg / kg (Phase fraction, see the following explanations)

#### **Result**

**WPTXCO2**, **W** or **w\_ptx\_CO2** – Speed of sound *w* in m/s

#### **Range of Validity** (cp. *p*,*t*-diagram in chapter 3.1)

Temperature range: from  $t<sub>t</sub>$  to  $t<sub>max</sub>$ Pressure range: from  $p_{min}$  to  $p_{max}$  for liquid and steam

### **Details on the phase fraction** *x*

If the state point to be calculated is located in the single phase region (liquid or superheated steam),  $x = -1$ must be entered as a pro-forma value. Calculating solid is not possible.

The two phase regions wet steam region, melting region and sublimation region are calculated automatically by the subprograms. For this purpose the following facts have to be considered (cp. lg *p*,*h*diagram chapter 3.1):

#### **1.** Wet Vapor Region  $(0 \le x \le 1)$ :

The phase fraction *x* equates to the vapor fraction x in the wet steam region in (kg dry saturated steam)/(kg wet steam).

The calculation for *x* values between 0 and 1 is not possible.

If boiling liquid (boiling curve) is to be calculated, the value 0 has to be entered for *x*. In case of dry saturated steam (dew curve)  $x = 1$  has to be entered.

Concerning pressure and temperature either the given value for  $t$  and  $p = -1000$  or the given value for  $p$ and *t* = -1000 and in both cases the value 0 or 1 for *x* must be entered when calculating boiling liquid or dry saturated steam. If *p* and *t* and *x* are entered, the program will consider *p* and *t* to represent the vapor pressure curve.

Boiling and dew curve: Temperature range from  $t<sub>t</sub>$  to  $t<sub>c</sub>$ Pressure range from  $p_t$  to  $p_c$ 

### **2.** Melting Region  $(10 \le x \le 11)$ :

The phase fraction x equates to the liquid fraction x in the melting region in (kg solidifying liquid)/(kg melt), whereas melt is a mixture of melting solid and solidifying liquid.

The calculation for *x* values of  $x = 10$  (melting curve) and between 10 and 11 is not possible. If solidifying liquid (solidification curve) is to be calculated, the value 11 has to be entered for *x*. Concerning pressure and temperature either the given value for  $t$  and  $p = -1000$  or the given value for  $p$ and *t* = -1000 and in both cases the value 11 for *x* must be entered when calculating solidifying liquid**.**  If *p* and *t* and *x* are entered as given values, the program tests whether *p* and *t* fulfil the melting pressure curve.

Melting curve: Temperature range from  $t<sub>t</sub>$  to  $t<sub>max\_lce</sub>$ Pressure range from  $p_t$  to  $p_{\text{max\_loe}}$ 

Solidification curve: Temperature range from  $t<sub>t</sub>$  to  $t<sub>max</sub>$ 

### **3.** Sublimation Region  $(100 \le x \le 101)$ :

The phase fraction  $x$  equates to the vapor fraction  $x$  in the sublimation region in (kg desublimating steam)/(kg sublimation powder), whereas sublimation powder is a mixture of sublimating solid and desublimating steam.

The calculation for *x* values of  $x = 100$  (sublimation curve) and between 100 and 101 is not possible. If desublimating steam (desublimation curve) is to be calculated, the value 101 has to be entered for *x*. Concerning pressure and temperature either the given value for *t* and *p* = -1000 or the given value for *p* and *t* = -1000 and in both cases the value 101 for *x* must be entered when calculating desublimating steam. If *p* and *t* and *x* are entered as given values the program tests whether *p* and *t* fulfil the sublimation-pressure-curve.

Sublimation and desublimation curve Temperatur range from *t*min to *t*<sup>t</sup> Pressure range from  $p_{min}$  to  $p_t$ 

### **Results for wrong input values**

Result **WPTXCO2 = –1000** or **w\_ptx\_CO2 = –1000** for input values:

#### **Single phase region:**

Liquid and overheated steam  $(x = -1)$ : - at  $p < p_{\text{min}}$  or  $p > p_{\text{max}}$ - at  $t < t_1$  or  $t > t_{\text{max}}$ 

#### **Two phase regions:**

Wet steam region  $(0 \le x \le 1)$ :

- at 0 < *x* < 1 , i.e. calculation in the wet steam region not possible!

 $-$  at  $p = -1000$  and  $t < t_0$  or  $t > t_0$ 

- at  $t = -1000$  and  $p < p_t$  or  $p > p_c$ 

- at  $p < p_t$  or  $p > p_c$
- $-t$  at  $t < t_1$  or  $t > t_0$

Melting region (10  $\leq$   $x \leq$  11):

- at 10 < *x* < 11 , i.e. calculation on the melting curve and in the melting region not possible!
- at  $p = -1000$  and  $t < t_1$  or  $t > t_{\text{max}}$  or  $t > t_{\text{max\_loe}}$  at  $x = 10$

- at  $t = -1000$  and  $p < p_t$  or  $p > p_{\text{max}}$  or  $p > p_{\text{max\_loe}}$  at  $x = 10$ 

- at  $p < p_t$  or  $p > p_{\text{max}}$  or  $p > p_{\text{max\_loc}}$  at  $x = 10$
- $-$  at  $t < t_1$  or  $t > t_{\text{max}}$  or  $t > t_{\text{max}}$  lce at  $x = 10$

Sublimation region (100  $\leq$   $x \leq$  101):

- at 100 ≤ *x* < 101 , i.e. calculation on the sublimation curve and in the sublimation region not possible!
- at  $p = -1000$  and  $t < t_{min}$  or  $t > t_t$
- at  $t = -1000$  and  $p < p_{min}$  or  $p > p_t$
- at  $p < p_{min}$  or  $p > p_t$
- at  $t < t_{\text{min}}$  or  $t > t_{\text{t}}$

## **Backward Function: Vapor Fraction** *x* **= f(***p***,***h***)**

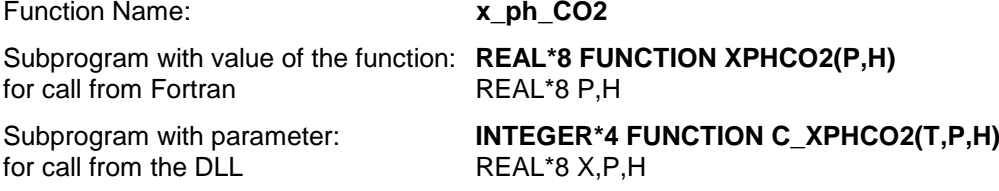

### **Input Values**

**P** – Pressure *p* in bar

**H** - Specific enthalpy *h* in kJ/kg

#### **Result**

**XPHCO2**, **X** or **x\_ph\_CO2** – Vapor fraction *x* in (kg saturated steam/kg wet steam)

#### **Range of Validity** (cp. *p*,*t*-diagram in chapter 3.1)

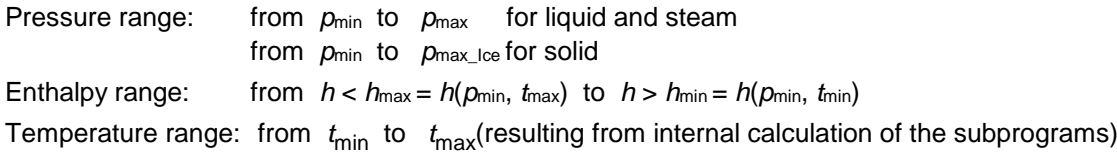

### **Details on calculating the two phase regions**

The two phase regions are calculated automatically by the subprograms. Using the given values for *p* and *h*, the program determines whether the point of state to be calculated is located in the single phase region (solid, liquid or steam) or in one of the two phase regions wet steam region, melting region and sublimation region (cp. lg *p,h*-diagram in chapter 3.1). When calculating a two phase mixture, *x* will be calculated. If the state point to be calculated is located in the single-phase region the result is set to  $x = -$ 1.

### **Results for wrong input values**

Result  $X_PH_CO2$ ,  $X = -1$  or  $x_ph_CO2 = -1$  for input values:

If the state point to be calculated is located in the single phase region (cp. lg *p,h*-diagram in chapter 3.1).

#### **Two phase regions:**

Wet steam region  $(0 \le x \le 1)$ : - at  $p < p_t$  or  $p > p_c$ 

- at calculation result  $t < t_0$  or  $t > t_0$ 

Melting region (10  $\leq$   $x \leq$  11):

- at  $p < p_t$  or  $p > p_{\text{max}}$  or  $p > p_{\text{max\_loe}}$  when calculating solid

- at calculation result  $t < t_0$  or  $t > t_{\text{max}}$  or  $t > t_{\text{max\_loe}}$  when calculating solid

Sublimation region (100  $\leq$   $x \leq$  101):

- at 
$$
p < p_{\text{min}}
$$
 or  $p > p_t$ 

- at calculation result  $t < t_{min}$  or  $t > t_t$ 

## **Backward Function: Vapor Fraction** *x* **= f(***p***,***s***)**

Function Name: **x** ps CO2 Subprogram with value of the function: **REAL\*8 FUNCTION XPSCO2(P,S)** for call from Fortran REAL\*8 P,S Subprogram with parameter: **INTEGER\*4 FUNCTION C\_XPSCO2(X,P,S)** for call from the DLL REAL\*8 X,P,S

### **Input Values**

**P** – Pressure *p* in bar

**S** - Specific entropy *s* in kJ/(kg K)

### **Result**

**XPSCO2**, **X** or **x\_ps\_CO2** – Vapor fraction *x* in (kg saturated steam/kg wet steam)

**Range of Validity** (cp. *p*,*t*-diagram in chapter 3.1)

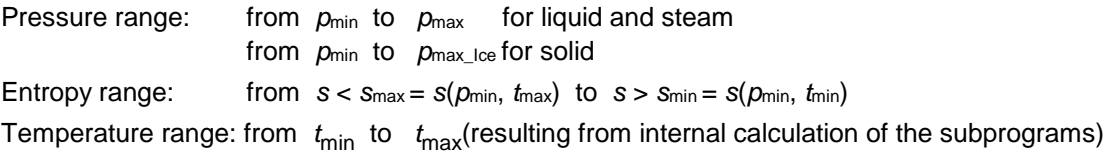

### **Details on calculating the two phase regions**

The two phase regions are calculated automatically by the subprograms. Using the given values for *p* and *s*, the program determines whether the point of state to be calculated is located in the single phase region (solid, liquid or steam) or in one of the two phase regions wet steam region, melting region and sublimation region (cp. lg *p,h*-diagram in chapter 3.1). When calculating a two phase mixture, *x* will be calculated. If the state point to be calculated is located in the single-phase region the result is set to  $x = -$ 1.

### **Results for wrong input values**

Result **X\_PS\_CO2**, **X = -1** or **x\_ps\_CO2 = -1** for input values:

If the state point to be calculated is located in the single phase region (cp. lg *p,h*-diagram in chapter 3.1).

### **Two phase regions:**

Wet steam region  $(0 \le x \le 1)$ :

- at  $p < p_t$  or  $p > p_c$ - at calculation result  $t < t_0$  or  $t > t_0$ 

Melting region (10  $\leq$   $x \leq$  11):

- at  $p < p_t$  or  $p > p_{\text{max}}$  or  $p > p_{\text{max\_ice}}$  when calculating solid
- at calculation result  $t < t_0$  or  $t > t_{\text{max}}$  or  $t > t_{\text{max}}$  loss when calculating solid

Sublimation region (100  $\leq$   $x \leq$  101):

- at 
$$
p < p_{\text{min}}
$$
 or  $p > p_t$ 

- at calculation result  $t < t_{min}$  or  $t > t_1$ 

# **3.3 Property Functions for Solid Carbon Dioxide (Dry Ice)**

# #\$K+**Thermal Diffusivity** *a* **= f(***p***,***t***)**

Function Name: **aICE\_pt\_CO2** Subprogram with value of the function: **REAL\*8 FUNCTION APICEPTCO2(P,T)** for call from Fortran Subprogram with parameter: **INTEGER\*4 FUNCTION C\_AICEPTCO2(A,P,T)**<br>for call from the DLL **REAL\*8 A,P,T** for call from the DLL

### **Input Values**

- **P** Pressure *p* in bar
- **T** Temperature *t* in °C

#### **Result**

**AICEPTCO2, a** or **aICE\_pt\_CO2** – Thermal diffusivity  $a = \frac{\lambda^*}{\lambda}$ *p*  $a = \frac{\lambda * v}{c_o}$  in m<sup>2</sup>/s

### **Range of Validity** (cp. *p*,*t*-diagram in chapter 3.1)

Pressure range: from  $p_{\text{min}}$  to  $p_{\text{max}}$  Ice

Temperature range: from  $t_{\text{min}}$  to  $t_{\text{max-loc}}$ 

#### **Results for wrong input values**

Result **AICEPTCO2 = –1000**, **A = –1000** or **aICE\_pt\_CO2 = –1000** for input values:

- at  $t < t_{min}$  or  $t > t_{max\_ice}$
- at  $p$  <  $p_{min}$  or  $p > p_{max\_lce}$

**References:** [4], [5]

# FUNC\_300  $$a = f(t)$ 

l

 $<sup>K</sup> a = f(t)$ </sup>

<sup>+</sup> SUCH:300

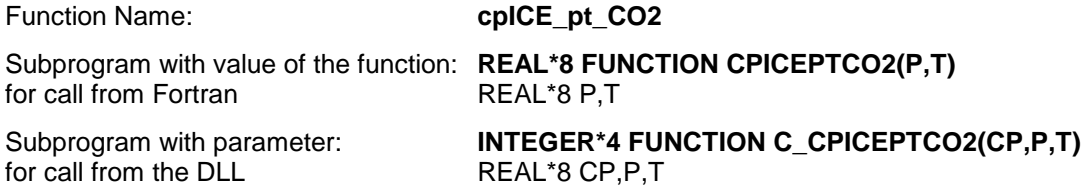

### **Input Values**

- **P** Pressure *p* in bar
- **T** Temperature *t* in °C

### **Result**

**CPICETCO2**, **CP** or **cpICE\_t\_CO2** – specific isobaric heat capacity  $c_p$  in kJ/(kg K)

### **Range of Validity** (cp. *p*,*t*-diagram in chapter 3.1)

Pressure range: from  $p_{\text{min}}$  to  $p_{\text{max\_loe}}$ 

Temperature range: from  $t_{\text{min}}$  to  $t_{\text{max\_loe}}$ 

### **Results for wrong input values**

Result **CPICEPTCO2 = –1000**, **CP = –1000** or **cpICE\_pt\_CO2 = –1000** for input values:

- at  $t < t_{\text{min}}$  or  $t > t_{\text{max\_lce}}$ 

- at  $p$  <  $p_{min}$  or  $p > p_{max\_lce}$ 

### **References:** [4]

<sup>#</sup> FUNC\_310

 $$$  cpICE = f(t)

 $<sup>K</sup>$  cpICE = f(t)</sup> <sup>+</sup> SUCH:310

# #\$K+ **Specific Enthalpy** *h* **= f(***p***,***t***)**

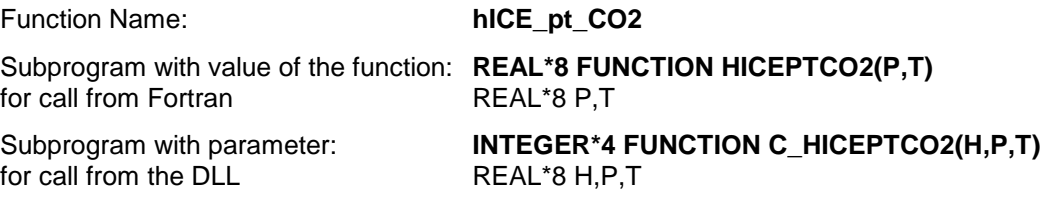

### **Input Values**

- **P** Pressure *p* in bar
- **T** Temperature *t* in °C

### **Result**

**HICETCO2**, **H** or **hICE\_t\_CO2** – specific enthalpy h in kJ / kg

#### **Range of Validity** (cp. *p*,*t*-diagram in chapter 3.1)

Pressure range: from  $p_{\text{min}}$  to  $p_{\text{max\_loe}}$ 

Temperature range: from  $t_{\text{min}}$  to  $t_{\text{max\_loe}}$ 

### **Results for wrong input values**

Result **HICEPTCO2 = –1000**, **H = –1000** or **hICE\_pt\_CO2 = –1000** for input values:

- at  $t < t_{min}$  or  $t > t_{max\_ice}$ - at  $p$  <  $p_{min}$  or  $p > p_{max\_lce}$ 

### **References:** [4]

<sup>#</sup> FUNC\_320

 $$ hICE = f(t)$ 

 $<sup>K</sup>$  hICE = f(t)</sup>

#### #\$K+ **Thermal Conductivity**  $\lambda = f(t)$

Function Name: **lambdaICE\_t\_CO2** 

Subprogram with value of the function: **REAL\*8 FUNCTION LAMICETCO2(T)**<br>for call from Fortran **REAL\*8 T** for call from Fortran

Subprogram with parameter: **INTEGER\*4 FUNCTION C\_LAMICETCO2(LAM,T)**

for call from the DLL REAL\*8 LAM, T

### **Input Values**

**T** - Temperature *t* in °C

### **Result**

**LAMICETCO2, LAM or lambdaICE\_t\_CO2 – Thermal conducivity**  $\lambda$  **in W/m K** 

**Range of Validity** (cp. *p*,*t*-diagram in chapter 3.1)

Temperature range: from  $t_{\text{min}}$  to  $t_{\text{max-loc}}$ 

### **Results for wrong input values**

Result **LAMICETCO2 = –1000**, **LAM = –1000** or **lambdaICE\_t\_CO2 = –1000** for input values:

- at  $t < t_{min}$  or  $t > t_{max}$  lce

**References:** [5]

<sup>#</sup> FUNC\_330

 $$$  lambdaICE = f(t)

 $<sup>K</sup>$  lambdaICE =  $f(t)$ </sup>

<sup>+</sup> SUCH:330

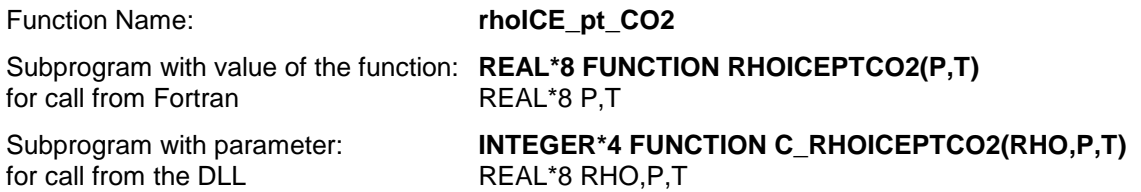

### **Input Values**

- **P** Pressure *p* in bar
- **T** Temperature *t* in °C

### **Result**

**RHOICEPTCO2**, **RHO** or **rhoICE\_pt\_CO2** - Density ρ in kg/m<sup>3</sup>

**Range of Validity** (cp. *p*,*t*-diagram in chapter 3.1)

Pressure range: from  $p_{\text{min}}$  to  $p_{\text{max\_loe}}$ 

Temperature range: from  $t_{\text{min}}$  to  $t_{\text{max\_loe}}$ 

### **Results for wrong input values**

Result **RHOICEPTCO2 = –1000**, **RHO = –1000** or **rhoICE\_pt\_CO2 = –1000** for input values:

- at  $t < t_{\text{min}}$  or  $t > t_{\text{max\_lce}}$ 

- at  $p$  <  $p_{min}$  or  $p > p_{max\_lce}$ 

**References:** [4]

<sup>#</sup> FUNC\_340

 $$$  rhoICE = f(t)

 $<sup>K</sup>$  rhoICE = f(t)</sup>

<sup>+</sup> SUCH:340

# #\$K+**Specific Entropy** *s* **= f(***p***,***t***)**

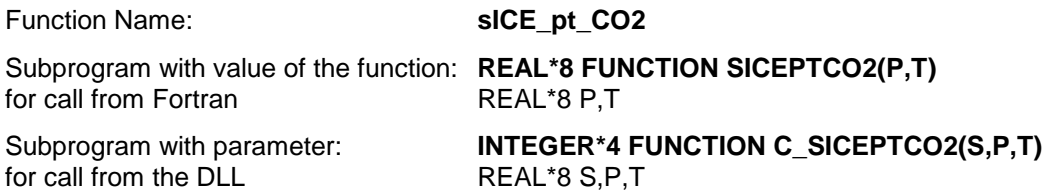

### **Input Values**

- **P** Pressure *p* in bar
- **T** Temperature *t* in °C

### **Result**

**SICEPTCO2**, **S** or **sICE\_pt\_CO2** – Specific Entropy s in kJ/(kg K)

### **Range of Validity** (cp. *p*,*t*-diagram in chapter 3.1)

Pressure range: from  $p_{\text{min}}$  to  $p_{\text{max}}$  Ice

Temperature range: from  $t_{\text{min}}$  to  $t_{\text{max\_lce}}$ 

### **Results for wrong input values**

Result **SICEPTCO2 = –1000**, **S = –1000** or **sICE\_pt\_CO2 = –1000** for input values:

- at  $t < t_{min}$  or  $t > t_{max\_lce}$ - at  $p$  <  $p_{min}$  or  $p > p_{max\_lce}$ 

**References:** [4]

<sup>#</sup> FUNC\_350

 $$ sICE = f(t)$ 

 $K$  sICE = f(t) <sup>+</sup> SUCH:350

# #\$K+ **Specific Volume** *v* **= f(***p***,***t***)**

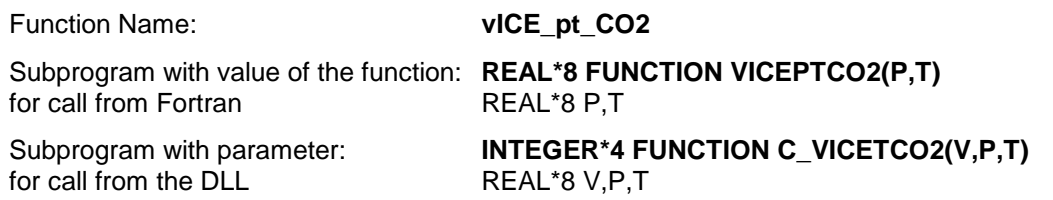

### **Input Values**

- **P** Pressure *p* in bar
- **T** Temperature *t* in °C

#### **Result**

**VICEPTCO2**, **V** or **vICE\_pt\_CO2** – specific volume v in m<sup>3</sup> /kg

#### **Range of Validity** (cp. *p*,*t*-diagram in chapter 3.1)

Pressure range: from  $p_{\text{min}}$  to  $p_{\text{max}}$  Ice

Temperature range: from  $t_{\text{min}}$  to  $t_{\text{max\_lce}}$ 

### **Results for wrong input values**

Result **VICEPTCO2 = –1000**, **V = –1000** or **vICE\_pt\_CO2 = –1000** for input values:

- at  $t < t_{min}$  or  $t > t_{max\_lce}$ 

- at  $p$  <  $p_{min}$  or  $p > p_{max\_lce}$ 

### **References:** [4]

<sup>#</sup> FUNC\_360

 $\sqrt[5]{}$  vICE = f(t)

 $<sup>K</sup>$  vICE = f(t)</sup> <sup>+</sup> SUCH:360

# #\$K+ **Backward function: Temperature** *t* **= f(***p***,***h***)**

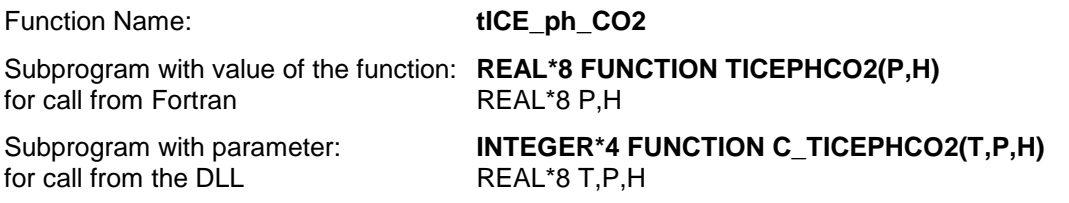

### **Input Values**

- **P** Pressure *p* in bar
- **H**  Specific enthalpy *h* in kJ/kg

### **Result**

**TICEPHCO2**, **T** or **tICE\_ph\_CO2** - Temperature in °C

**Range of Validity** (cp. *p*,*t*-diagram in chapter 3.1)

Enthalpy range: from  $h > h_{min} = h(t_{min})$  to  $h < h_{max\_ice} = h(t_{max\_ice})$ Pressure range: from  $p_{min}$  to  $p_{max\_lce}$ Temperature range: for results from  $t_{\text{min}}$  to  $t_{\text{max\_loe}}$ 

### **Results for wrong input values**

Result **TICEPHCO2 = –1000**, **T = –1000** or **tICE\_ph\_CO2 = –1000** for input values:

- at  $h < h_{min} = h(t_{min})$  or  $h > h_{max\_ice} = h(t_{max\_ice})$  or

- at  $p$  <  $p_{\text{min}}$  or  $p > p_{\text{max\_lce}}$ 

**References:** [4]

<sup>#</sup> FUNC\_370

 $$ tICE = f(h)$  $K$  tlCE =  $f(h)$ 

<sup>+</sup> SUCH:370

# #\$K+ **Backward function: Temperature** *t* **= f(***p***,***s***)**

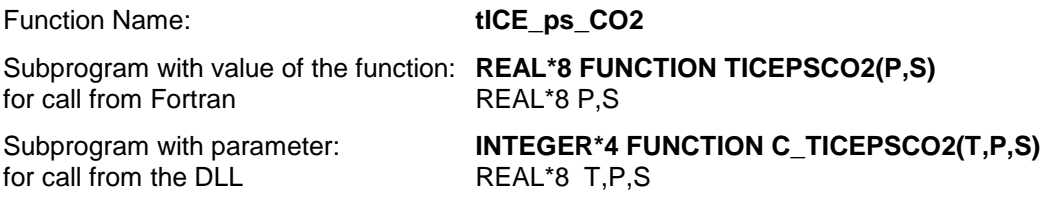

### **Input Value**

- **P** Pressure *p* in bar
- **S** Specific Entropy in kJ/(kg K)

### **Result**

**TICEPSCO2**, **T** or **tICE\_ps\_CO2** - Temperature in °C

### **Range of Validity** (cp. *p*,*t*-diagram in chapter 3.1)

Entropy range: from  $s > s_{min} = s(t_{min})$  to  $s < s_{max\_ice} = s(t_{max\_ice})$ Pressure range: from  $p_{\text{min}}$  to  $p_{\text{max\_loe}}$ Temperature range: for results from  $t_{\text{min}}$  to  $t_{\text{max\_lce}}$ 

### **Results for wrong input values**

Result **TICEPSCO2 = –1000**, **T = –1000** or **tICE\_ps\_CO2 = –1000** for input values:

- at  $s < s_{min} = s(t_{min})$  or  $s > s_{max\_ice} = s(t_{max\_ice})$ 

- at  $p$  <  $p_{\text{min}}$  or  $p > p_{\text{max\_loe}}$ 

### **References:** [4]

<sup>#</sup> FUNC\_380

 $$ tICE = f(s)$  $K$  tICE =  $f(s)$ 

<sup>+</sup> SUCH:380
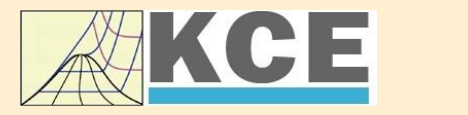

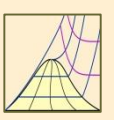

4/1

# **Property Libraries for Calculating Heat Cycles, Boilers, Turbines and Refrigerators**

# **Water and Steam**

#### **Library LibIF97**

- Industrial Formulation
- Supplementary Standards - IAPWS-IF97-S01
	- IAPWS-IF97-S03rev
	- IAPWS-IF97-S04
- IAPWS-IF97-S05
- IAPWS Revised Advisory Note No. 3 on Thermodynamic Derivatives (2008)

# **Library LibSBTL\_IF97**

# **Library LibSBTL\_95**

IAPWS-IF97 (Revision 2007) Extremely fast property calculations according to the IAPWS Guideline 2015 Spline-based Table Look-up Method (SBTL) applied to the Industrial Formulation IAPWS-IF97 and to the Scientific Formulation IAPWS-95 for Computational Fluid Dynamics and

simulating non-stationary processes

# **Humid Combustion Gas Humid Combustion Gas Mixtures Humid Air**

#### **Library LibHuGas**

Model: Ideal mixture of the real fluids:

CO<sub>2</sub> - Span, Wagner H<sub>2</sub>O - IAPWS-95 <mark>O<sub>2</sub> - Schm</mark>idt, Wagner N<sub>2</sub> - Span et al. Ar - Tegeler et al. and of the ideal gases:  $SO_2$ , CO, Ne

(Scientific Formulation of Bücker et al.) Consideration of:

> • Dissociation from VDI 4670 • Poynting effect

#### **Humid Air**

#### **Library LibHuAir**

Model: Ideal mixture of the real fluids:

- Dry air from Lemmon et al. • Steam, water and ice from
- IAPWS-IF97 and IAPWS-06

Consideration of:

- Condensation and freezing of steam
- Dissociation from VDI 4670 • Poynting effect from
- ASHRAE RP-1485

## **Carbon Dioxide Including Dry Ice**

# **Library LibCO2**

Formulation of Span and Wagner (1996)

#### **Seawater**

#### **Library LibSeaWa**

IAPWS Industrial Formulation 2013

#### **Ice**

#### **Library LibICE**

Ice from IAPWS-06, Melting and sublimation pressures from IAPWS-08, Water from IAPWS-IF97, Steam from IAPWS-95 and -IF97

# **Ideal Gas Mixtures Ideal Gas Mixtures**

#### **Library LibIdGasMix**

Model: Ideal mixture of the ideal gases:

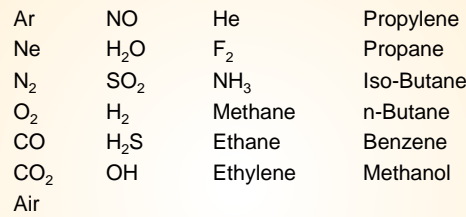

Consideration of: • Dissociation from the VDI Guideline 4670

### **Library LibIDGAS**

Model: Ideal gas mixture from VDI Guideline 4670

Consideration of: • Dissociation from the VDI Guideline 4670

# **Humid Air**

#### **Library ASHRAE LibHuAirProp**

Model: Virial equation from ASHRAE Report RP-1485 for real mixture of the real fluids: - Dry air

- Steam
- Consideration of:
- Enhancement of the partial saturation pressure of water vapor at elevated total pressures

www.ashrae.org/bookstore

# **Dry Air Including Liquid Air Library LibRealAir**

Formulation of Lemmon et al. (2000)

# **Refrigerants**

# **Ammonia**

# **Library LibNH3**

Formulation of Tillner-Roth et al. (1993)

**R134a**

#### **Library LibR134a**

Formulation of Tillner-Roth and Baehr (1994)

## **Iso-Butane**

#### **Library LibButane\_Iso**

Formulation of Bücker and Wagner (2006)

# **n-Butane**

## **Library LibButane\_n**

Formulation of Bücker and Wagner (2006)

# **Mixtures for Absorption Processes Refrigerants Mixtures for Absorption Processes Liquid Coolants**

#### **Ammonia/Water Mixtures**

#### **Library LibAmWa**

IAPWS Guideline 2001 of Tillner-Roth and Friend (1998) Helmholtz energy equation for the mixing term (also useable for calculating the Kalina Cycle)

## **Water/Lithium Bromide Mixtures**

## **Library LibWaLi**

Formulation of Kim and Infante Ferreira (2004) Gibbs energy equation for the mixing term

# **Liquid Coolants**

# **Liquid Secondary Refrigerants**

## **Library LibSecRef**

Liquid solutions of water with  $C_2H_6O_2$  Ethylene glycol<br>  $C_3H_8O_2$  Propylene glycol Propylene glycol<br>Ethanol  $C_2H_5OH$ <br>CH<sub>2</sub>OH Methanol  $\frac{C_3H_8O_3}{K_2CO_3}$  Clycerol Potassium carbonate CaCl<sub>2</sub> Calcium chloride MgCl<sub>2</sub> Magnesium chloride NaCl Sodium chloride  $C_2H_3KO_2$  Potassium acetate CHKO<sub>2</sub> Potassium formate LiCl Lithium chloride NH<sub>3</sub> Ammonia

Formulation of the International Institute of Refrigeration (IIR 2010)

# **Ethanol**

**Library LibC2H5OH**

Formulation of Schroeder (2012)

#### **Methanol**

**Library LibCH3OH**

Formulation of de Reuck and Craven (1993)

# **Propane Library LibPropane**

Formulation of Lemmon et al. (2009)

#### **Siloxanes as ORC Working Fluids**

Octamethylcyclotetrasiloxane **C8H24O4Si<sup>4</sup> Library LibD4** Decamethylcyclopentasiloxane **C10H30O5Si<sup>5</sup> Library LibD5** Tetradecamethylhexasiloxane **C14H42O5Si<sup>6</sup> Library LibMD4M** Hexamethyldisiloxane **C6H18OSi<sup>2</sup> Library LibMM** Formulation of Colonna et al. (2006)

Dodecamethylcyclohexasiloxane **C12H36O6Si<sup>6</sup> Library LibD6** Decamethyltetrasiloxane **C10H30O3Si<sup>4</sup> Library LibMD2M** Dodecamethylpentasiloxane **C12H36O4Si<sup>5</sup> Library LibMD3M** Octamethyltrisiloxane **C8H24O2Si<sup>3</sup> Library LibMDM** Formulation of Colonna et al. (2008)

**Nitrogen and Oxygen Libraries LibN2 and LibO2**

4/2

Formulations of Span et al. (2000) and Schmidt and Wagner (1985)

# **Hydrogen**

**Library LibH2**

Formulation of Leachman et al. (2009)

#### **Helium**

**Library LibHe**

Formulation of Arp et al. (1998)

#### **Hydrocarbons**

Decane **C10H<sup>22</sup> Library LibC10H22**  Isopentane **C5H<sup>12</sup> Library LibC5H12\_ISO** Neopentane **C5H<sup>12</sup> Library LibC5H12\_NEO** Isohexane **C6H<sup>14</sup> Library LibC6H14** Toluene **C7H<sup>8</sup> Library LibC7H8** Formulation of Lemmon and Span (2006)

#### **Further Fluids**

Carbon monoxide **CO Library LibCO** Carbonyl sulfide **COS Library LibCOS** Hydrogen sulfide **H2S Library LibH2S** Nitrous oxide **N2O Library LibN2O** Sulfur dioxide **SO<sup>2</sup> Library LibSO2** Acetone **C3H6O Library LibC3H6O**

Formulation of Lemmon and Span (2006)

## **For more information please contact:**

KCE-ThermoFluidProperties UG (limited liability) & Co. KG Professor Hans-Joachim Kretzschmar

Wallotstr, 3 01307 Dresden, Germany

Internet: www.thermofluidprop.com E-mail: info@thermofluidprop.com Phone: +49-351-27597860 Mobile: +49-172-7914607 Fax: +49-3222-4262250

# **The following thermodynamic and transport properties can be calculated<sup>a</sup> :**

#### Thermodynamic Properties

- Vapor pressure  $p_s$
- Saturation temperature *T*<sup>s</sup>
- Density  $\rho$
- Specific volume *v*
- Enthalpy *h*
- Internal energy *u*
- Entropy *s*
- Exergy *e*
- Isobaric heat capacity  $c_p$
- Isochoric heat capacity *c<sup>v</sup>* • Isentropic exponent  $\kappa$
- Speed of sound *w*
- Surface tension *σ*
- Transport Properties
- Dynamic viscosity  $n$
- Kinematic viscosity  $\nu$
- Thermal conductivity  $\lambda$
- Prandtl number *Pr*

#### Backward Functions

- $\cdot$  *T*, *v*, *s* (*p*,*h*)
- $T$ ,  $v$ ,  $h(p,s)$
- $\cdot$  *p*, *T*, *v* (*h*,*s*)
- $\cdot$  *p*,  $T(v,h)$
- $p, T(v, u)$

#### Thermodynamic Derivatives

• Partial derivatives can be calculated.

**<sup>a</sup>** Not all of these property functions are available in all property libraries.

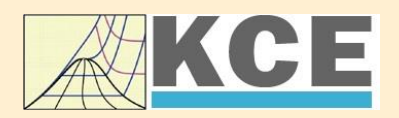

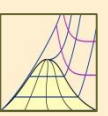

 $\lambda$ 

Cancel

# **Property Software for Calculating Heat Cycles, Boilers, Turbines and Refrigerators**

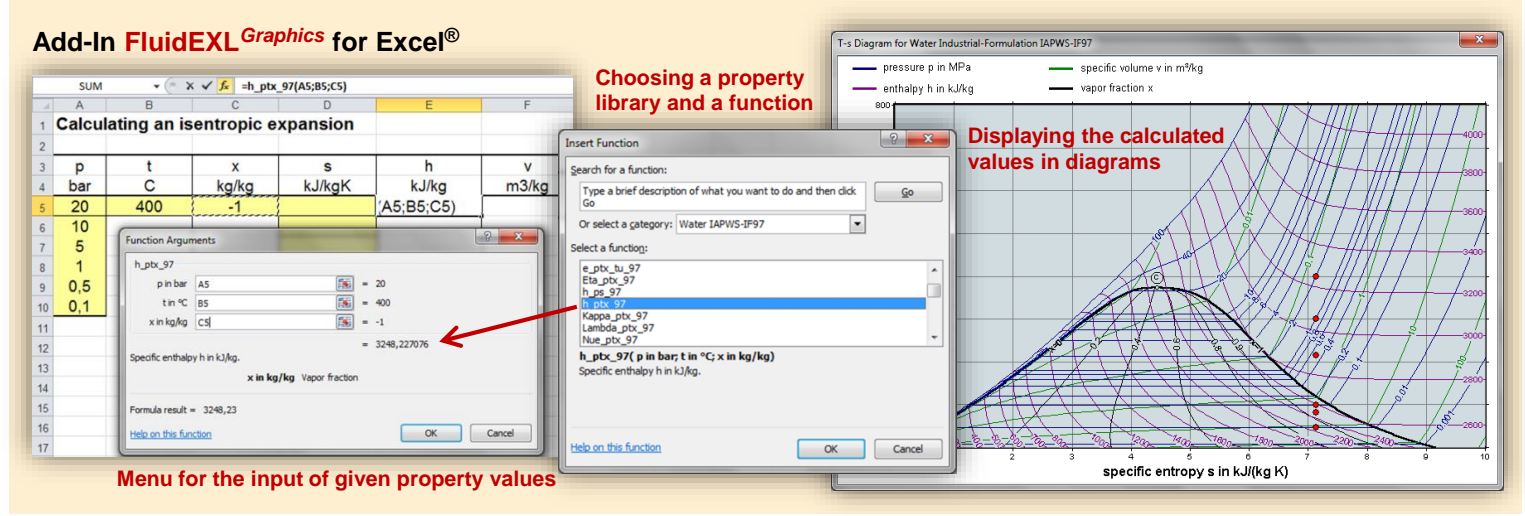

# **Add-In FluidMAT for Mathcad® Add-In FluidLAB for MATLAB®**

The property libraries can be used in Mathcad®.

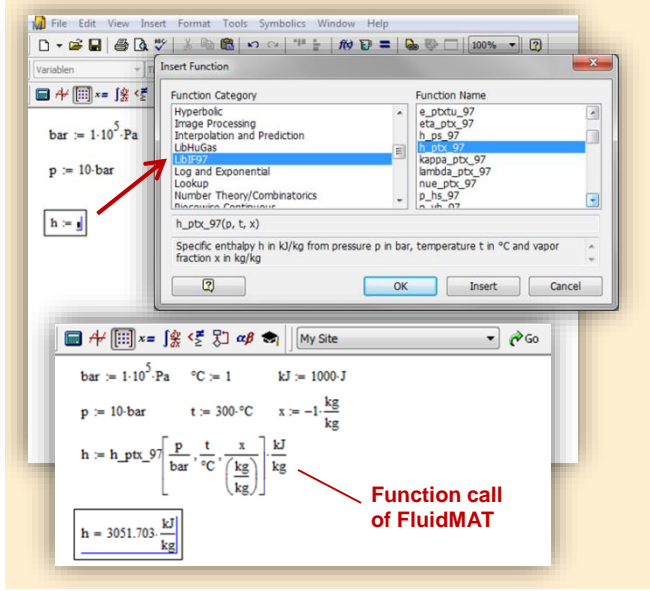

Using the Add-In FluidLAB the property functions can be called in MATLAB<sup>®</sup>.

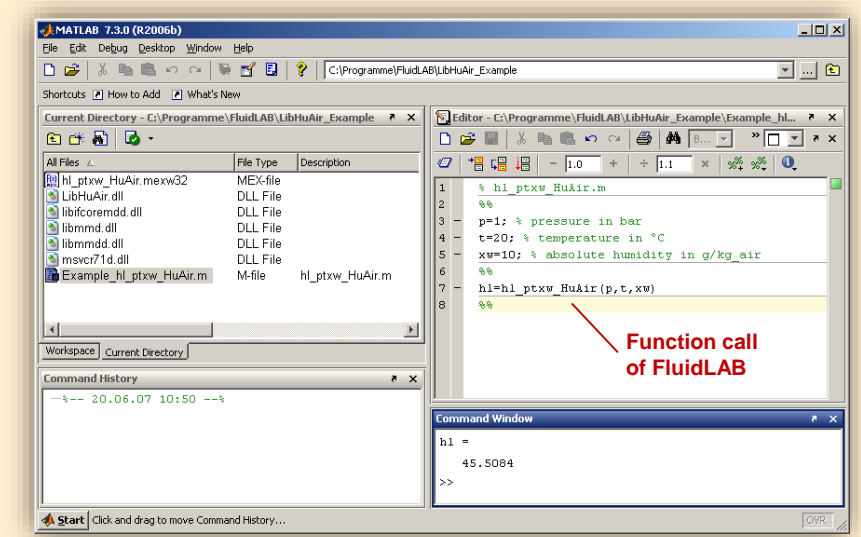

**Add-In FluidDYM for DYMOLA® (Modelica) and SimulationX®**

The property functions can be called in DYMOLA® and SimulationX®.

# **Add-On FluidVIEW for LabVIEW™**

5824

at capacity in kJ/(kg·K)

Path LibRealAir.dll

**SPart** 

 $\begin{bmatrix} 0 & 0 & 0 \\ 0 & 0 & 0 \\ 0 & 0 & 0 \end{bmatrix}$ 

Cites b

 $\bigcup_{n=1}^{\infty}$  1231

 $c_{\rm f}$ 

Specifi

ssure p in bar

rature t in °C

 $\circledcirc \blacksquare$ 

**Del** 

Path LibRealAir.dll

Pressure p in bar<br>2 10

Temperature t in °C<br>(20

 $\frac{1}{\sqrt{2}}$ <br>Vapor fraction x in kg/kg<br>

**& D:\Eigene Dat** 

The property functions can be calculated in LabVIEW™.

#### **Example School School School School School School School School School School School School School School School**<br>| Datel Searbelten Ansicht Projekt Ausführen Werkzeuge Eenster Hi**ngs** File Ed **Expert Edge BRQS**  $R \times \square$ 3<br>3 fluidDYM\_LibSeaWa\_Input in FluidDYM\_SeaWa.TestMo. Package B Packages<br>E O Modelica Reference -<br>-<br>| Specific isobaric heat capacity<br>| C:\...ib\FluidVIEW\LibRealAir.llb\cp\_ptx\_air.vi] Add modifiers Modelica<br>Unnamed Path LibReadAir.dll  $[4]$ <br>Pressure p in bar  $[0]$ <br>Pressure p in bar  $[0]$ <br>Temperature t in  $\infty$   $[1]$ <br>Temperature in  $\left[\frac{1}{2}\right]$ <br>Vapor fraction x in kg/kg  $[2]$  $\overline{\phantom{a}}$ Name fluidDYM LibSeaWa Input FluidDYM\_SeaWa<br>
Interfaces È -<br>FluidDYM\_LibSeaWa\_Ir fluidDYM\_LibSeaWa\_Input 3, FluidDYM\_SeaWa.FluidDYM\_LibSeaWa\_Inpu FilestModelk ┞╾┉ Example1 - FluidDYM\_SeaWa.TestModelle.Example1 Scan range  $0.001$ sk diagramm<br>Werkzeuge Eenster Hilfe<br>Systel Suchen Q & <sup>3</sup> Using FluidVIEW LibRealAir.vi Blockd Simulation Plot Animation Commands Window Help  $rac{H_{\text{llfe}}}{\mathbb{Q}\left[\sqrt{\frac{2}{\mathbb{Q}}}\right]}$ SEQS RI + 8 100% ■●で●こ ■画面田図 画 Valinterfaces.Func póli Seawa va.mendees.runni<br>h. pk/s. SeaWa<br>hsi\_pstsXisl\_SeaWa<br>hsi\_pstsXisl\_SeaWa<br>hsv\_pstsXisl\_SeaWa<br>kappas\_ptXi\_SeaWa<br>kappas\_ptXi\_SeaWa<br>kappas\_ptXi\_SeaWa<br>kappas\_ptXi\_SeaWa **x** Plot  $\Box$ o $\times$ Variables Values Q Suchen < Anpassen < 그 Example1 1 fluidDYM LibSeaWa Input.z FluidVIEW Example 70 L<br>LibRealAir er<br>|∉Parameter\_x3<br>|∉Parameter\_x1<br>|∈IfluidDYM\_LibSeaWa\_Input kappasv\_pstsXisl\_Sea<br>kappaTl\_pfXi\_SeaWa<br>kannaTsl\_nstsXisl\_Sex  $\frac{\text{Real }A}{\text{a}}$  $\alpha_p$ 69 Relative pr.  $0.001$ *<u>□scanRange</u>*  $\alpha_{\rm v}$  $\beta_{\rm p}$ FunctionNumbe 68  $\fbox{$\begin{array}{|c|c|}\hline \textbf{Modeling} & \textbf{${\underline{\smash{\lambda}}}^{\pmb{\bullet}}} \text{Simulation} \end{array}$}$  $\begin{array}{c}\n\overline{M} \\
\overline{M} \\
\overline{M}\n\end{array}$ **Isobaric** · fluidDYM\_LibSeaWa\_Input.z = 67.9239  $\frac{R_{\text{ball}}}{C_{\text{V}}}$  $\frac{1}{c_p}$  $\neg$ x2 67 Specific iso. Specific ட்⊒க்  $\begin{array}{c}\n\text{slope} = 0 \\
\circ \text{time} = 1\n\end{array}$

## **Add-In FluidEES for Engineering Equation Solver®**

#### $|2| \times |$ **Function Information Math functions** C EES library routines **Fluid properties** External routines **International Steam Tables** Solid/liquid properties ○ Boiling and Condensation ▼ en\Fuer\_EES\HuAirProp\_SI\Beispie Tables Plots Wind Edit Search Optio Calcu Help Examples  $D_{\text{eff}}$ **Fr** Equations Window ulating the Enthalpy - h\_ptWHuAirP "Calculating the t<br>p=11 Main Main  $t=20$ Unit Settings: [kJ]/[C]/[kPa]/[kg]/[degrees]  $W=0$ CAL No unit problems were detected Calculation time = .1 sec.

## **App International Steam Tables for iPhone, iPad, iPod touch, Android Smartphones and Tablets**

IAPWS-IF97

hTC  $p.x$  tx  $p.h$   $p.$ 

# **Online Property Calculator at www.thermofluidprop.com**

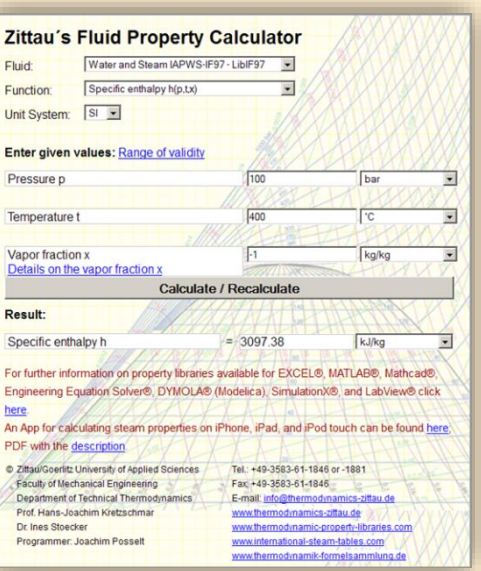

# **Property Software for Pocket Calculators**

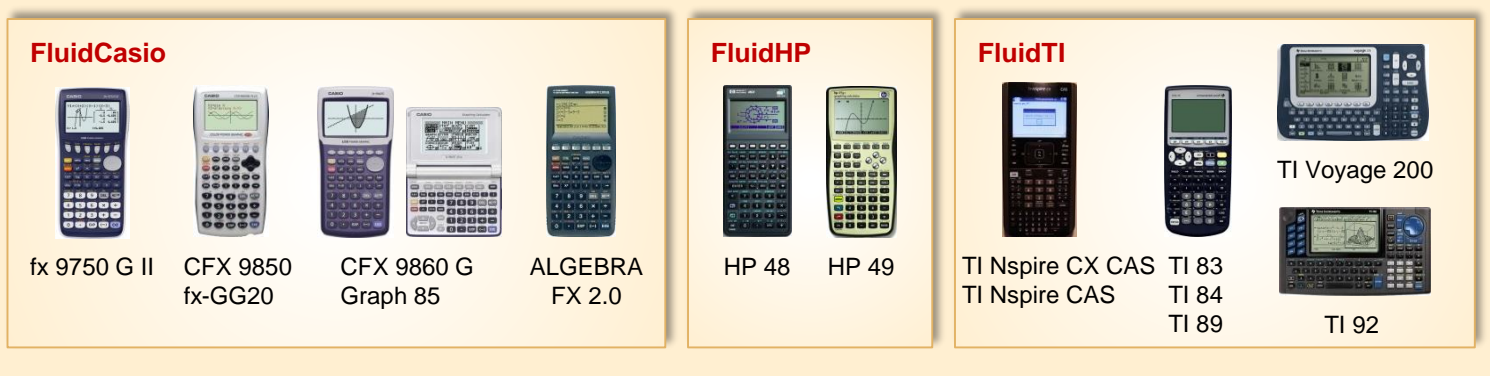

# **For more information please contact:**

KCE-ThermoFluidProperties UG (limited liability) & Co. KG Professor Hans-Joachim Kretzschmar

Wallotstr. 3 01307 Dresden, Germany Internet: www.thermofluidprop.com E-mail: info@thermofluidprop.com Phone: +49-351-27597860 Mobile: +49-172-7914607 Fax: +49-3222-4262250

# **The following thermodynamic and transport properties<sup>a</sup> can be calculated in Excel®, MATLAB®, Mathcad®, Engineering Equation Solver® (EES), DYMOLA® (Modelica), SimulationX® and LabVIEW™:**

# Thermodynamic Properties

- Vapor pressure  $p_s$
- Saturation temperature  $T_s$
- Density  $\rho$
- Specific volume *v*
- Enthalpy *h*
- Internal energy *u*
- Entropy *s*
- Exergy *e*
- Isobaric heat capacity  $c_p$
- Isochoric heat capacity *c<sup>v</sup>* • Isentropic exponent  $\kappa$
- Speed of sound *w*
- Surface tension *σ*

# Transport Properties

- Dynamic viscosity  $n$
- Kinematic viscosity  $\nu$
- Thermal conductivity  $\lambda$
- Prandtl number *Pr*

#### Backward Functions

- $\cdot$  *T*, *v*, *s* (*p*,*h*)
- $T$ ,  $v$ ,  $h(p,s)$
- $\cdot$  *p*, *T*, *v* (*h*,*s*)
- $\cdot$  *p*,  $T(v,h)$
- $p, T(v, u)$

# Thermodynamic Derivatives

• Partial derivatives can be calculated.

**<sup>a</sup>** Not all of these property functions are available in all property libraries.

# **5. References**

- [1] Kretzschmar, H.-J.: Zur Aufbereitung und Darbietung thermophysikalischer Stoffdaten für die Energietechnik. Habilitation, TU Dresden, Fakultät Maschinenwesen (1990)
- [2] Span, R.; Wagner W.: A New Equation of State for Carbon Dioxide Covering the Fluid Region from the Triple-Point Temperature to 1100 K at Pressures up to 800 MPa. J. Phys. Chem. Ref. Data, 25, (1996) Nr. 6, S. 1506-1596
- [3] Vesovic, V.; Wakeham, W. A.; Olchowy, G. A.; Sengers, J. V.; Watson, J. T. R.; Millat, J.: The Transport Properties of Carbon Dioxide. J. Phys. Chem. Ref. Data, 19, (1990) Nr. 3, S. 763-808
- [4] Jäger, A.; Span, R.: Equation of State for Solid Carbon Dioxide Based on the Gibbs Free Energy. J. Chem. Eng. Data 57 (2012), 590-597
- [5] Kuprianoff, J.: Die feste Kohlensäure (Trockeneis) – Herstellung und Verwendung Ferdinand Enke Verlag Stuttgart, 1953

# **6. Satisfied Customers**

# Date: 05/2018

The following companies and institutions use the property libraries

- FluidEXL*Graphics* for Excel®
- FluidLAB for MATLAB<sup>®</sup>
- FluidMAT for Mathcad<sup>®</sup>
- FluidEES for Engineering Equation Solver® EES
- FluidDYM for Dymola<sup>®</sup> (Modelica) and SimulationX<sup>®</sup>
- FluidVIEW for LabVIEW™.

# **2018**

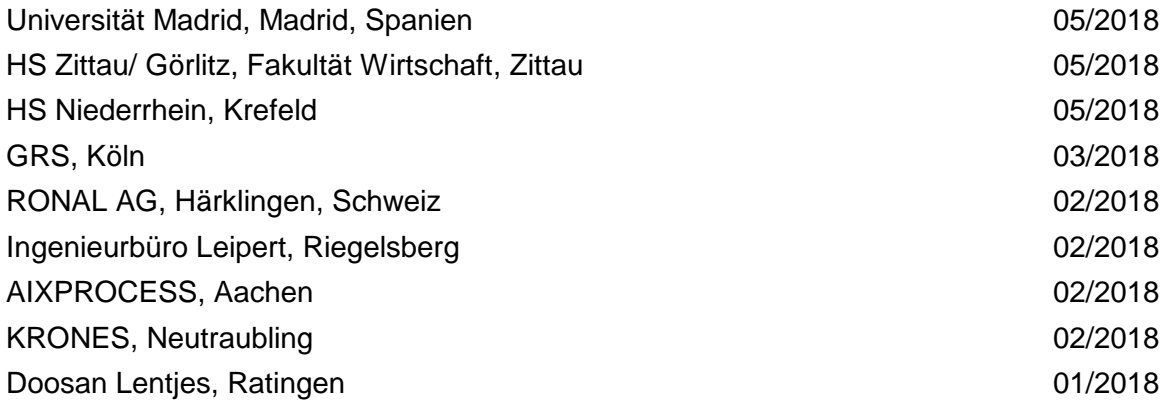

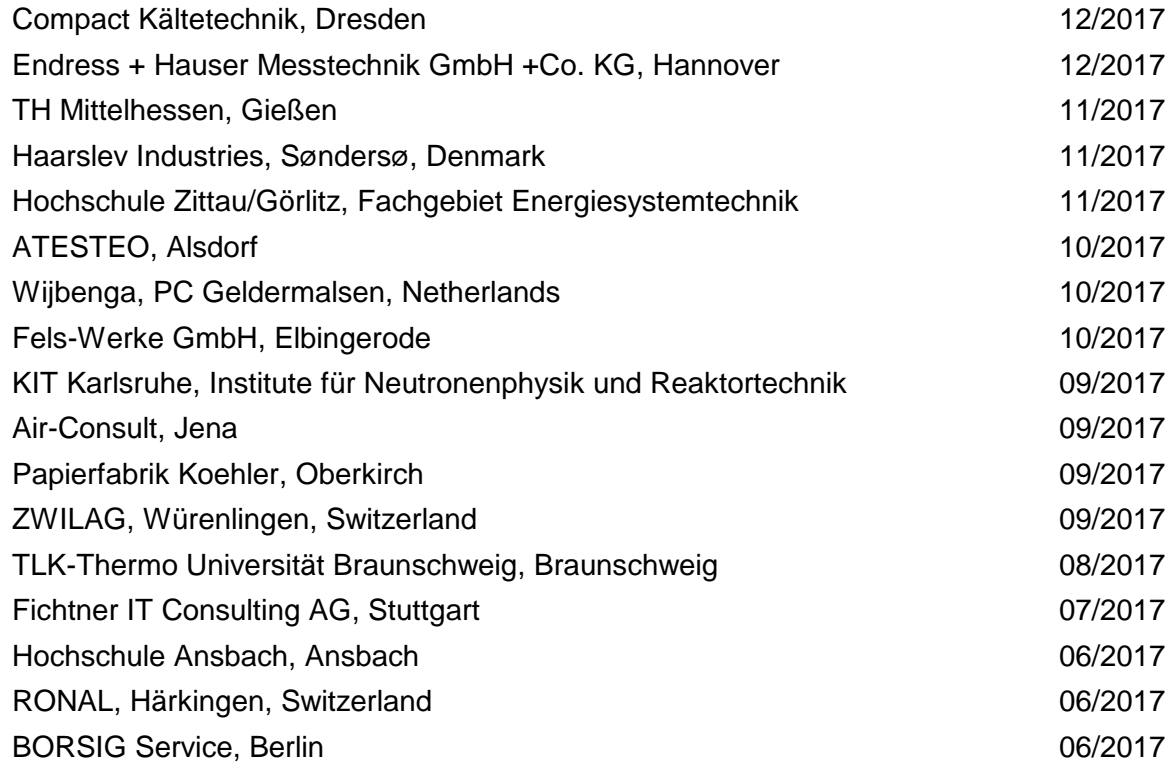

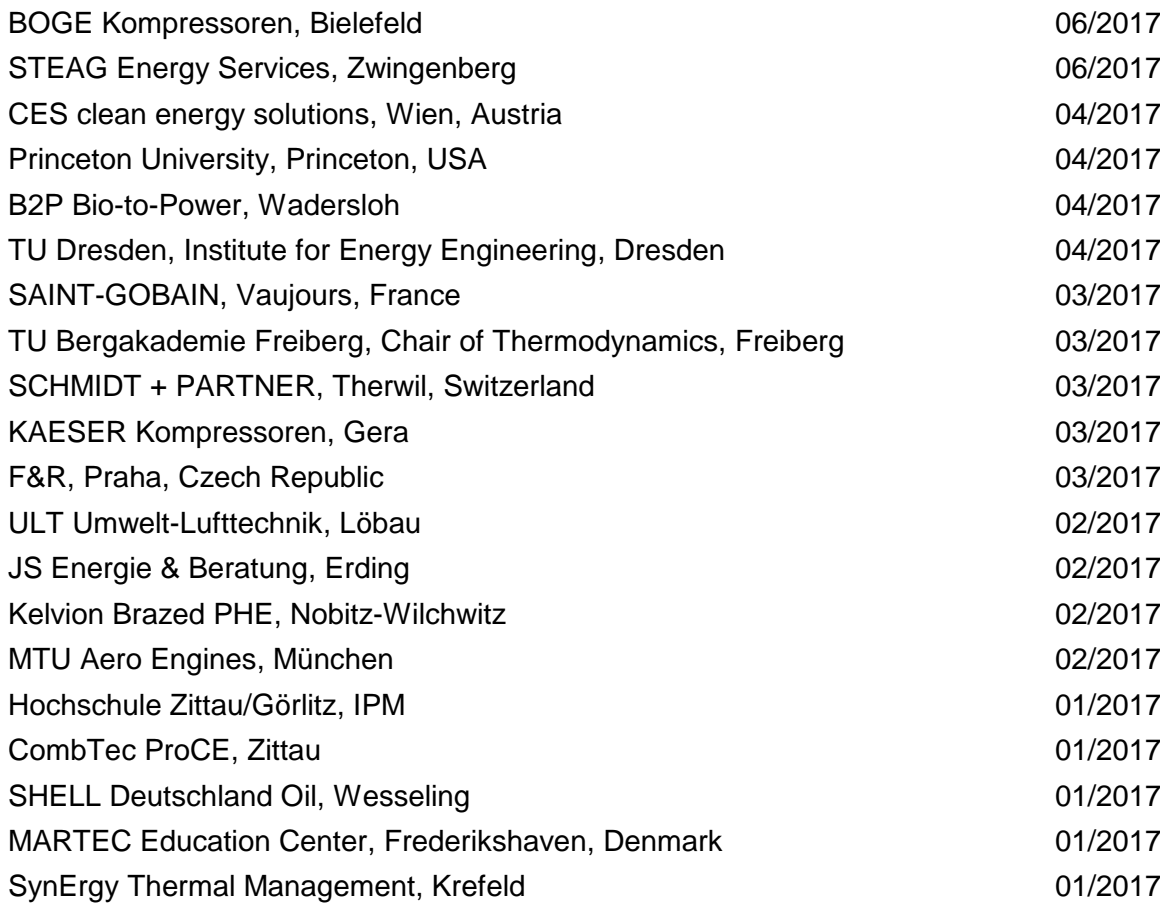

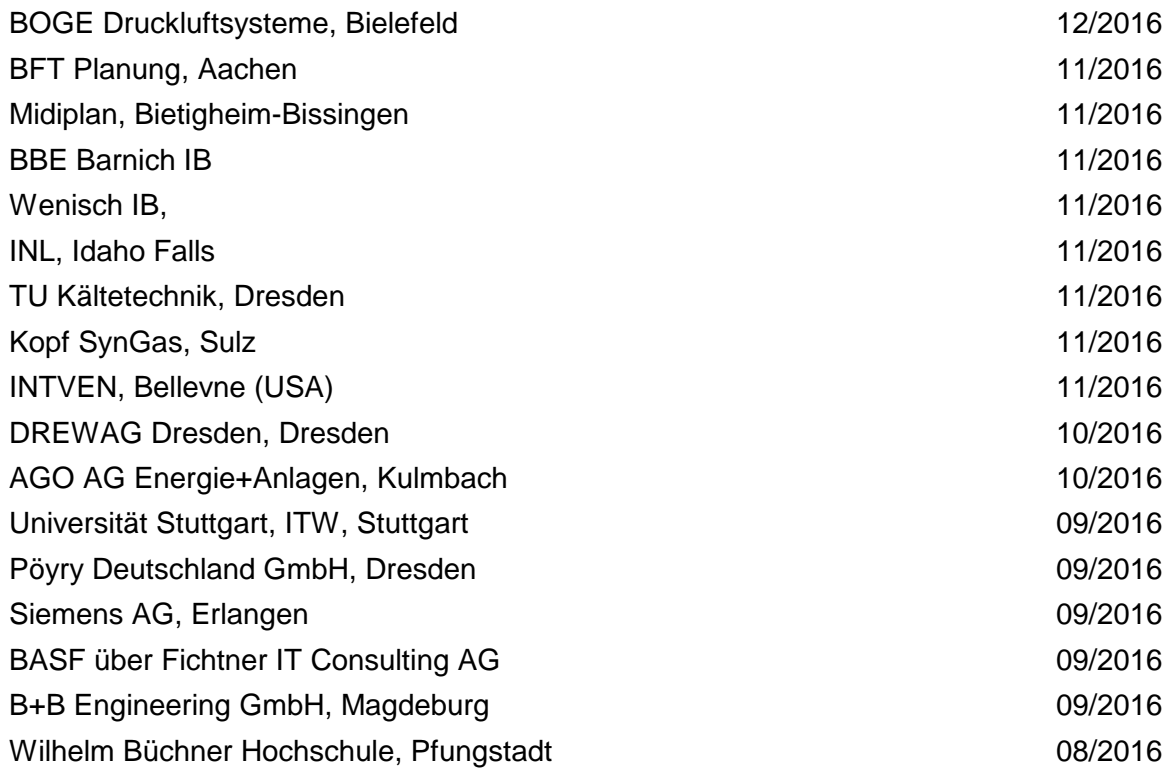

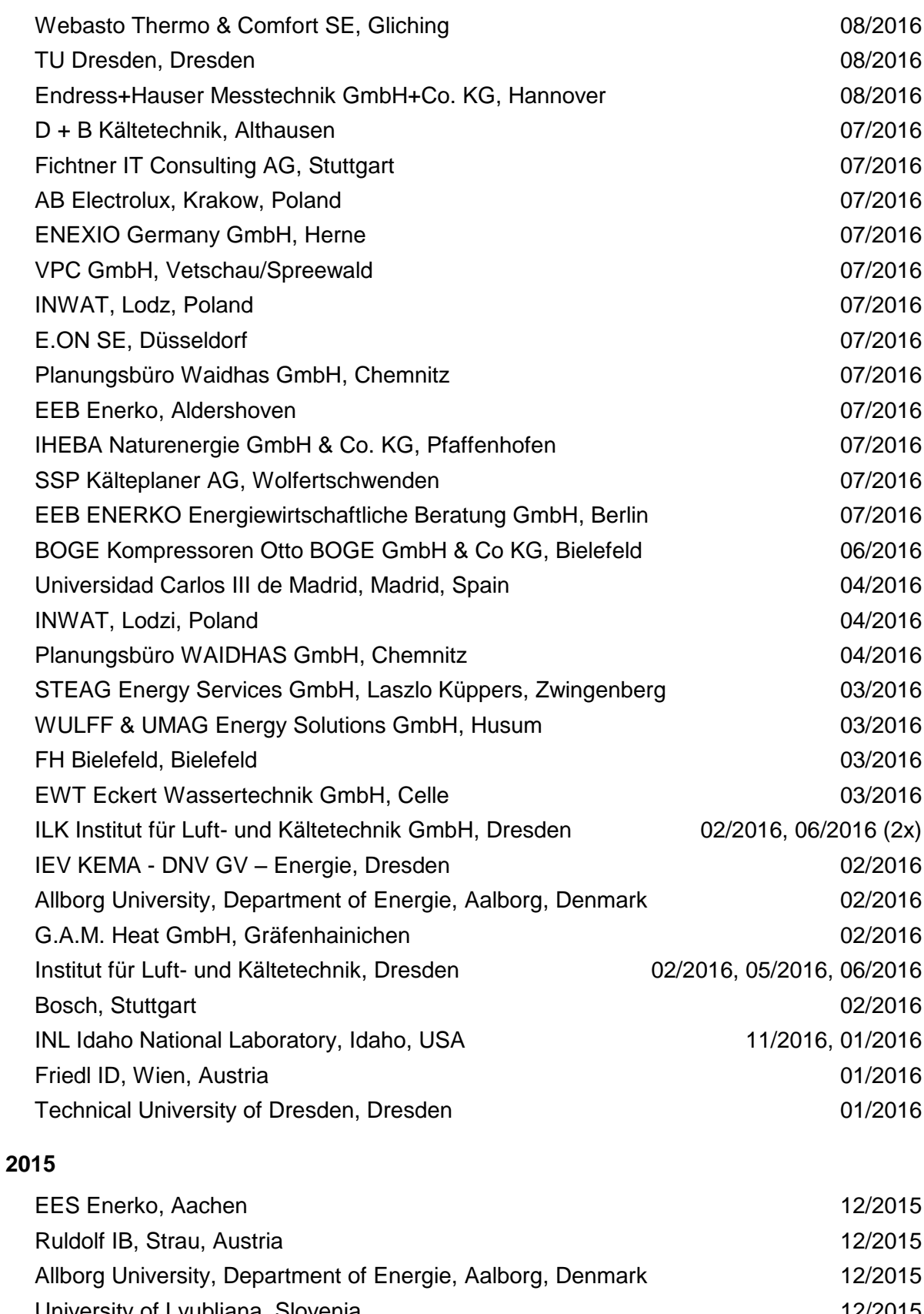

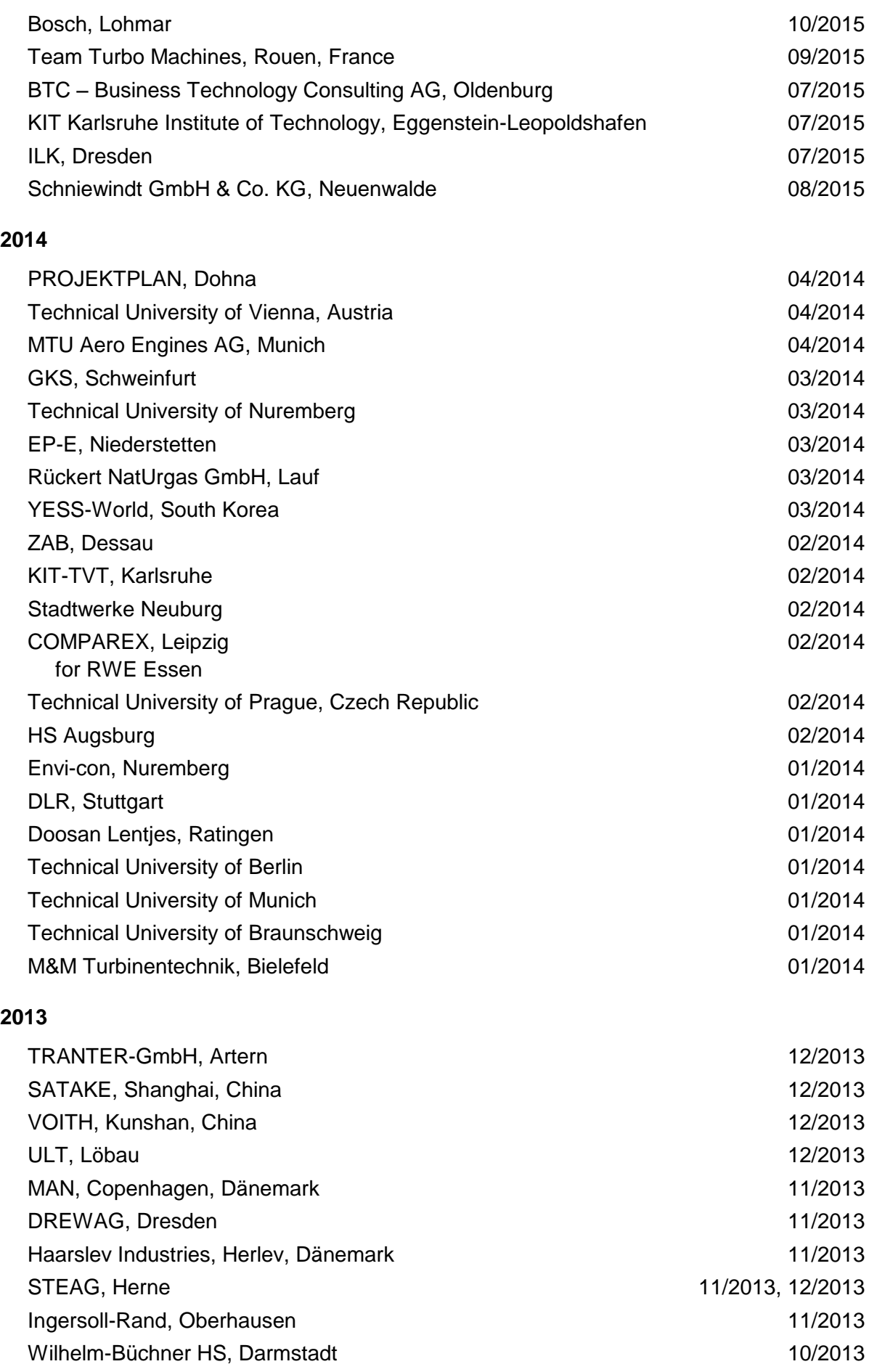

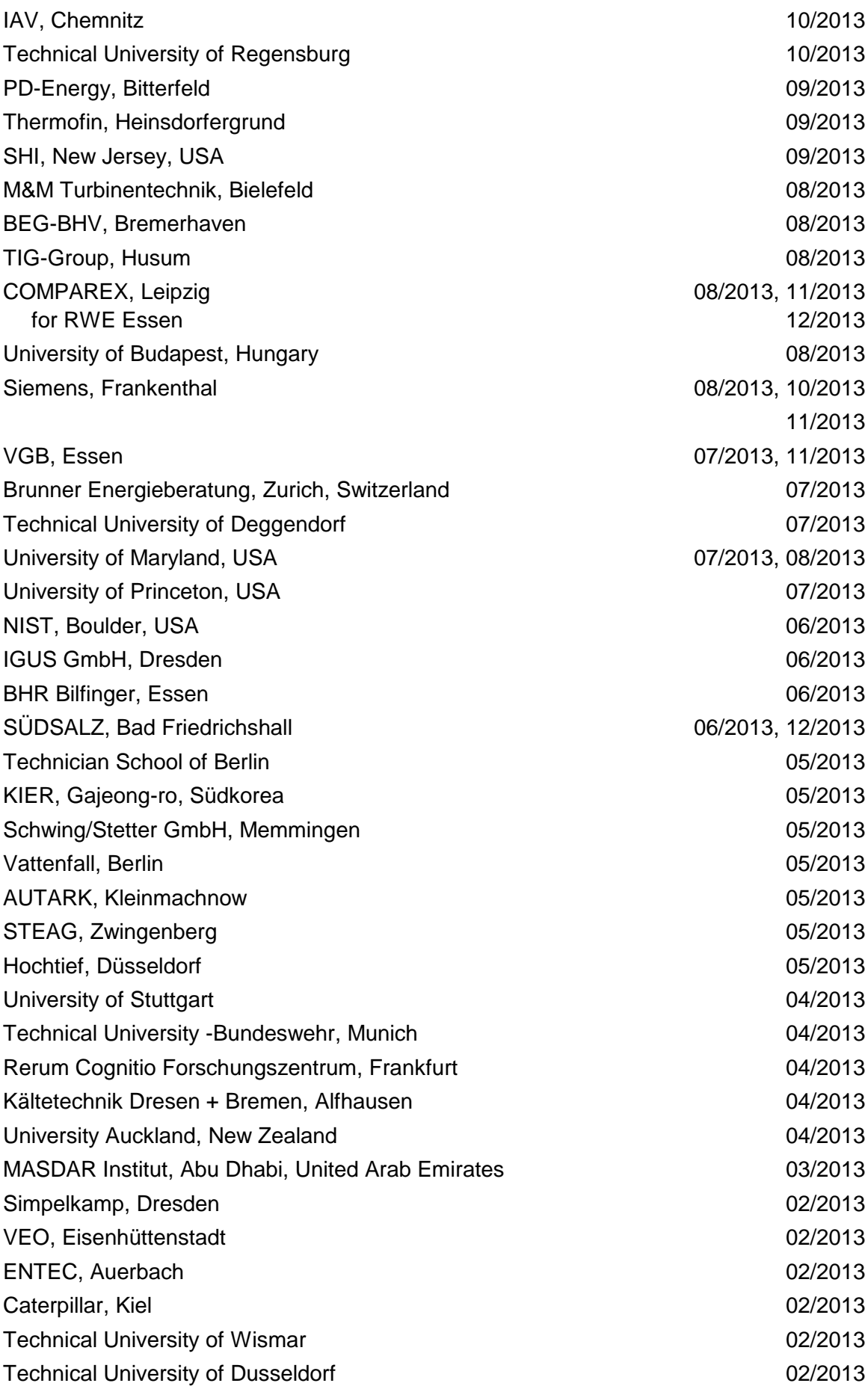

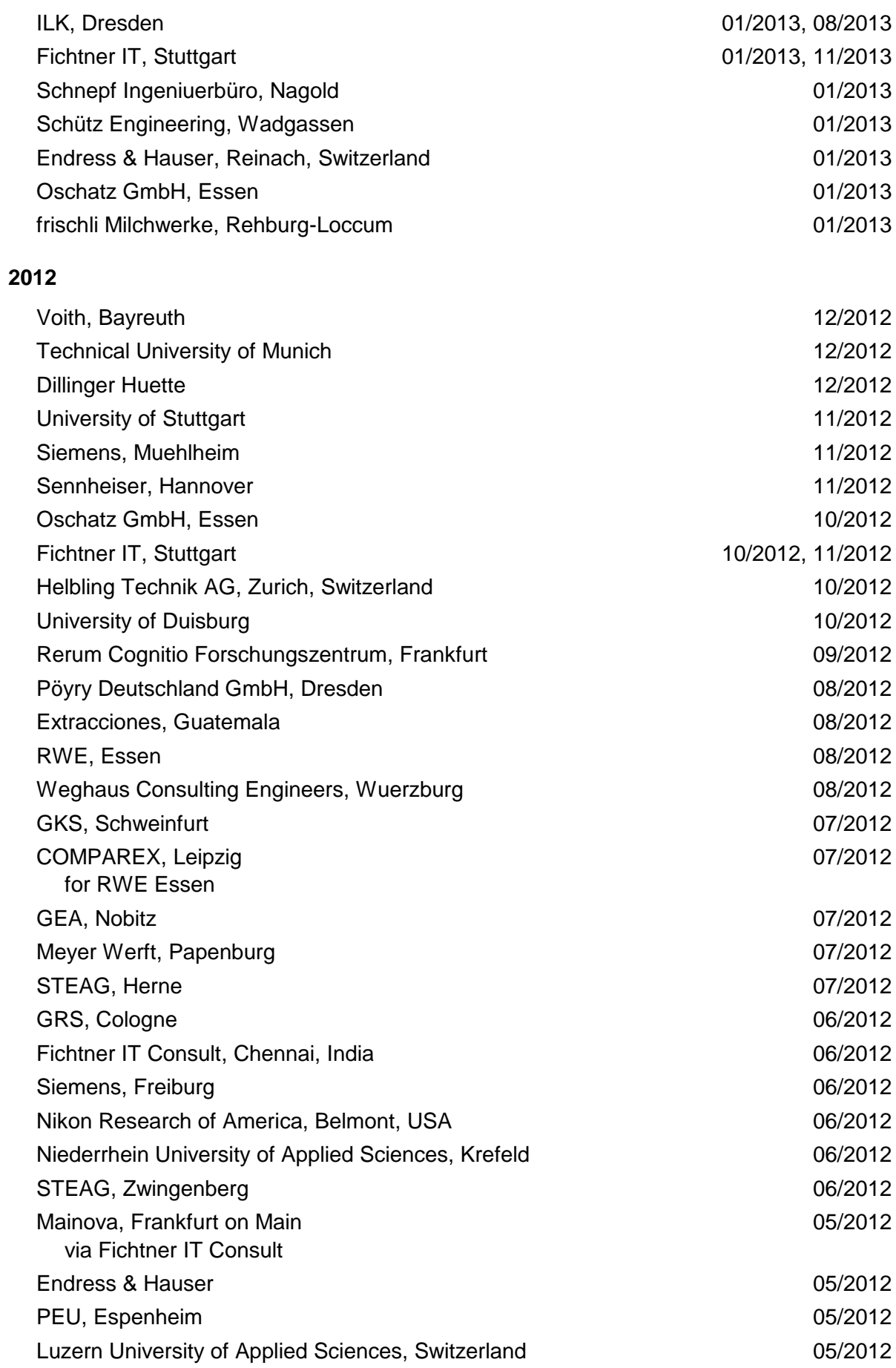

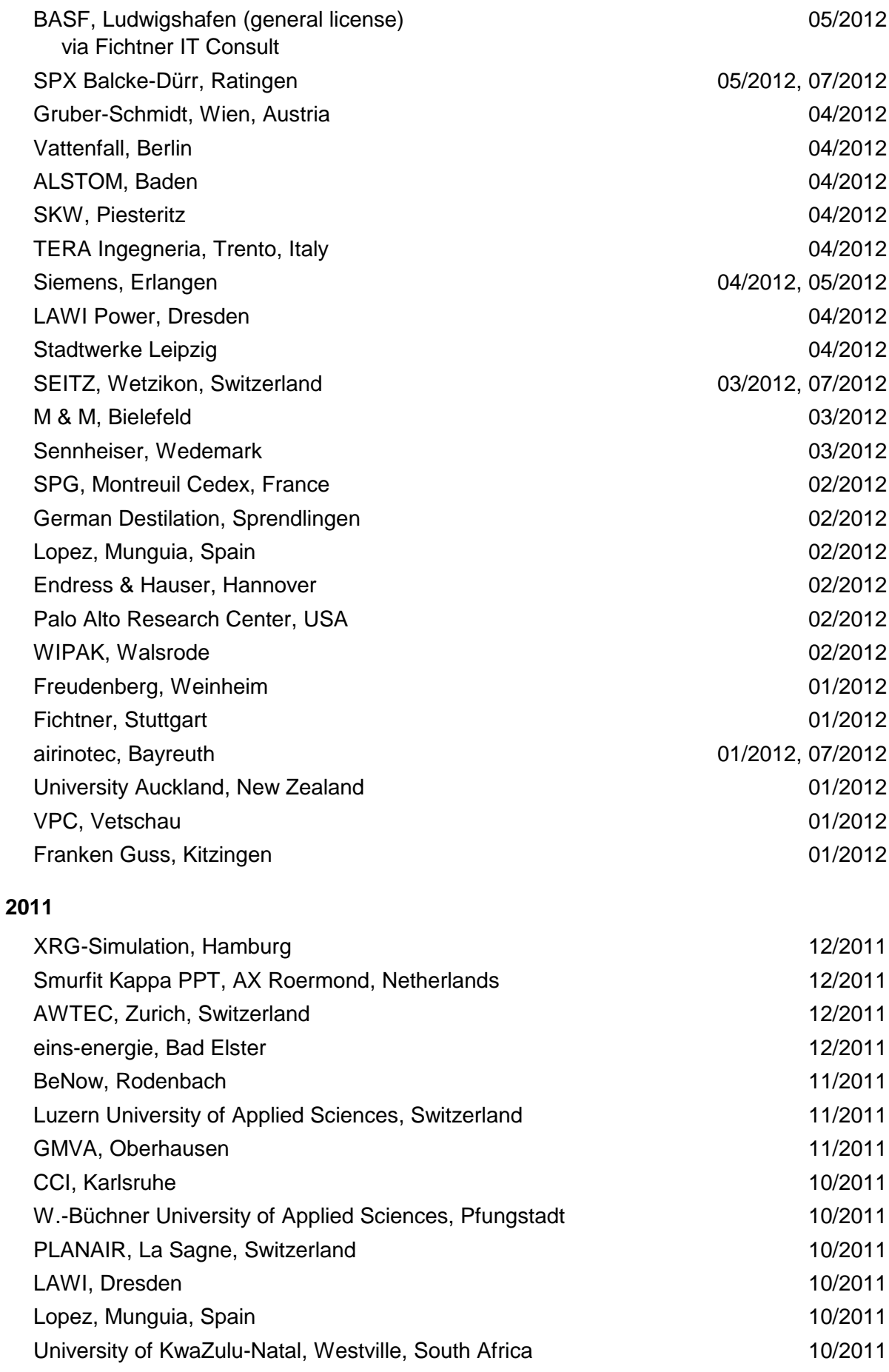

6/7

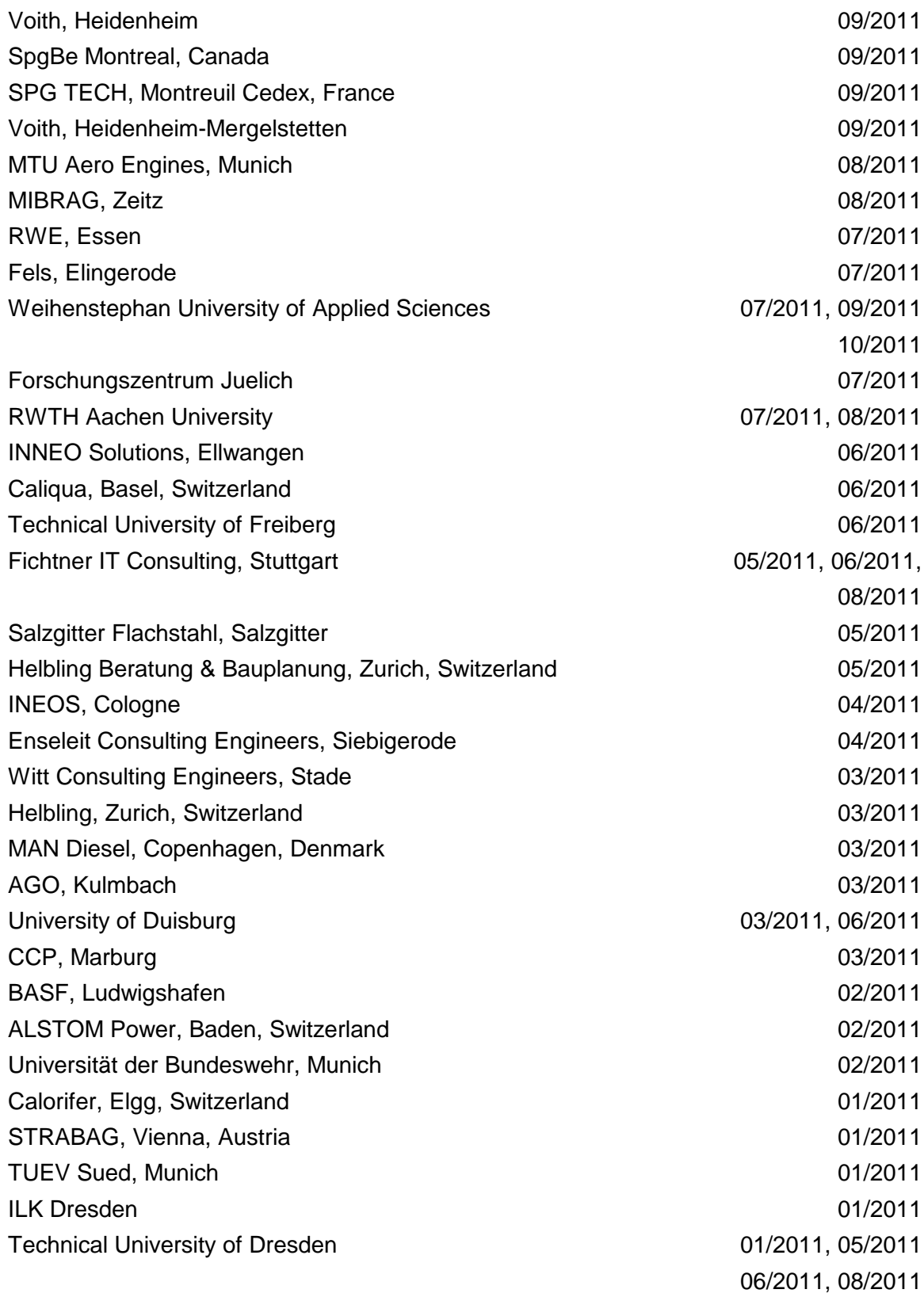

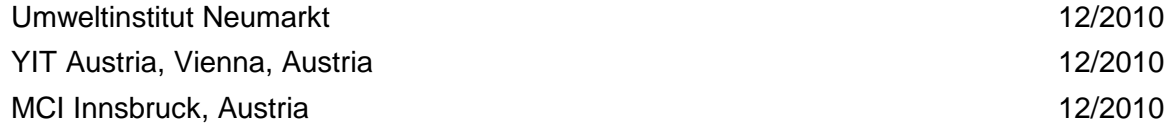

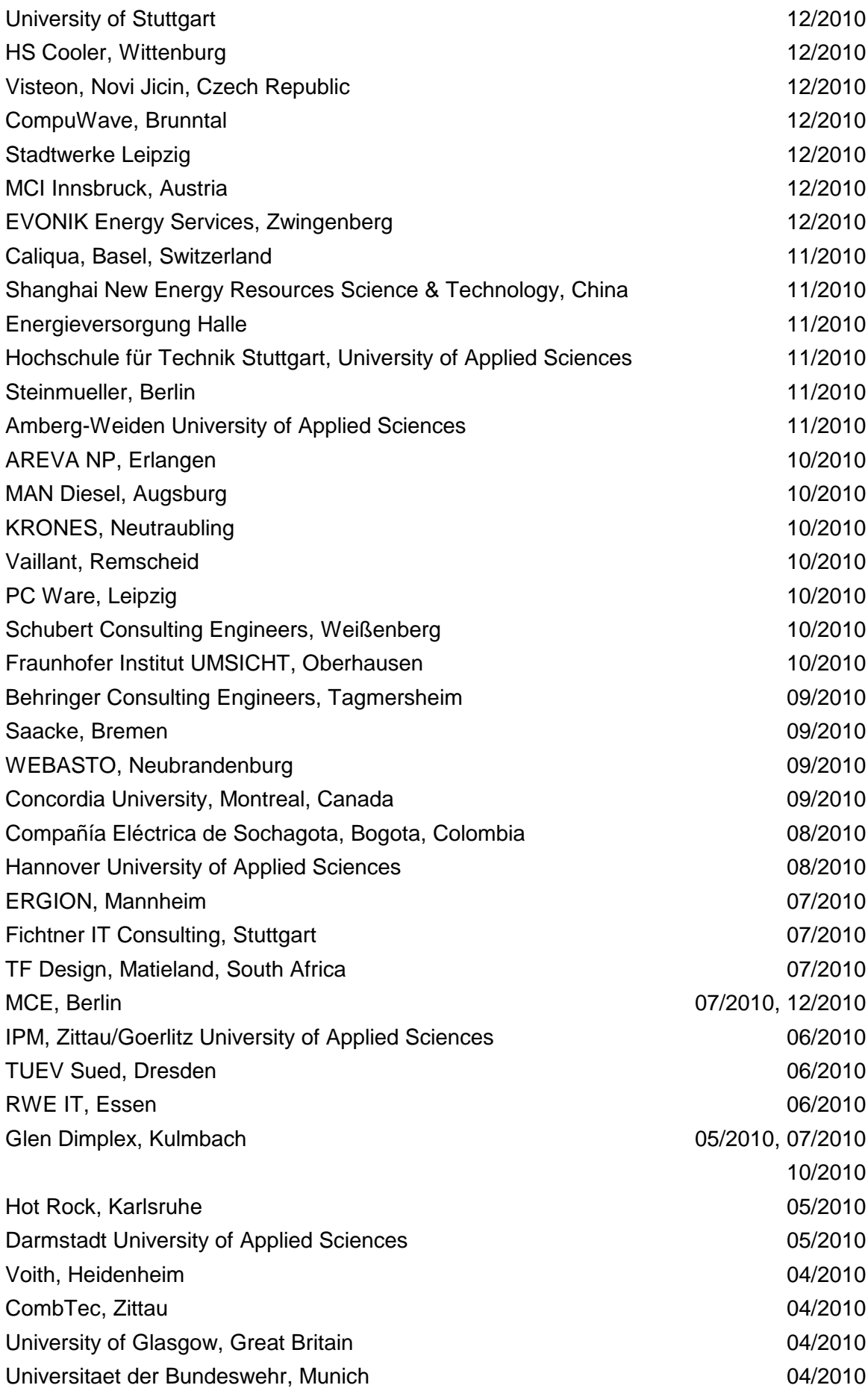

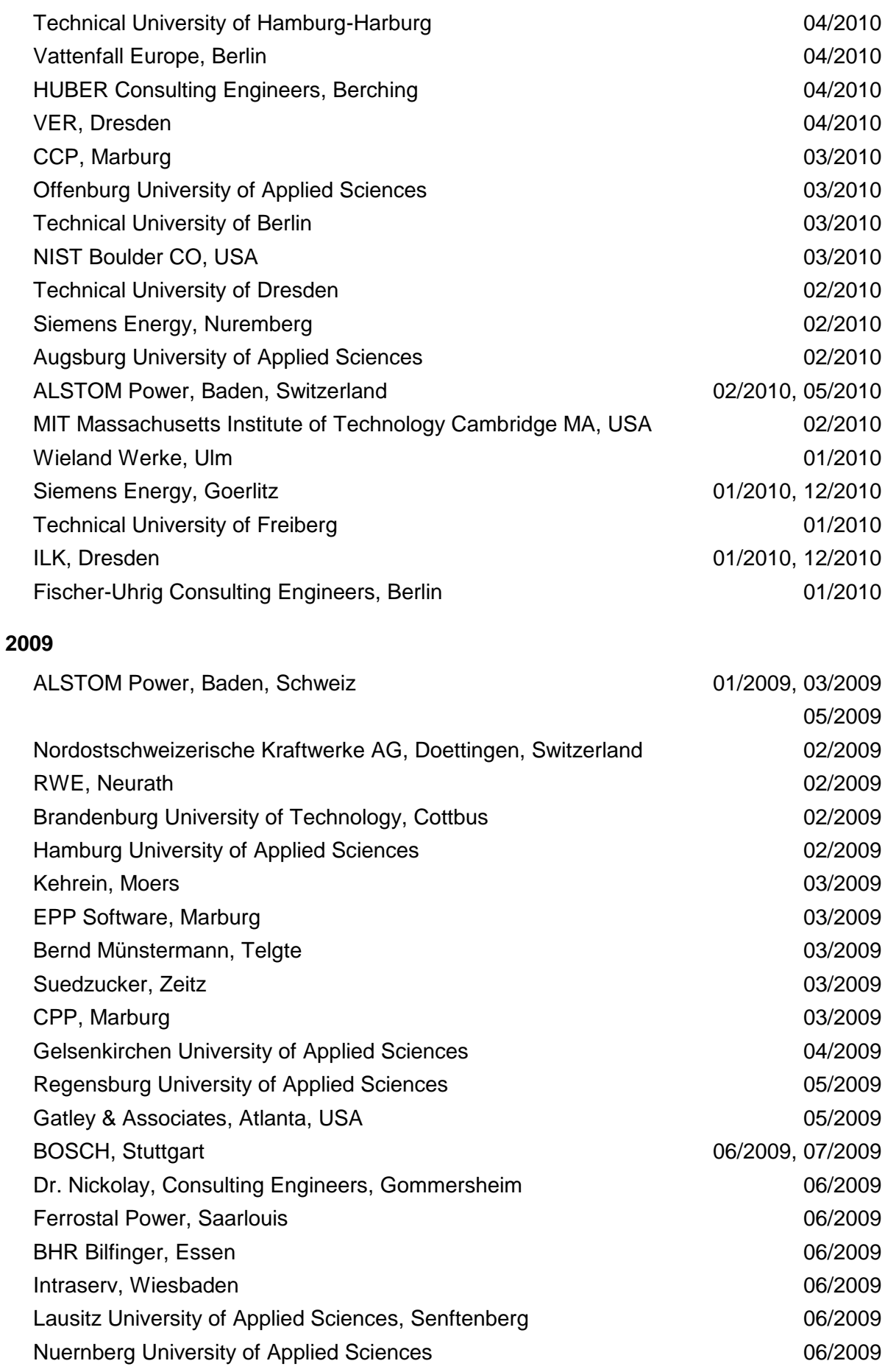

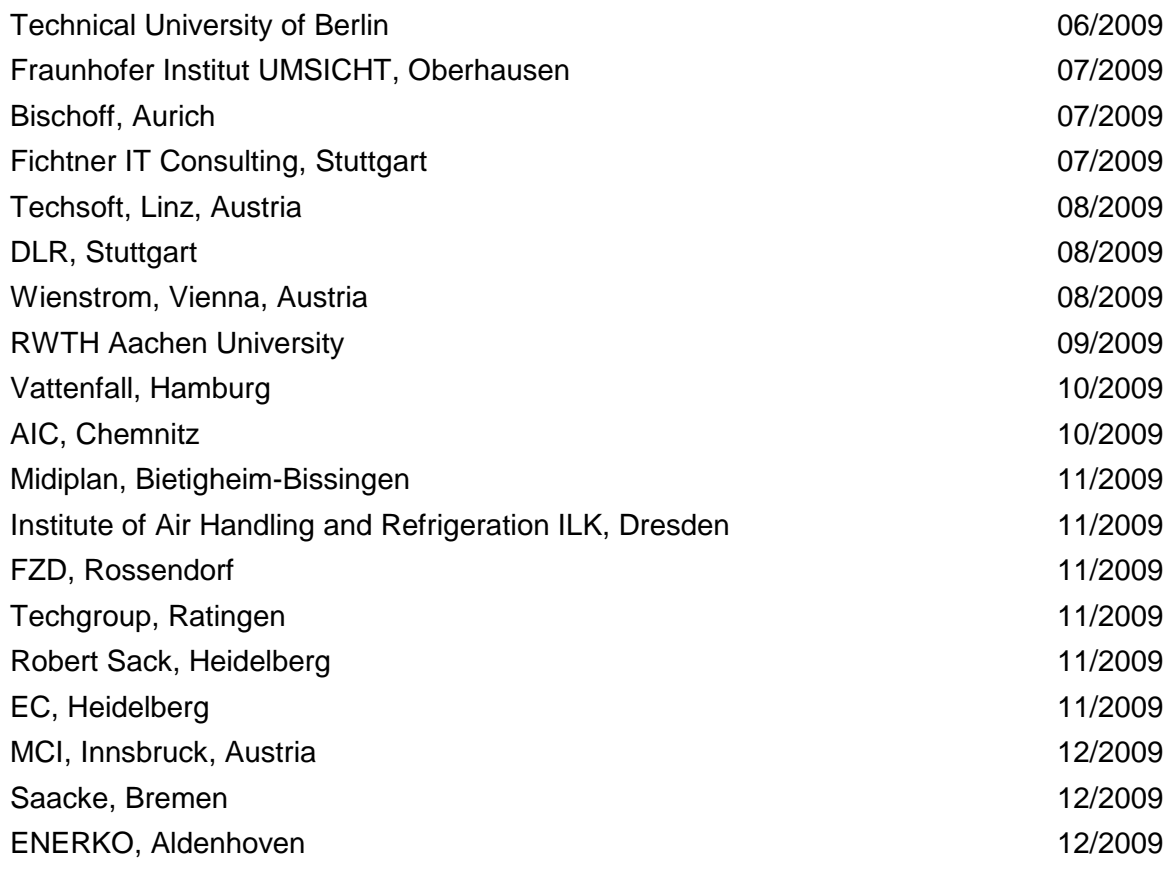

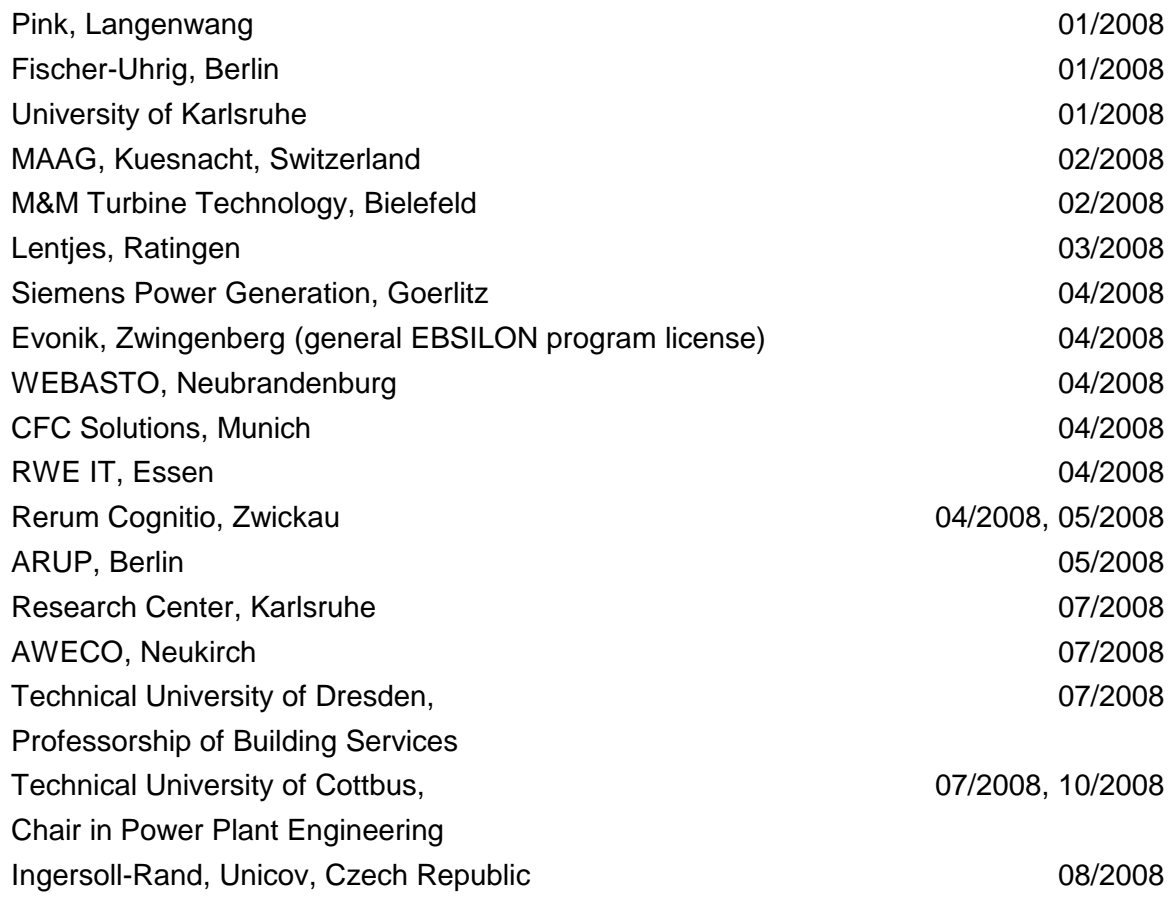

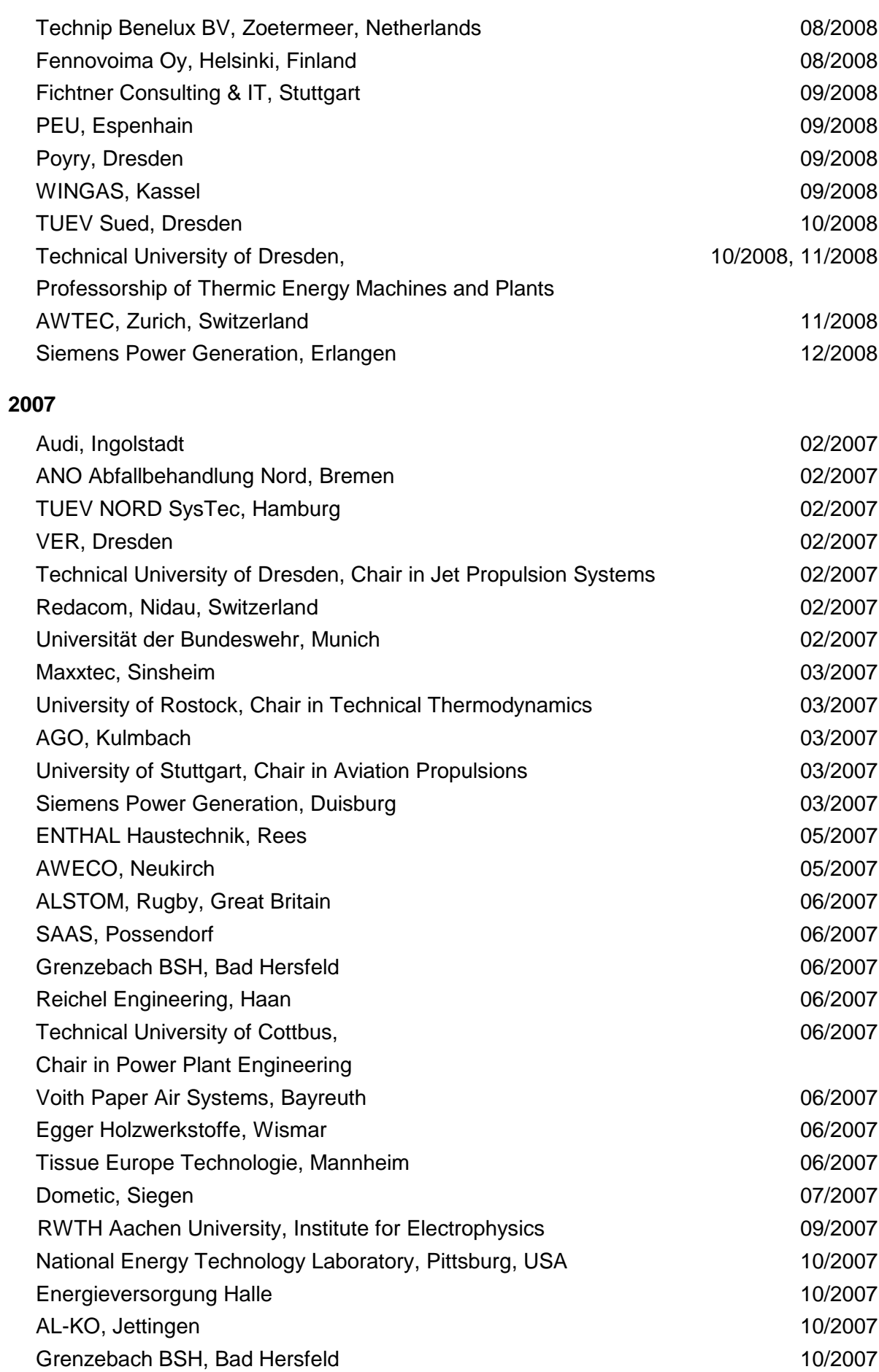

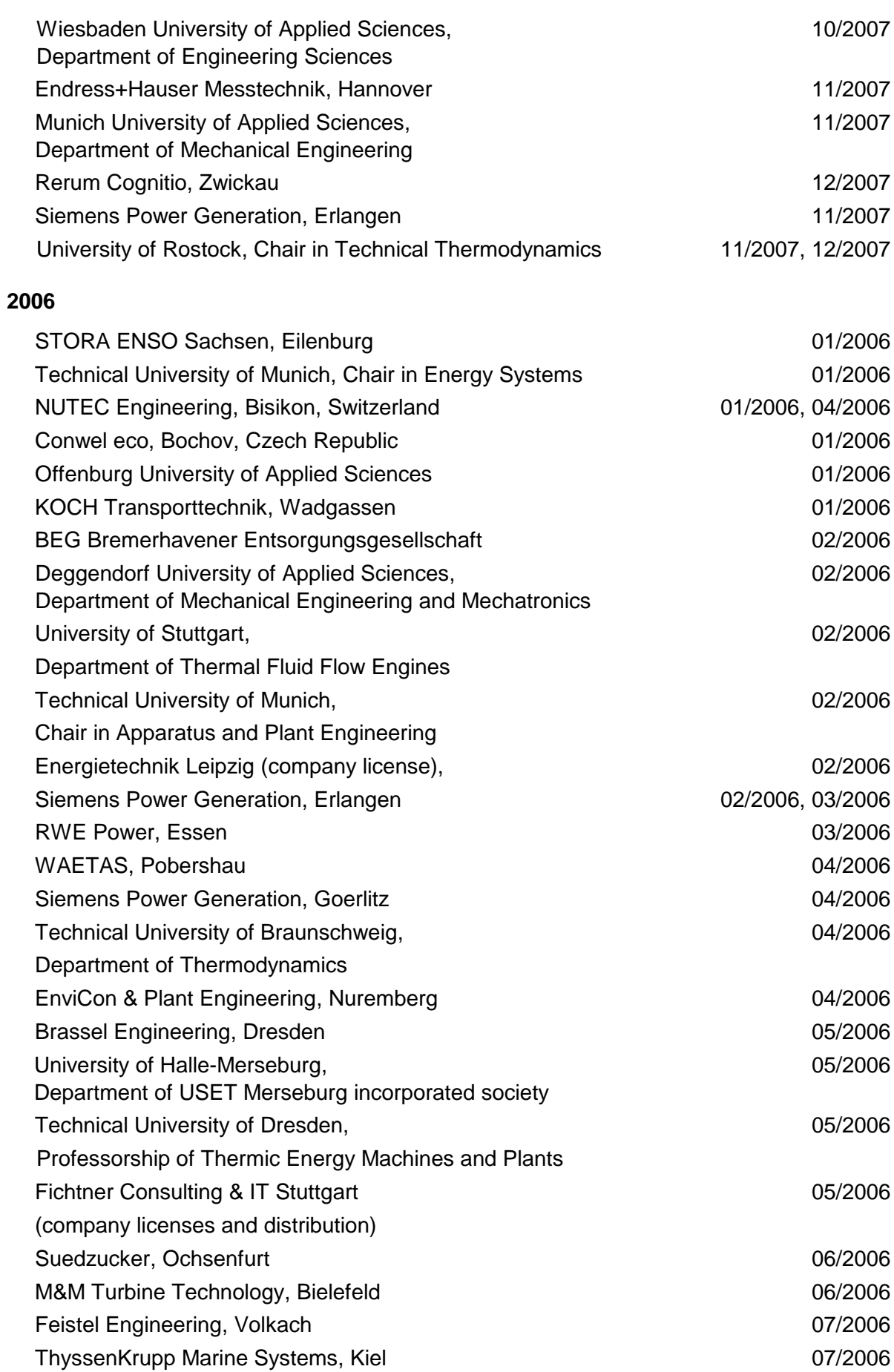

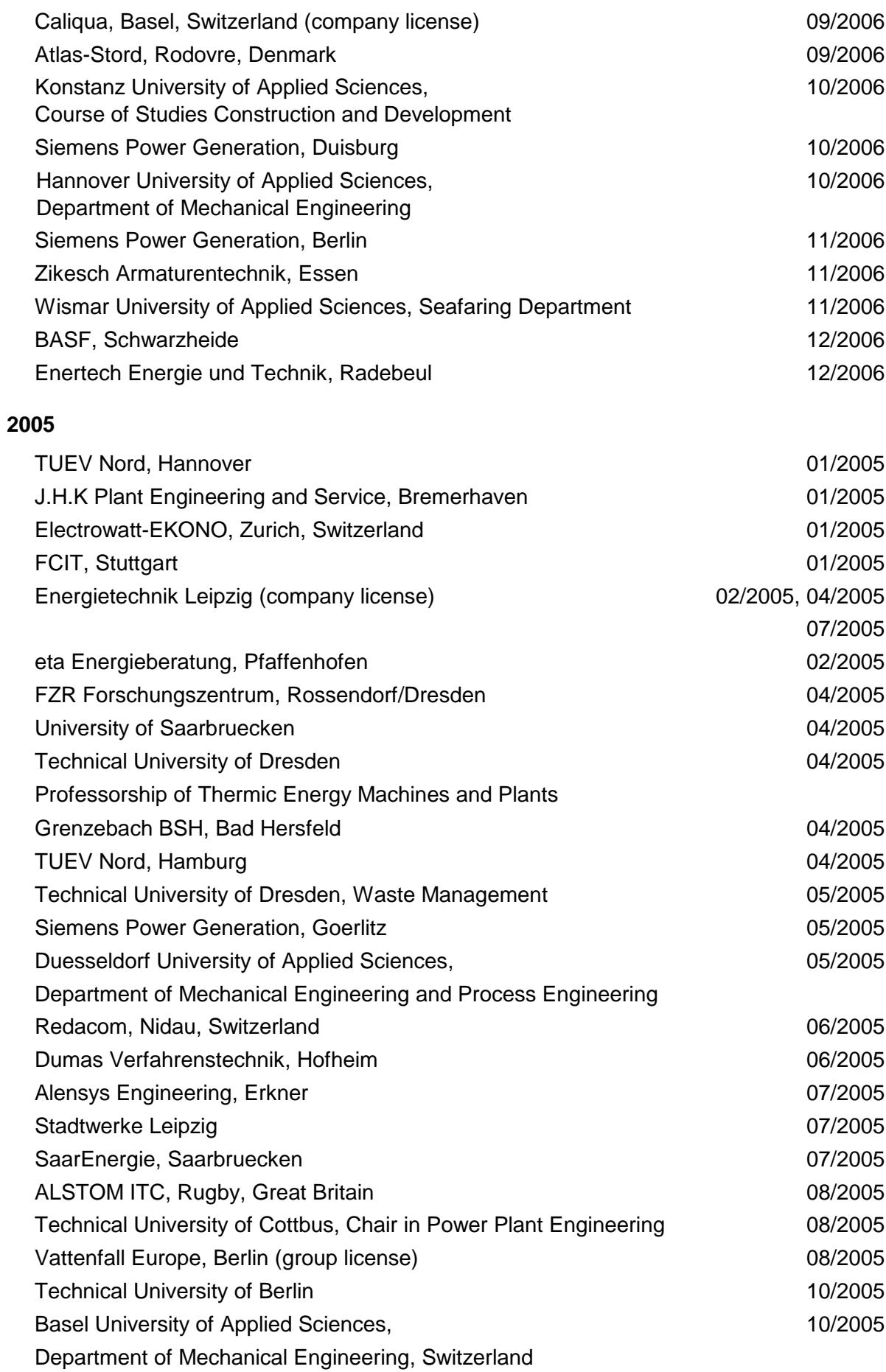

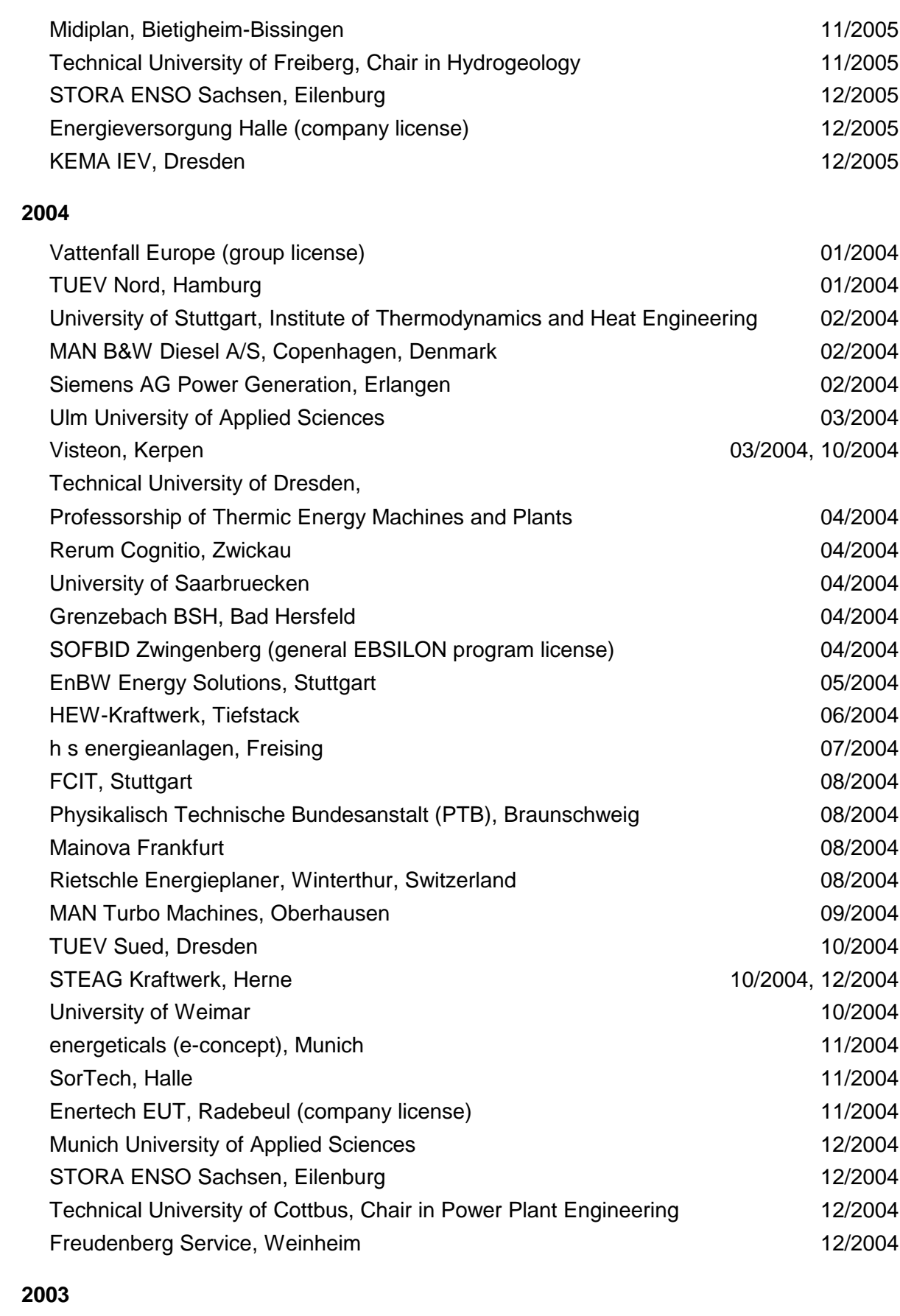

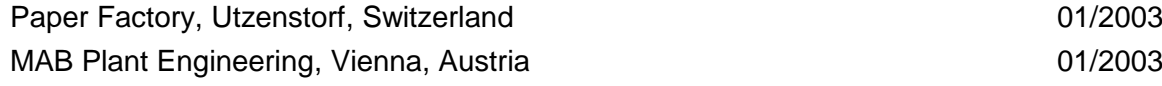

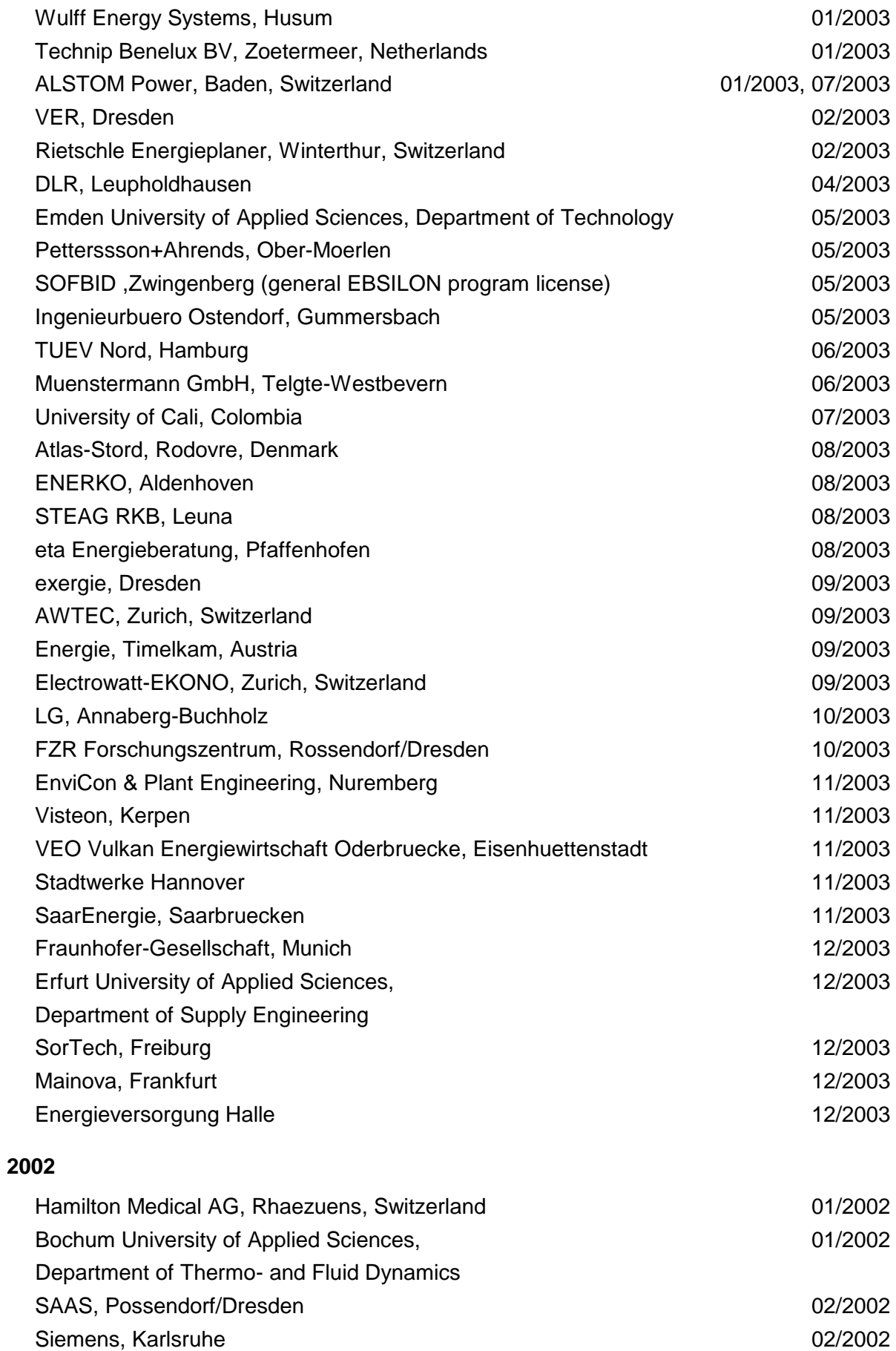

(general license for the WinIS information system)

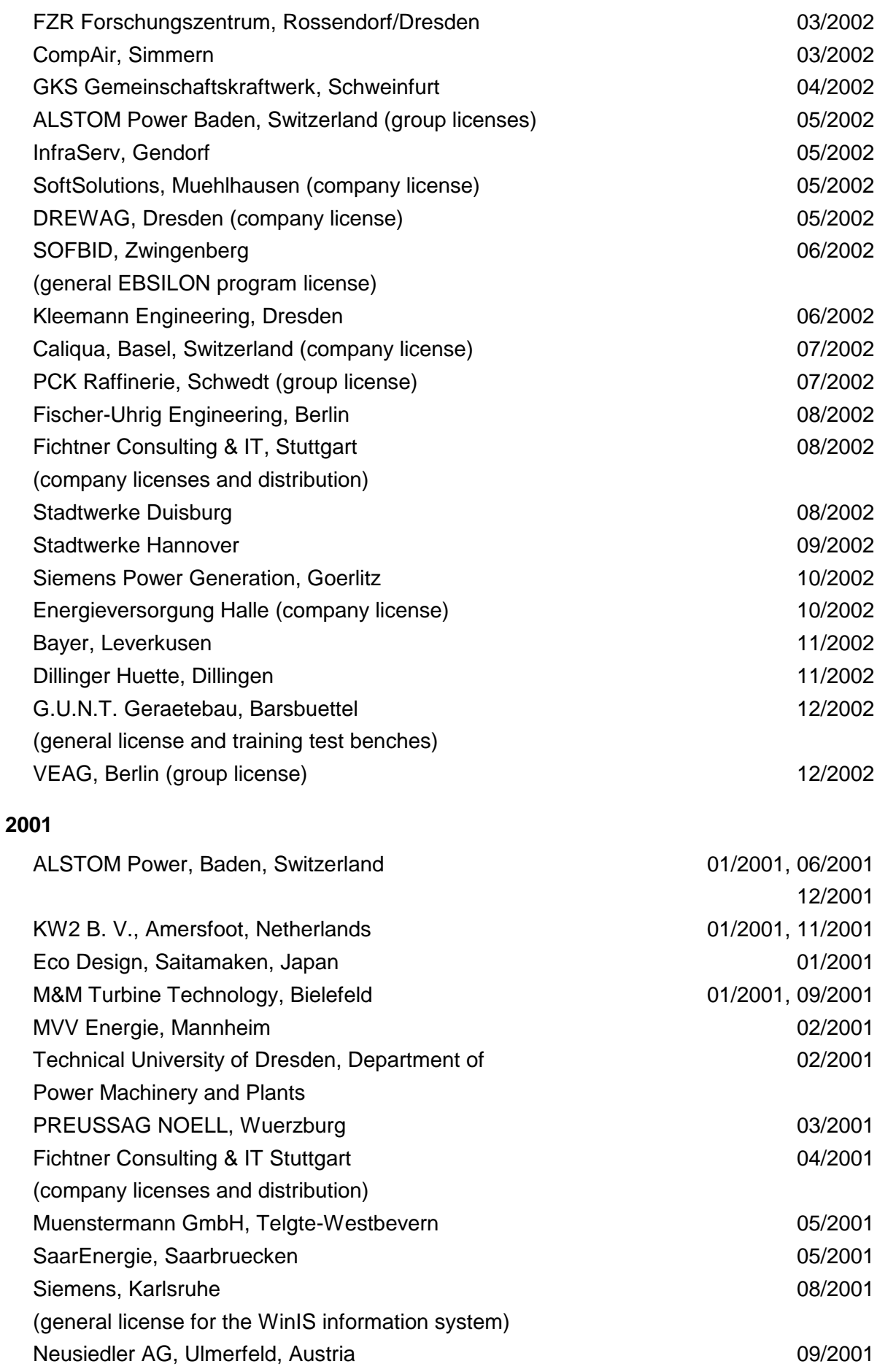

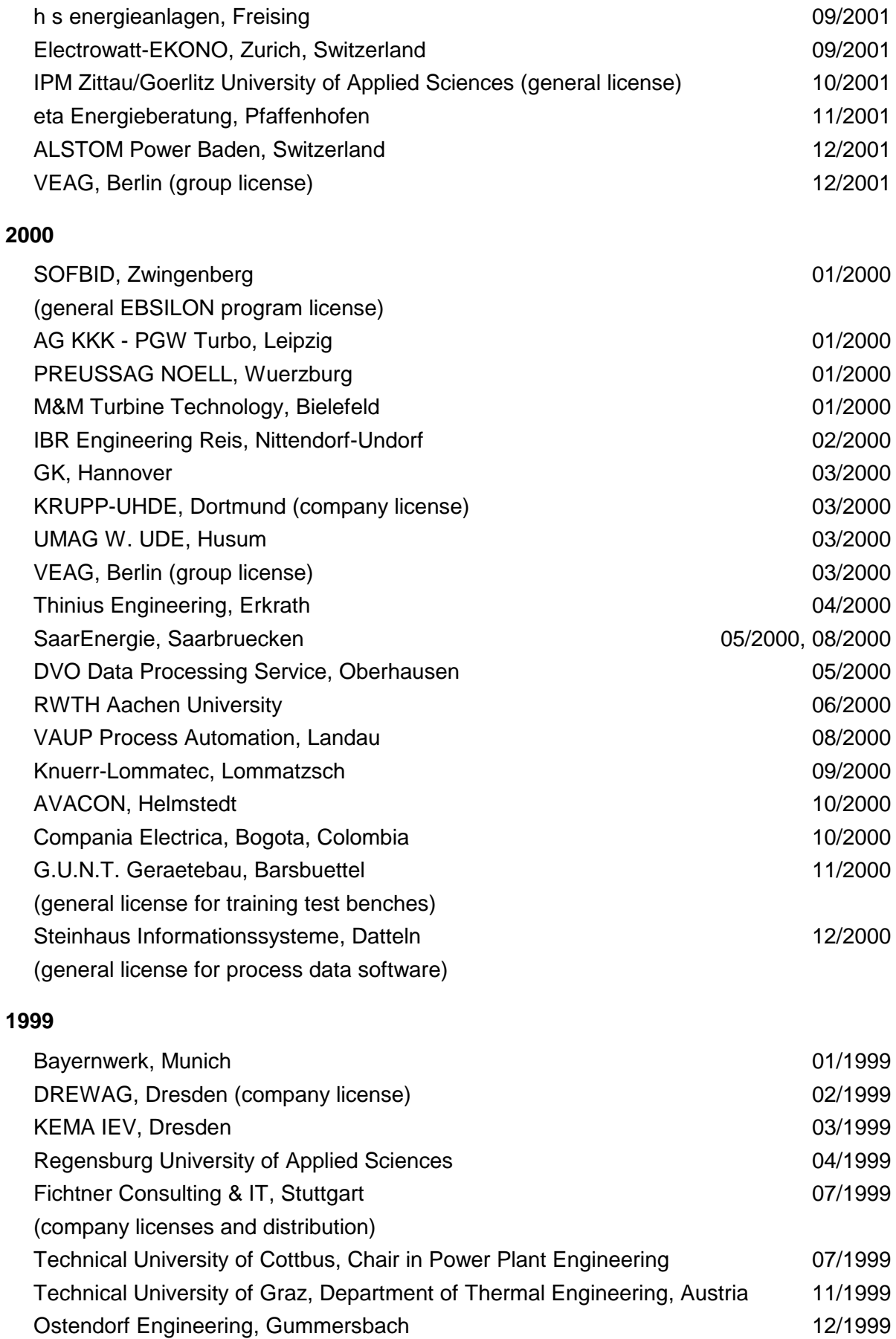

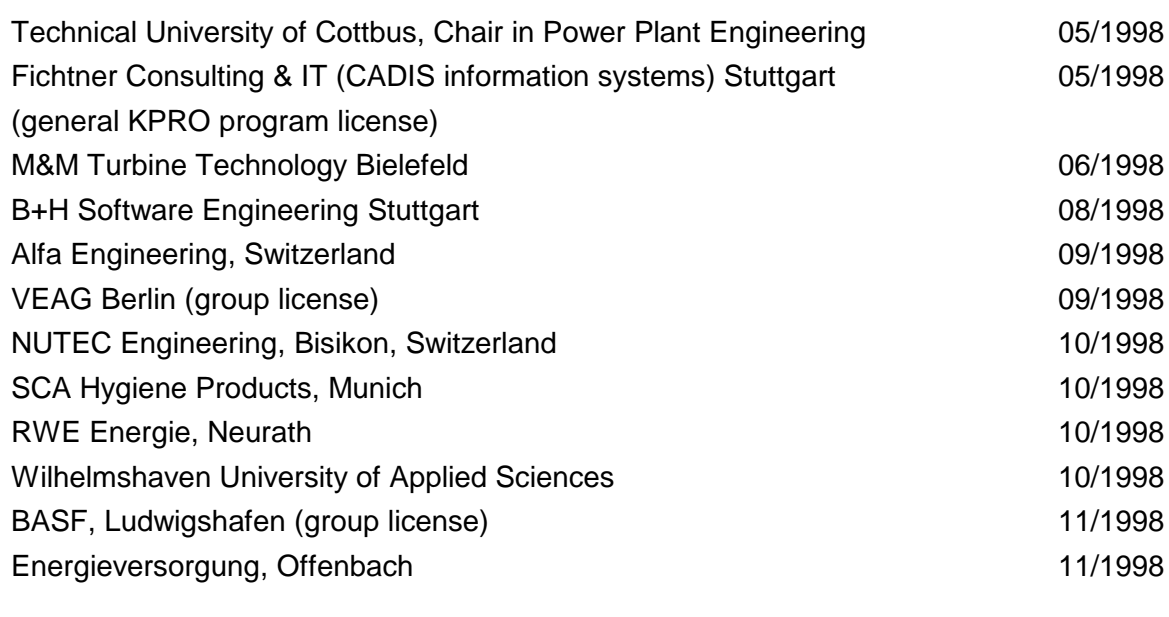

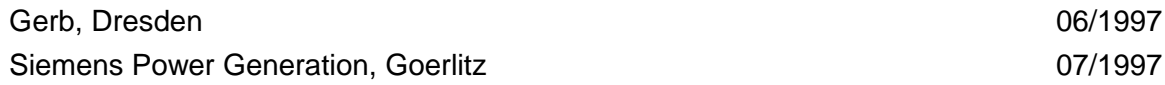